## **LAPORAN KERJA PRAKTEK**

# <span id="page-0-0"></span>**PERANCANGAN APLIKASI MANAJEMEN PENCATATAN KWH METER PLN SIDOARJO BERBASIS ANDROID**

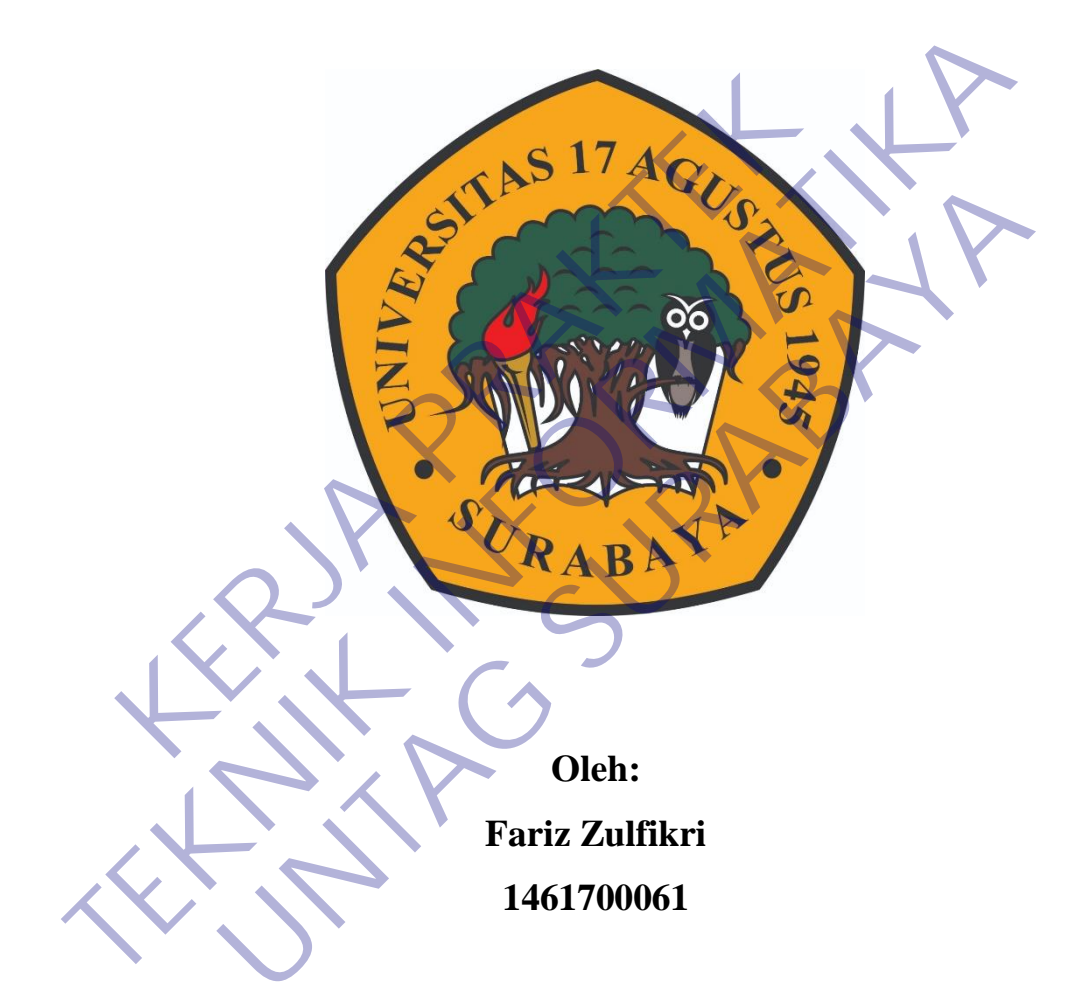

# **PROGRAM SARJANA PROGRAM STUDI TEKNIK INFORMATIKA FAKULTAS TEKNIK UNIVERSITAS 17 AGUSTUS 1945 SURABAYA**

**2021**

## **LEMBAR PENGESAHAN**

## <span id="page-1-0"></span>**LAPORAN KERJA PRAKTEK PERANCANGAN APLIKASI MANAJEMEN PENCATATAN KWH METER PLN SIDOARJO BERBASIS ANDROID**

Sebagai salah satu syarat untuk melaksanakan Kerja Praktek

Oleh : Fariz Zulfikri 1461700061 Surabaya, 21 Januari 2021 Koordinator KP, Dosen Pembimbing Supangat, S.Kom., M.Kom. NPP. 20460.11.0602 Dr. Fajar Astuti Hermawati S.Kom, M.Kom. NPP. 20460.00.0521 Mengetahui, Ka, Program Studi Teknik Informatika Oleh :<br>
Fariz Zulfikri<br>
Fariz Zulfikri<br>
1461700061<br>
Koordinator KP,<br> **Koordinator KP,**<br> **Koordinator KP,<br>
Supangat, S.Kom., M.Kom.**<br>
Dr. Fajar Astuti Herri<br>
NPP. 20460.11.0602<br>
NPP. 204 Oleh :<br>
Fariz Zuifikri<br>
1461700061<br>
1461700061<br> **TERNIK INFORMATIKAL INFORMATION CONTRACT PERIODICAL PROPER Perinbimbing**<br>
Supangat, S.Kom, M.Kom<br>
Dr. Fajar Astdti Hermawati S.Kom, M<br>
NPP. 20460.11.0602<br>
Mengetahui,<br>
Ka, P Fariz Zulfikri<br>
1461700061<br>
Surabaya, 21 Januari 2021<br>
Coordinator KP, Dosen Pembimbing<br>
Posen Pembimbing<br>
P. 20460.11.0602<br>
Mengetahui,<br>
Ka, Program Studi Teknik Informatika

> Geri Kusnanto, S.Kom., MM NPP. 20460.94.0401

## **KATA PENGANTAR**

<span id="page-2-0"></span>Puji dan syukur penulis ucapkan kepada ALLAH SWT yang telah memberikan berupa kesehatan , kesempatan kepada penulis sehingga maampu menyelesaikan Laporan Kerja Praktek ini.

Laporan Kerja Praktek ini berjudul Perancangan Aplikasi Manajemen Pencatatan KWH Meter Berbasis Android di PT.PLN (Persero) Unit Layanan Pelanggan Kota Sidoarjo. Kerja praktek ini telah penulis laksanakan dengan baik di PT. PLN (Persero) ULP Sidoarjo Kota, yang berlokasi di Jl. Kombes Pol.Moh.Duryat no.5, RW 2, Sidokumpul, Kec Sidoarjo, Kab Sidoarjo, Jawa Timur C1218.

Laporan Kerja Praktek ini merupakan tugas yang harus diselesaikan oleh Mahasiswa Jurusan Teknik Informatika program S1 di Universitas 17 Agustus 1945 Surabaya. PLN (Persero) ULP Sidoarjo Kota, yang berlam Moh.Duryat no.5, RW 2, Sidokumpul, Kec Sidoarjo, Ka<br>
18.<br>
Laporan Kerja Praktek ini merupakan tugas yang berlasi kerja Praktek ini merupakan tugas yang berlasi dan Jurusan Tekni

Tujuan utama dari kerja praktek ini adalah untuk memantapkan teori dan praktek yang telah dipelajari di kampus dan dapat diselesaikan dengan serta diaplikasikan di lapangan.

Sesuai dengan judul laporan ini, penulis hanya membahas tentang Pengaruh Pemberian Insentif Terhadap Kinerja Pegawai di PLN serta yang berhubungan dengan hal tersebut.

Dalam proses pembuatan laporan ini tak lupa saya menghaturkan sujud kepada orang tua saya yang telah banyak memberikan dorongan semangat dari awal hingga selesainya laporan ini. Tak lupa juga saya mengucapkan terimah kasih pada teman-teman di kampus yang telah memberikan dorongan moril dan material serta informasi. Juga dengan segala hormat saya ucapkan banyak terimah kasih pada bapak-ibu dosen di Universitas 17 Agustus 1945 Surabaya sehingga kami dapat menerapkan ilmu yang diberikan pada kami. **TERNIK INSTEAD I PERNATIKA INTERNATIKA INTERNATIKA INTERNATIKA INTERNATIKA INTERNATIKA INTERNATIKA INTERNATIKA<br>
<b>TEKNIK INFORMATIKA** INTERNATION INTERNATION INTERNATIONAL ELECTION INTERNATIONAL MANASISM JURNATION INTERNAT oran Kerja Praktek ini merupakan tugas yang harus diselesaik.<br>Jurusan Teknik Informatika program SI di Universitas 17 Agustu<br>Jurusan Teknik Informatika program SI di Universitas 17 Agustu<br>Juan utama dari kerja praktek ini

Ucapan terimah kasih ini juga saya ucapkan kepada :

- 1. Bapak Adi Heriyanto selaku Manager Unit Layanan Pelanggan (ULP) Sidoarjo Kota
- 2. Bapak M. Pramuaji Tri S. selaku SPV. Transaksi Energi Unit Layanan Pelanggan (ULP) Sidoarjo Kota.
- 3. Fajar Astuti Hermawati selaku dosen pembimbing yang meluangkan waktu kepada penulis dalam rangka penyelesaian laporan Kerja Praktek ini.
- 4. Semua karyawan PT. PLN (Persero) ULP Sidoarjo Kota yang ramah, kooperatif, dan selalu memberi ilmu yang tidak kami dapat selama kuliah kepada kami semua
- 5. Orang tua dan teman-teman yang senantiasa mendukung penulis baik secara moril maupun materil.

Penulis menyadari bahwa laporan ini masih jauh dari kesempurnaan dengan segala kekurangannya. Untuk itu penulis mengharapkan adanya kritik dan saran dari semua pihak demi kesempurnaan dari laporan kerja praktek ini. Akhir kata penulis berharap, semoga laporan ini dapat bermanfaat bagi rekan-rekan mahasiswamahasiswi dan pembaca sekaligus demi menambah pengetahuan tentang Praktek Kerja. nulis menyadari bahwa laporan ini masih jauh dari kesem<br>urangannya. Untuk itu penulis mengharapkan adanya<br>nua pihak demi kesempurnaan dari laporan kerja praktek<br>harap, semoga laporan ini dapat bermanfaat bagi re<br>hasiswi da secara moril maupun materil.<br>
Penulis menyadari bahwa laporan ini masih jauh dari kesempuranan dengan segala<br>
kekurangannya. Untuk itu penulis mengharapkan adanya kritik dan saran dari<br>
sernarap, semoga laporan ini dapat b nya. Untuk itu penulis mengharapkan adanya kritik dan sarak demi kesempurnaan dari laporan kerja praktek ini. Akhir kata emoga laporan ini dapat bermanfaat bagi rekan-rekan maha<br>dan pembaca sekaligus demi menambah pengetah

Surabaya, 21 Januari 2021

# **DAFTAR ISI**

<span id="page-4-0"></span>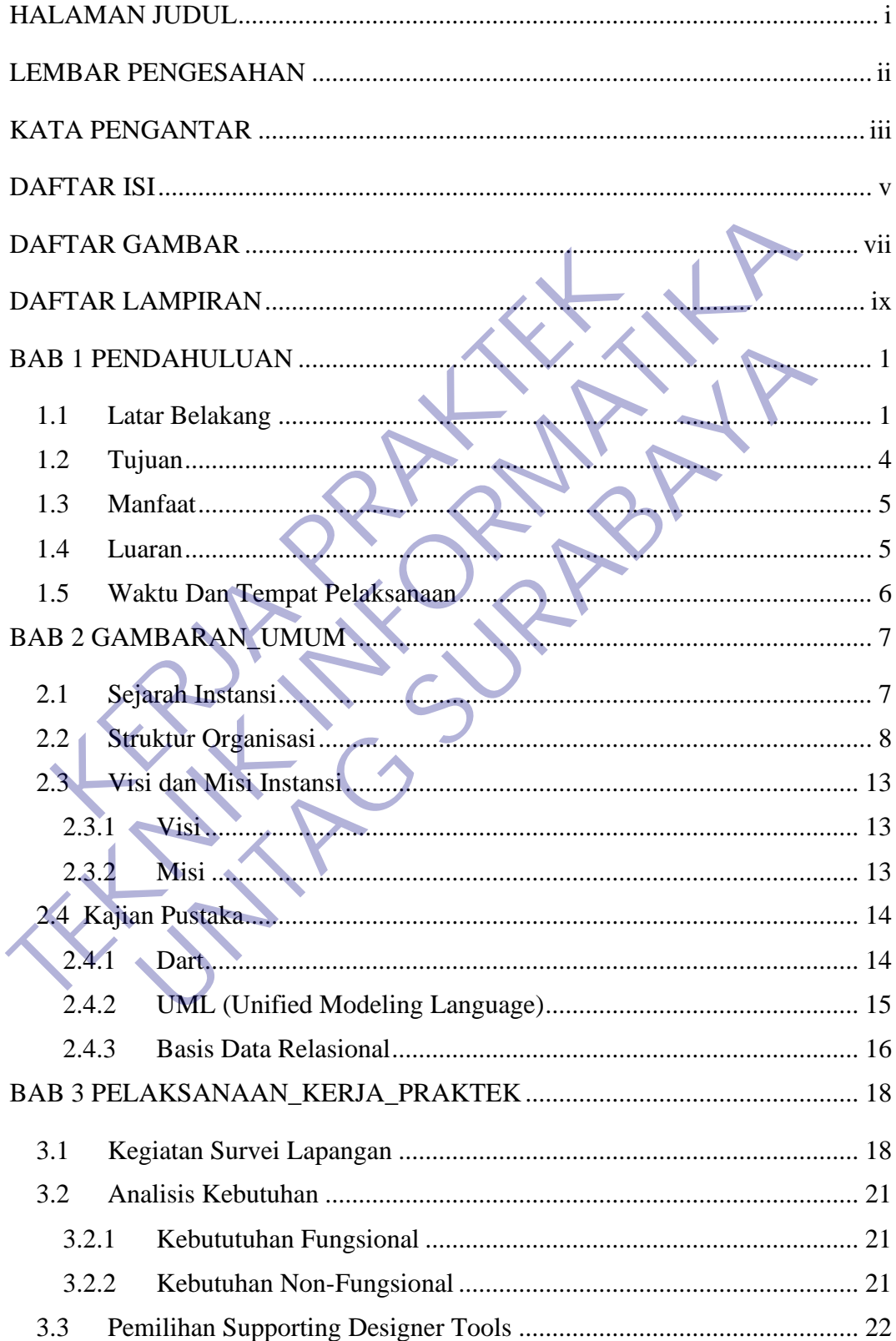

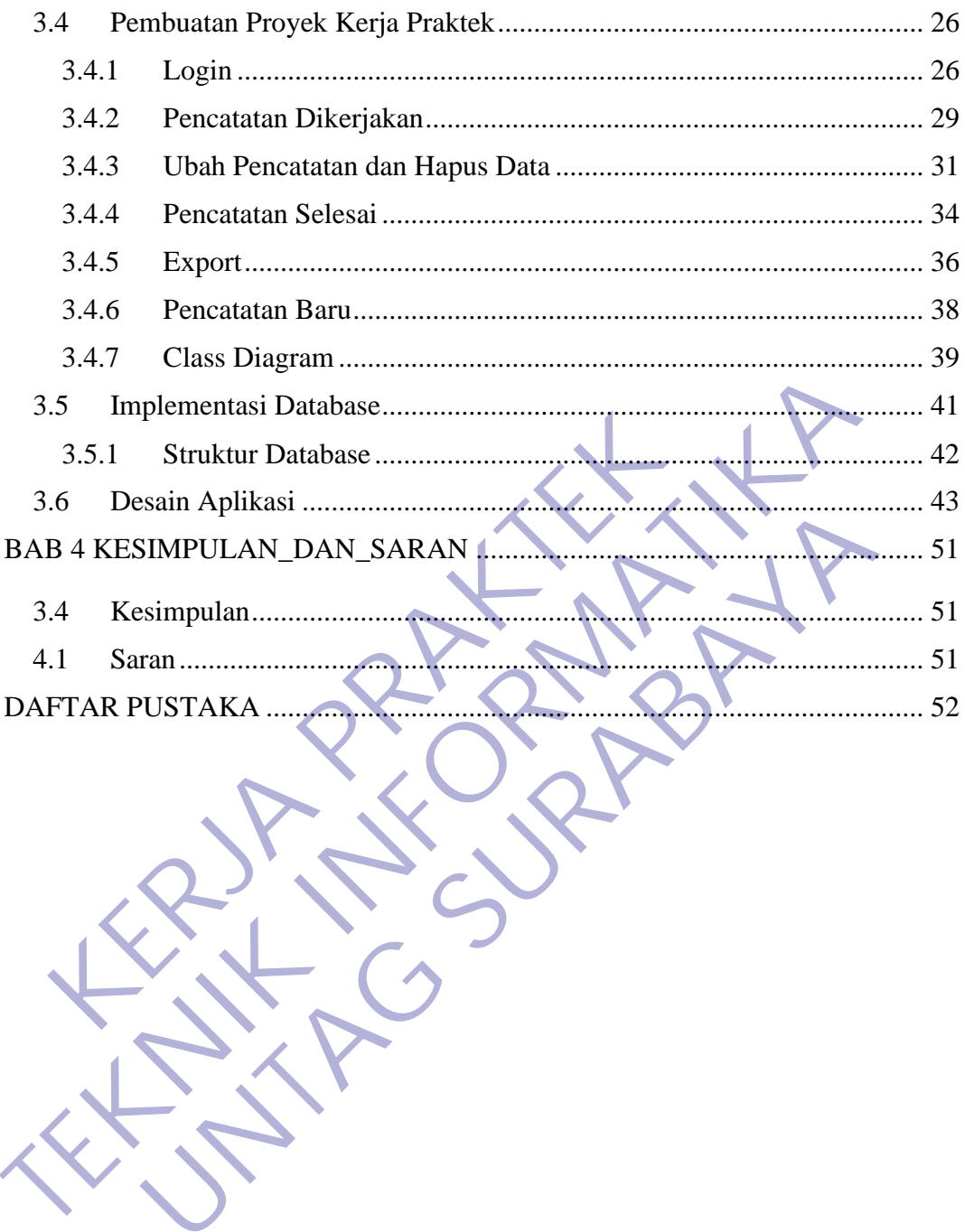

# **DAFTAR GAMBAR**

<span id="page-6-0"></span>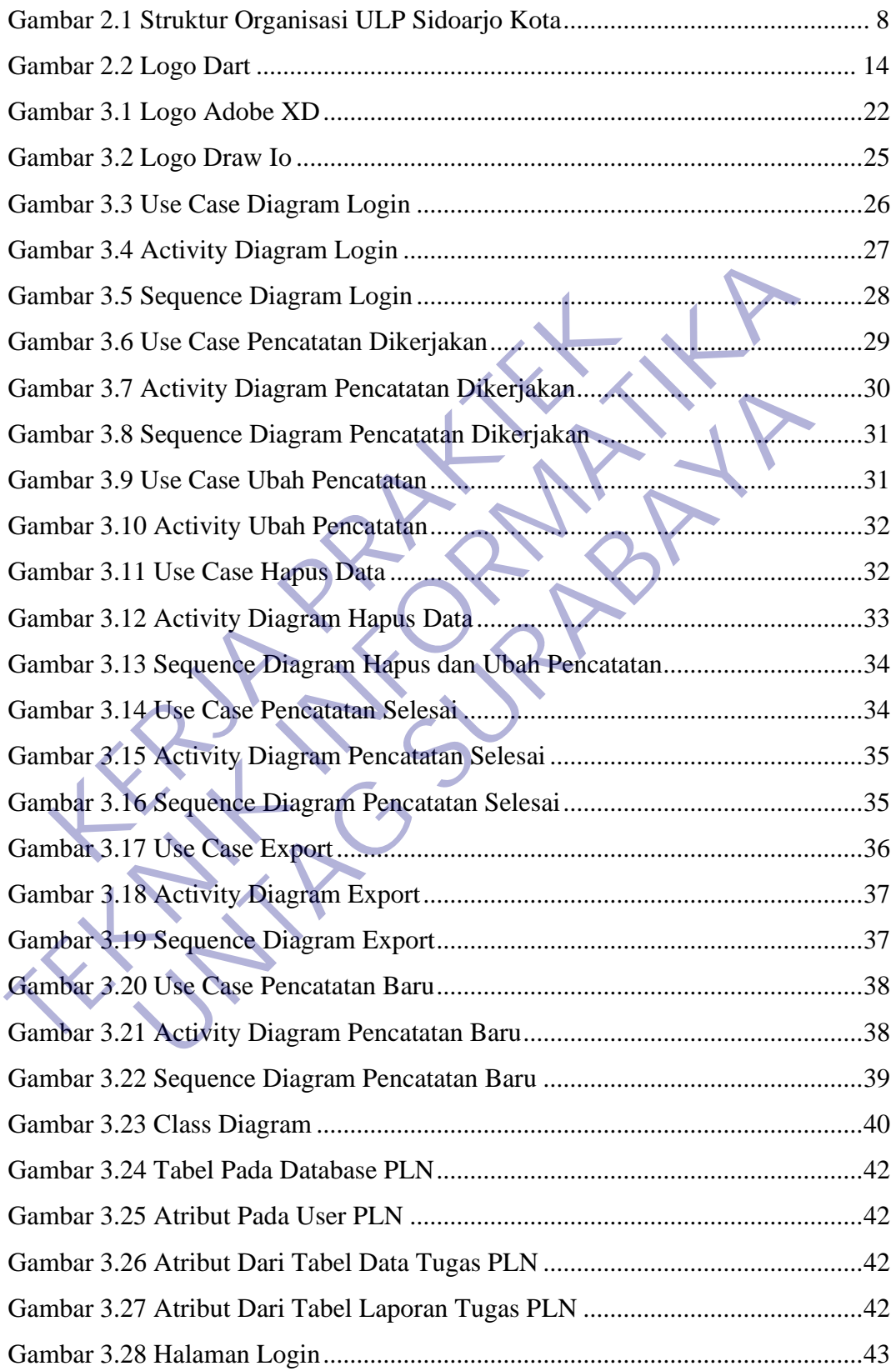

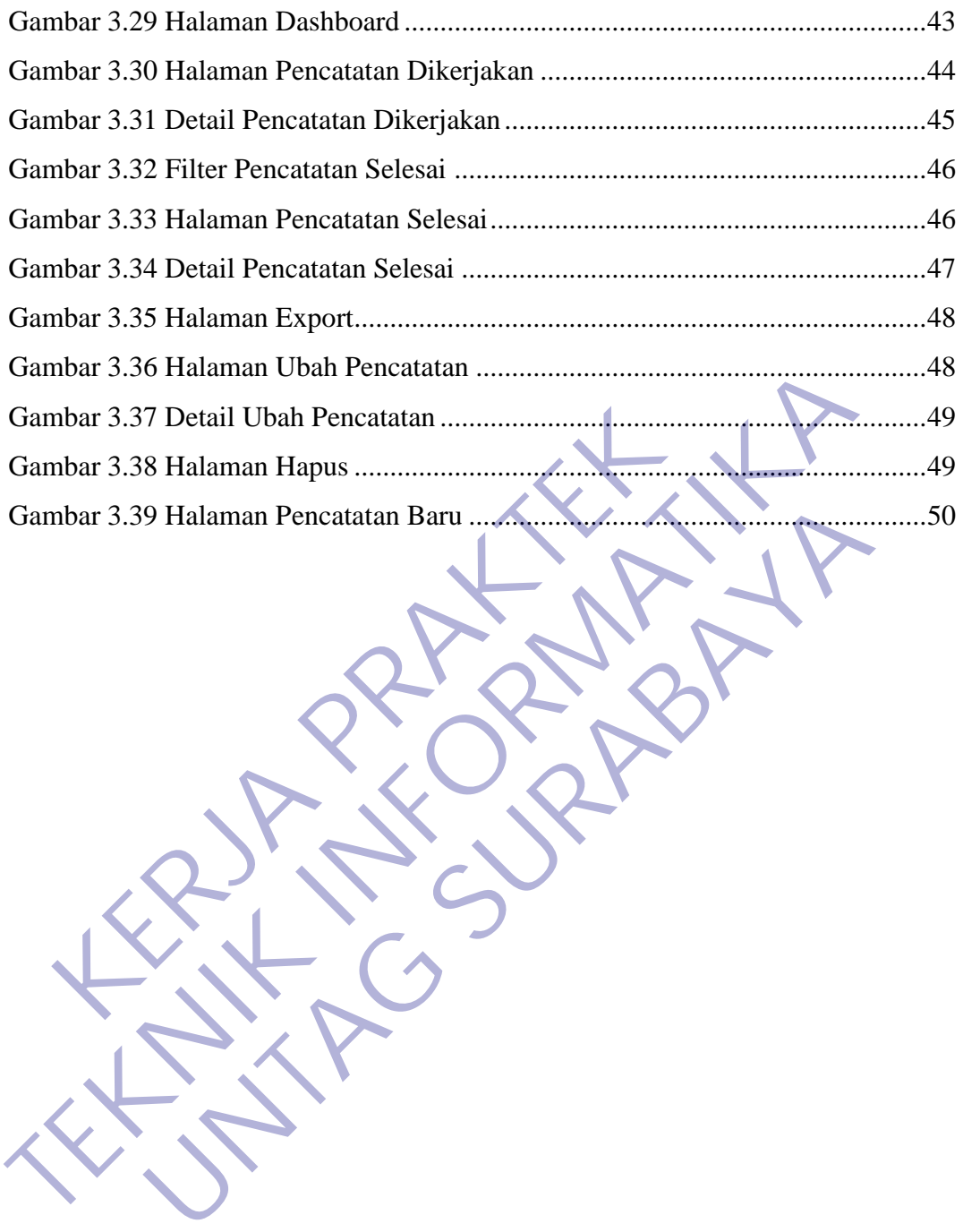

# **DAFTAR LAMPIRAN**

<span id="page-8-0"></span>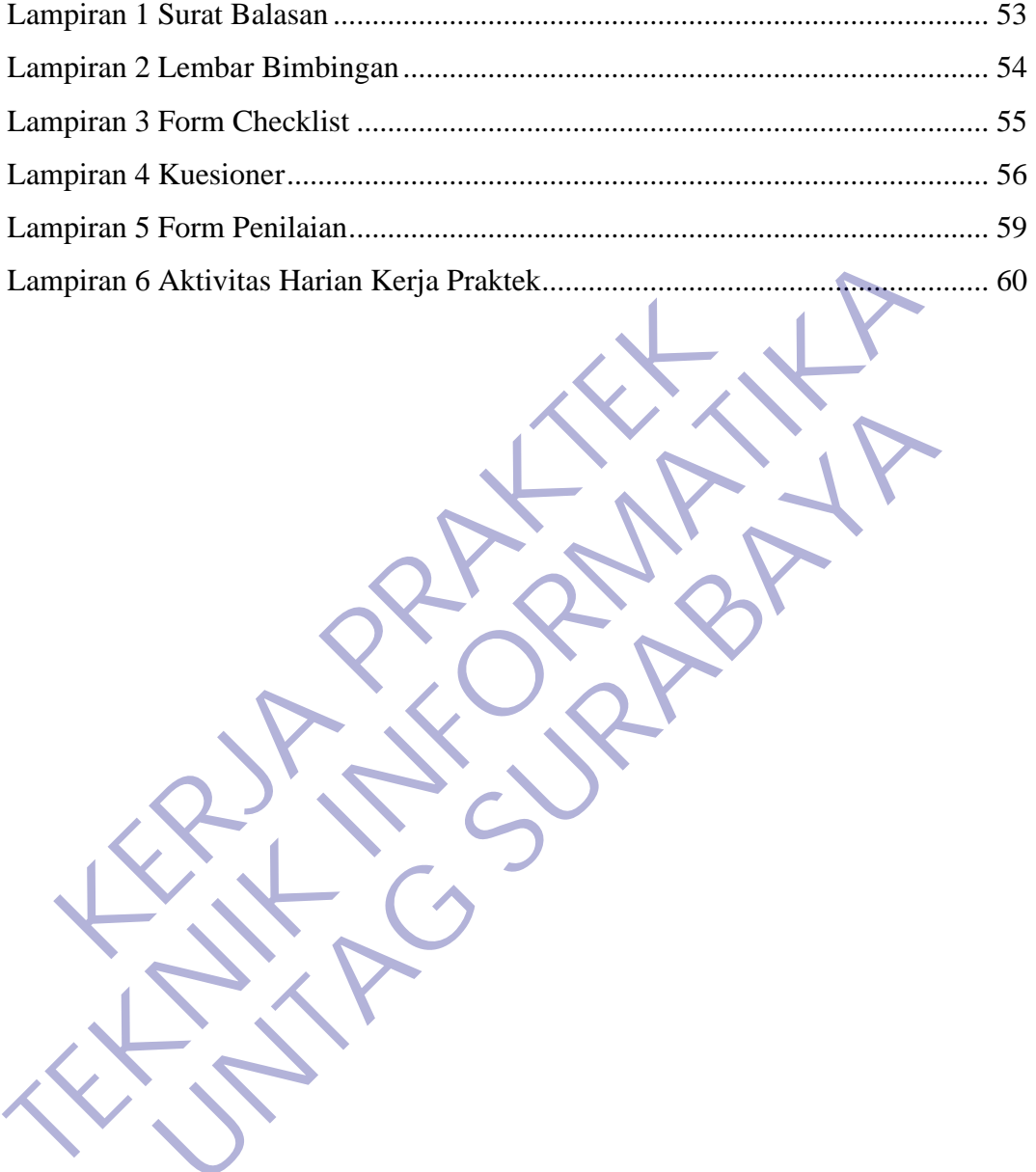

UNTAG SURABAYA

## **BAB 1 PENDAHULUAN**

## <span id="page-9-1"></span><span id="page-9-0"></span>**1.1 Latar Belakang**

Pendidikan memiliki peran yang sangat penting dalam membentuk ketrampilan dan kecakapan seseorang untuk memasuki dunia kerja. Pendidikan yang dilakukan di perguruan tinggi masih terbatas pada pemberian teori dan praktek dalam skala kecil dengan intensitas yang terbatas. Agar dapat memahami dan memecahkan setiap permasalahan yang muncul di dunia kerja, maka mahasiswa perlu melakukan kegiatan pelatihan kerja secara langsung di perusahaan atau instansi. Sehingga setelah lepas dari ikatan akademik di perguruan tinggi yang bersangkutan, mahasiswa bisa memanfaatkan ilmu dan pengalaman yang telah diperoleh selama masa pendidikan dan masa pelatihan kerja untuk melanjutkan kiprahnya di dunia kerja yang sebenarnya. Sebab, untuk dapat terjun langsung di dunia kerja tidak hanya dibutuhkan pendidikan formal yang tinggi dengan perolehan nilai yang memuaskan, namun diperlukan juga ketrampilan (skill) dan pengalaman pendukung untuk lebih mengenali bidang pekerjaan sesuai dengan keahlian yang dimiliki. terbatas. Agar dapat memahami dan memecahkan set<br>muncul di dunia kerja, maka mahasiswa perlu melaku<br>kerja secara langsung di perusahaan atau instansi. Seh<br>ikatan akademik di perguruan tinggi yang bersangl<br>memanfaatkan ilmu pemberian teori dan praktek dalam skala kecil dengan intensitas terbatas. Agar dapat memahami dan memecahkan setiap permasalahan muncul di dunia kerja, maka mahasiswa perlu melakukan kegiatan pel<br>kerja secara langsung di p Secara langsung di perusahaan atau instansi. Sehingga setelah leparakatan ilmu dan pengalaman yang telah diperoleh selaman dikan dan masa pelatihan kerja untuk melanjutkan kiprahnya di yang sebenarnya. Sebab, untuk dapat t

Universitas merupakan salah satu Pendidikan Tinggi yang menghasilkan lulusan yang siap kerja terampil, kreatif dan jujur. Kegiatan praktek dan peningkatan keterampilan merupakan hal yang sangat penting dalam pendidikan Universitas 17 Agustus 1945 Surabaya. Mahasiswa Universitas 17 Agustus 1945 Surabaya dilatih untuk menerapkan teori dan kegiatan praktek yang didapatkan dibangku kuliah, dan untuk merealisasikan hal ini maka diperlukan kegiatan yang bersifat realita, guna mencapai tujuan itu mahasiswa diwajibkan untuk mengikuti program Kerja Praktek (KP) yang diselenggarakan oleh Universitas 17 Agustus 1945 Surabaya. Kerja Praktek (KP) merupakan salah satu syarat kelulusan S-1. Kegiatan ini merupakan uji kemampuan dan keterampilan yang diperoleh selama kuliah bagi mahasiswa sebelum kembali pada masyarakat terutama kalangan bisnis.

Untuk dapat memenuhi tuntutan di dunia pekerjaan pada era globalisasi maka sangat di perlukan bagi mahasiswa untuk dapat mengetahui gambaran secara nyata bagaimana sistem kerja dalam sebuah instansi atau perusahaan melaui Program Kerja Praktek (KP). Melalui program KP tersebut, mahasiswa akan dapat memperoleh pengetahuan secara langsung sesuai dengan apa yang terjadi di lapangan, dimana pengetahuan yang mereka dapatkan akan sangat berbeda dengan ilmu yang mereka dapatkan selama ini pada masa perkuliahan. Tentunya akan terdapat manfaat yang begitu besar bagi mahasiswa apabila dapat berpartisipasi pada program PKL, sebab mahasiswa akan mengetahui kualitas dan kapabilitas fresh graduate seperti apa yang menjadi daya tarik institusi - institusi pemerintahan dan swasta sehingga mahasiswa dapat mengukur kemampuan yang dimiliki dengan persyaratan dunia kerja. Hal ini sangat penting terlebih dalam era kontemporer tempat persaingan untuk mendapatkan pekerjaan sangat ketat. Dengan pengukuran terhadap kemampuan mereka, mahasiswa dapat memperbaiki diri agar menjadi lebih kompetitif dan potensial. pada masa perkuliahan. Tentunya akan terdapat man<br>bagi mahasiswa apabila dapat berpartisipasi pada<br>mahasiswa akan mengetahui kualitas dan kapabilitas<br>apa yang menjadi daya tarik institusi - institusi per<br>sehingga mahasiswa dapatkan akan sangat berbeda dengan ilmu yang mereka dapatkan selamat pada masa perkuliahan. Tentunya akan terdapat manfaat yang begitu bagi mahasiswa apabila dapat berpartisipasi pada program PKL, mahasiswa apabila dapat Siswa akan mengetahui kualitas dan kapabilitas fresh graduate ang menjadi daya tarik institusi - institusi pemerintahan dan gan mahasiswa dapat mengukur kemampuan yang dimiliki daratan dunia kerja. Hal ini sangat penting t

Untuk itu aktivitas kerja praktek ini, kami selaku mahasiswa akan berusaha untuk mempelajari, meneliti dan memahami teknologi dan sistem manajemen yang belum diterapkan maupun telah diterapkan atau terdapat didalamnya yang 2 digunakan di PT. PLN (PERSERO) UNIT PELAYANAN PELANGGAN SIDOARJO KOTA.

PT PLN (Persero) merupakan Badan Usaha Milik Negara (BUMN) yang memberikan pelayanan kepada masyarakat dalam penyediaan jasa yang berhubungan dengan penjualan tenaga listrik satu-satunya di Indonesia. Peningkatan kebutuhan listrik melonjak dengan tinggi dan cepat, khususnya kebutuhan bagi industri dan diiringi pula dengan tingkat kepuasan masyarakat menjadi lebih tinggi lagi sebagai akibat dari meningkatnya pendapatan masyarakat yang maju dan modern. Dalam melakukan kegiatannya PT PLN

(Persero) menyediakan bagian pelayanan pelanggan yang tugasnya memberikan pelayanan yang dibutuhkan oleh setiap pelanggan.

Pelayanan merupakan unsur yang sangat penting di dalam usaha meningkatkan kepuasan pelanggan. Pada dasarnya posisi pelayanan ini merupakan fakor pendukung terhadap aktivitas pemasaran jasa PLN. Dalam rangka meningkatkan pelayanan penyediaan tenaga listrik oleh PT PLN (Persero) kepada masyarakat pada umumnya dan pelanggan pada khususnya, maka PLN melaksanakan langkah-langkah peningkatan efisiensi, mutu pelayanan, dan keandalan penyediaan tenaga listrik dengan memberikan perhatian khusus kepada kegiatan pelayanan dalam hal pemenuhan kebutuhan pelanggan agar dalam pelaksanaannya dapat memuaskan pelanggan.

PT PLN (Persero) ULP Sidoarjo Kota, memiliki divisi Transaksi Energi yang bertugas untuk melakukan pencatatan kwh meter dan mengatasi masalah yang berhubungan dengan kwh meter. Divisi Transaksi Energi PT. PLN (Persero) ULP Sidoarjo Kota mengalami kesulitan untuk memanajemen data dari pelanggan yang berkaitan dengan pencatatan kwh meter. Dalam pencatatan kwh meter ini telah ada aplikasi AMR yang telah membantu pihak divisi Transaksi Energi dalam pembacaan kwh meter tetapi masih belum juga cukup untuk membantu dalam bidang manajemen keputusan kedepan demi meningkatkan pelayanan kepada pelanggan. Karena pelanggan adalah prioritas utama di PT. PLN (Persero) ULP Sidoarjo Kota ini. maka PLN melaksanakan langkah-langkah pening<br>
pelayanan, dan keandalan penyediaan tenaga listril<br>
perhatian khusus kepada kegiatan pelayanan da<br>
kebutuhan pelanggan agar dalam pelaksanaanny<br>
pelanggan.<br>
PT PLN (Persero) UL (Persero) kepada masyarakat pada umumnya dan pelanggan pada khus<br>
maka PLN melaksanakan langkah-langkah peningkatan etisiensi,<br>
pelayanan, dan keandalan penyediaan tenaga listrik dengan memb<br>
perhatian khusus kepada kegiat tian khusus kepada kegiatan pelayanan dalam hal pem<br>uhan pelanggan agar dalam pelaksanaannya dapat mem<br>ggan.<br>PT PLN (Persero) ULP Sidoarjo Kota, memiliki divisi Tra<br>ui yang bertugas untuk melakukan pencatatan kwh meter dan

Dalam peningkatan efisiensi, mutu pelayanan, dan keandalan penyediaan tenaga listrik, Divisi Transaksi Energi PT. PLN (Persero) ULP Sidoarjo membutuhkan sebuah aplikasi pencatatan kwh meter yang sebelumnya masih manual di excel menjadi berbasiskan aplikasi android yang dimana setiap pegawai tidak perlu untuk menyetor satu-satu pencatatan kwh meter yang telah mereka catat selama sebulan. Sehingga hal ini dapat meningkatkan efisiensi dalam laporan pencatatan kwh meter tiap bulannya dan meningkatkan kualitas pengambilan keputusan untuk meningkatkan mutu divisi Transaksi Energi kedepannya demi kepuasan pelanggan. 3

Berdasarkan latar belakang tersebut, penulis tertarik untuk membuat sebuah sistem pencatatan kwh meter yang berbasiskan android yang sebelumnya masih menggunakan excel, maka dengan itu penulis mengambil judul yaitu "**Perancangan Aplikasi Manajemen Pencatatan Kwh Meter Berbasis Android**"

## <span id="page-12-0"></span>**1.2 Tujuan**

Tujuan dari Kerja Praktek di PT. PLN (Persero) ULP Sidoarjo Kota adalah sebagai berikut:

- Untuk memenuhi syarat SKS mata kuliah Kerja Praktek.
- Menambah wawasan dan pengalaman kerja sebagai bekal kerja sesuai dengan keahlian yang dimiliki.
- Meningkatkan pemahaman mahasiswa mengenai praktek dalam dunia kerja sehingga dapat memberikan bekal kepada mahasiswa untuk terjun langsung ke lapangan. **KERJA PRAKERA AN ARANG PRAKERA PRAKERA AN ARANG PRAKTER PRAKTER PRAKTERA PRAKTERA PERDANG PRAKTERA PERDANG PRAKTERA PRAKTERA PRAKTERA PRAKTERA PRAKTERA PRAKTERA PRAKTERA PRAKTERA PRAKTERA PRAKTERA PRAKTERA PRAKTERA PRAKTE**
- Mahasiswa memahami dan mengerti secara langsung sistem pengaturan daya pada dunia industri sesungguhnya, dengan hal ini diharapkan akan meningkatkan hubungan yang baik antara dunia industri kerja dan Pendidikan. **Tujuan dari Kerja Praktek di PT. PLN (Persero) ULP Sidoarjo Kota adal sebagai berikut:**<br>
• Untuk mementihi syarat SKS mata kuliah Kerja Praktek.<br>
• Menambah wawasan dan pengalaman kerja Sebagai bekal ke sesuat dengan keah dari Kerja Praktek di PT. PLN (Persero) ULP Sidoarjo Kota ada<br>
ikut:<br>
Untuk memenuhi syarat SKS mata kuliah Kerja Praktek.<br>
Menambah wawasan dan pengalaman kerja sebagai bekal ke<br>
sesuai dengan keahlian yang dimiliki.<br> **Me** 
	- Meningkatkan pemahaman mahasiswa mengenai hubungan antara teori dan penerapannya sehingga dapat memberikan bekal bagi mahasiswa untuk terjun ke masyarakat.
	- Mahasiswa dapat mengetahui produktivitas perusahaan.
	- Memenuhi salah satu persyaratan kelulusan Sarjana Teknik Informatika Universitas 17 Agustus 1945 Surabaya.

## <span id="page-13-0"></span>**1.3 Manfaat**

- 1. Manfaat kerja praktek bagi institut tempat kerja
	- Perusahaan dapat memanfaatkan mahasiswa kerja praktek dalam membantu menyelesaikan tugas-tugas pembuatan aplikasi *Pencatatan KWH Meter*
	- Mendapatkan SDM unggulan yang langsung dapat di rekrut dan di seleksi.
	- Mendapatkan akses langsung informasi SDM yang siap pakai dan kompeten
	- Mendapatkan ide yang inovatif dan kreatif dari mahasiswa peserta program Praktek Kerja Lapangan
- 2. Manfaat kerja praktek bagi mahasiswa
- Mahasiswa mendapatkan pengalaman bagaimana prosedur kerja yang baik dan mendapat ilmu pengetahuan dari tempat kerja praktek **KERDAKAN ANGGREGARA PRAKTER PRAKTER PRAKTER PRAKTER PRAKTER PRAKTER PRAKTER PRAKTER PRAKTER PRAKTER PRAKTER PRAKTER PRAKTER PRAKTER PRAKTER PRAKTER PRAKTER PRAKTER PRAKTER PRAKTER PRAKTER PRAKTER PRAKTER PRAKTER PRAKTER P** 
	- Membuka kesempatan bagi mahasiswa untuk dapat melihat aplikasi teori yang telah didapat ke dalam dunia kerja

• Mahasiswa dapat meningkatkan kemampuan individu dengan terjun langsung di dunia kerja

• Menjadikan perusahaan tempat KP (Kerja Praktek) sebagai objek penelitian untuk TA (Tugas Akhir) mahasiswa. Sehingga TA yang dibuat benar – benar mencerminkan masalah riil yang terjadi di perusahaan. 1988 - Mendapatkan akses langsung informasi SDM yang siap pakai<br>
1988 - Mendapatkan ide yang inovatif dan kreatif dan mahasiswa<br>
1988 - Manfaat kerja praktek kerja Lapangan<br>
2. Manfaat kerja praktek kerja mahasiswa<br>
1988 -Mendapatkan ide yang inovatif dan kreatif dari mahasiswa<br>
peserta program Praktek Kerja Lapangan<br>
Manfaat kerja praktek bagi mahasiswa<br>
Mahasiswa mendapatkan pengalaman bagaimana prosedur<br>
kerja praktek<br>
Membuka kesempatan

## <span id="page-13-1"></span>**1.4 Luaran**

Luaran dari kerja praktek ini adalah laporan akhir serta dokumentasi dan Produk Program (alat/perkakas, desain, piranti lunak, model, dan lainnya).

# <span id="page-14-0"></span>**1.5 Waktu Dan Tempat Pelaksanaan**

Tempat Kerja Praktek dilaksanakan di:

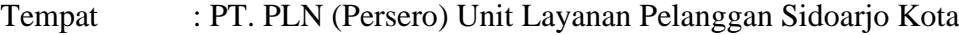

- Alamat : Jl. Kombes Pol.Moh.Duryat no.5, RW 2, Sidokumpul, Kec Sidoarjo, Kab Sidoarjo, Jawa Timur C1218.
- Tanggal : 27 Januari s.d 27 Februari.

Waktu : 07.30 s.d. 16.00 Wakili :07.30 s.d. 16.00 UNTAG SURABAYA

## **BAB 2 GAMBARAN\_UMUM**

## <span id="page-15-1"></span><span id="page-15-0"></span>**2.1 Sejarah Instansi**

Berawal di akhir abad 19, bidang pabrik gula dan pabrik ketenagalistrikan di Indonesia mulai ditingkatkan saat beberapa perusahaan asal Belanda yang bergerak di bidang pabrik gula dan pebrik teh mendirikan pembangkit tenaga lisrik untuk keperluan sendiri

Antara tahun 1942-1945 terjadi peralihan pengelolaan perusahaanperusahaan Belanda tersebut oleh Jepang, setelah Belanda menyerah kepada pasukan tentara Jepang di awal Perang Dunia II

Proses peralihan kekuasaan kembali terjadi di akhir Perang Dunia II pada Agustus 1945, saat Jepang menyerah kepada Sekutu. Kesempatan ini dimanfaatkan oleh para pemuda dan buruh listrik melalui delagasi Buruh/Pegawai Listrik dan Gas yang bersama-sama dengan Pemimpin KNI Pusat berinisiatif menghadap Presiden Soekarno untuk menyerahkan perusahaan-perusahaan tersebut kepada Pemerintah Republik Indonesia. Pada 27 Oktober 1945, Presiden Soekarno membentuk Jawatan Listrik dan Gas di bawah Departemen Pekerjaan Umum dan Tenaga dengan kapasitas pembangkit tenaga listrik sebesar 157,5 MW. Antara tahun 1942-1945 terjadi peralihan perusahaan Belanda tersebut oleh Jepang, setelah Belandan tentara Jepang di awal Perang Dunia II<br>Proses peralihan kekuasaan kembali terjadi d<br>pada Agustus 1945, saat Jepang menyerah 1.1942 pembangkit tenaga lisrik untuk keperluan sendiri<br>
Antara tahun 1942-1945 terjadi peralihan pengelolaan perus<br>
1953 perusahaan Belanda tersebut oleh Jepang, setelah Belanda menyerah<br>
1983 pasukan tentara Jepang di aw Isahaan Belanda tersebut oleh Jepang, setelah Belanda menyerah<br>
Ikan tentara Jepang di awal Perang Dunia II<br>
Proses peralihan kekuasaan kembali terjadi di akhir Perang D<br>
A Agustus 1945, saat Jepang menyerah kepada Sekutu.

Pada tanggal 1 januari 1961, Jawatan Listrik dan Gas diubah menjadi BPU-PLN (Bada Pemimpin Umum Perusahaan Listrik Negara) yang bergerak di bidang listrik, gas dan kokas yang dibubarkan pada tanggal 1 Januari 1965. Pada saat yang sama, 2 (dua) perusahaan negara yaitu Perusahaan Listrik Negara (PLN) sebagai pengelola tenaga listrik milik negara dan Perusahaan Gas Negara (PGN) sebagai pengelola gas diresmikan.

Pada tahun 1972, sesuai dengan Peraturan Pemerintah No. 17, status Perusahaan Listrik Negara (PLN) ditetapkan sebagai Perusahaan Umum

Listrik Negara dan sebagai Pemegang Kuasa Usaha Ketenagalistrikan (PKUK) dengan tugas menyediakan tenaga listrik bagi kepentingan umum.

Seiring dengan kebijakan Pemerintah yang memberikan kesempatan kepada sektor swasta untuk bergerak dalam bisnis penyediaan listrik, maka sejak tahun 1994 status PLN beralih dari Perusahaan Umum menjadi Perusahaan Perseroan (Persero) dan juga sebagai PKUK dalam menyediakan listrik bagi kepentingan umum hingga sekarang

<span id="page-16-0"></span>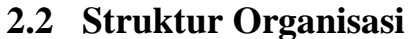

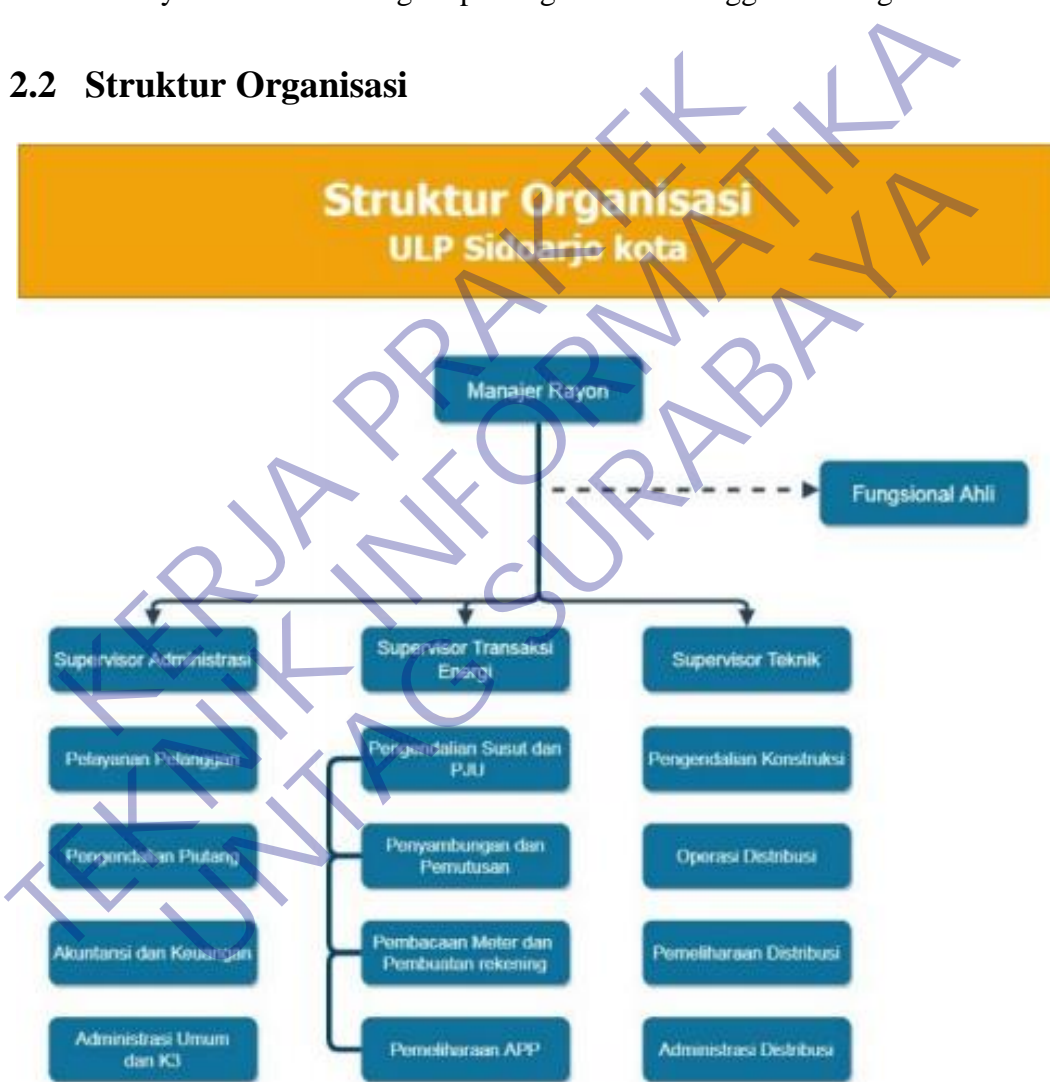

1Gambar 2.1 Struktur Organisasi

Perkembangan sebuah perusahaan tidak terlepas dari adanya struktur organisasi di dalam perusahaan tersebut. [Struktur organisasi memiliki peran](https://sleekr.co/blog/alasan-penting-hr-wajib-memahami-struktur-organisasi-perusahaan/)  [yang sangat penting](https://sleekr.co/blog/alasan-penting-hr-wajib-memahami-struktur-organisasi-perusahaan/) karena menjadi dasar berdiri dan berkembangnya sebuah

usaha. Hal ini akan membuat perusahaan berjalan dengan baik dan memiliki kinerja yang optimal. Dengan demikian perusahaan dapat memberikan hasil dan keuntungan bagi pemilik serta karyawan yang bekerja. Maka perusahaan tidak akan kesusahan dalam menjalankan dan melakukan kontrol, karena sudah ditunjang oleh struktur organisasi perusahaan yang ideal.

Struktur organisasi merupakan sebuah garis hirarki atau bertingkat yang mendeskripsikan komponen-komponen yang menyusun perusahaan. Dimana setiap individu atau SDM yang berada pada lingkup perusahaan tersebut memiliki posisi dan fungsinya masing-masing. Secara garis besar, ada sembilan jenis struktur organisasi perusahaan PT. PLN (Persero) ULP Kota Sidoarjo yaitu: memiliki posisi dan fungsinya masing-masing. See<br>
sembilan jenis struktur organisasi perusahaan PT. PL<br>
Sidoarjo yaitu:<br> **Kanajer ULP**<br>
Bertanggung jawab meningkatkan mutu pelayanan, Pe<br>
pelanggan, pendistribusian tenaga l setiap individu atau SDM yang berada pada Iingkup perusahaan te<br>
memiliki posisi dan fungsinya masing-masing. Secara garis besa<br>
sembilan jenis struktur organisasi perusahaan PT. PLN (Persero) ULE<br>
Sidoarjo yaitu:<br> **A. Man** 

#### **a. Manajer ULP**

Bertanggung jawab meningkatkan mutu pelayanan, Pengelolaan administrasi pelanggan, pendistribusian tenaga listrik Dan mempunyai tugas untuk:

- 1. Mengkoordinir Pelaksanan kegiatan pemasaran, pelayanan, pengelolaan administrasi pelanggan, pencetakan rekening, penagihan dan pengawasan piutang.
- 2. Mengkoordinir pengelolaan pembacaan meter, evaluasi dan analisa hasil pembacaan meter serta pengolahan hasil pembacaan meter.
- 3. Mengkoordinir pelaksanaan pendistribusian tenaga listrik, pelayanan komplain pelanggan, kecepatan penyambungan dan pemutusan, perubahan daya serta kegiatan Penertiban Pemakaian Tenaga Listrik (P2TL). **UNTAG SURABAYA**
	- 4. Menganalisa dan Mengevaluasi kinerja operasi jaringan distribusi.
	- 5. Bertanggung jawab atas pelaksanaan manajemen asset distribusi.
	- 6. Mengkoordinir pelaksanaan konstruksi untuk mendukung program pemasaran, mutu keandalan dan efisiensi.
	- 7. Bertanggung jawab atas penyusunan Tingkat Mutu Pelayanan.
	- 8. Melaksanakan Koordinasi dengan instansi terkait dalam rangka meningkatkan penyaluran tenaga listrik.
	- 9. Bertanggung jawab atas pelaksanaan K3 dan peralatan kerja.

10. Melaksanakan kegiatan pembinaan dan administrasi personalia, pengelolaan kesekretariatan, kehumasan dan pengendalian keuangan.

#### **b. Supervisor Pelayanan Pelanggan**

Bertanggung jawab dalam perencanaan, pelaksanaan dan pengendalian pelayanan pelanggan yang meliputi :

- 1. Informasi pelayanan, pelayanan pasang baru, perubahan daya dan layanan lainnya
- 2. Administrasi pelanggan, Rencana penjualan, Kehumasan, dan Pelaksanaan dan pengendalian penagihan atas piutang pelanggan dan usulan penghapusan piutang ragu-ragu. Untuk melaksanakan tanggung jawab sebagaimana disebutkan diatas, Supervisor Pelayanan Pelanggan mempunyai fungsi sebagai berikut : Pelaksanaan dan pengendalian penagihan atas pertubuan penghapusan piutang ragu-ragu. Untuk n<br>
iawab sebagaimana disebutkan diatas, Superviso<br>
mempunyai fungsi sebagai berikut :<br>
a. Mengelola informasi dan penyuluhan PB / P 2. Administrasi pelanggan, Kencana penjualan, Kehumasan, Pelaksanaan dan pengendalian penagihan atas piutang pelangga usulan penghapusan piutang ragu-ragu. Untuk melaksanakan tan jawab sebagaimana disebutkan diatas, Superv
	- a. Mengelola informasi dan penyuluhan PB / PD / layanan lainnya yang berhubungan dengan sambungan tenaga listrik kepada calon pelanggan, pelanggan dan masyarakat.
	- b. Melaksanakan promosi penjualan tenaga listrik.
	- c. Mengendalikan pelayanan PB/PD, penyambungan sementara, perubahan tarif, ganti nama pelanggan, balik nama pelanggan P2TL dan perubahan lainnya serta pengaduan pelanggan yang berhubungan dengan sambungan tenaga listrik. n Karl Sebagaimana disebutkan diatas, Supervisor Pelayanan Pelayanan Pelayanan Pelayanan Internasi dan penyuluhan PB / PD / layanan lainny<br>
	UNTER SEB - Mengelola informasi dan penyuluhan PB / PD / layanan lainny<br>
	berhubung
	- d. Mengendalikan, memonitor proses pelaksanaan Perintah Kerja (PK).
	- Memeriksa kuitansi pembayaran yang berhubungan dengan pelaksanaan PB/PD, penyambungan sementara, perubahan tarif, ganti nama pelanggan, balik nama pelanggan, P2TL dan perubahan lainnya.
	- f. Bertanggung jawab atas penerimaan pembayaran Biaya Penyambungan (BP) / Uang Jaminan Langganan (UJL), Penyambungan Sementara, Biaya perubahan, Tagihan Susulan dan Biaya Lainnya.
	- g. Menjamin atas kebenaran Perubahan Data Pelanggan dan hasil Peremajaan Data Induk Pelanggan (DIL).
- h. Mengelola Arsip Induk Pelanggan (AIL) dan UJL.
- i. Melaksanakan pengumpulan data potensi pasar dan informasi pengembangan jaringan distribusi.

#### **c. Supervisor Transaksi Energi**

Bertugas untuk:

- 1. Bertanggung jawab dalam perencanaan, pelaksanaan dan pengendalian manajemen baca meter.
- 2. Pengelolaan rekening atas penjualan tenaga listrik kepada pelanggan yang dilaksanakan secara akurat dan tepat waktu.
- 3. Memelihara perangkat lunak dan perangkat keras serta memutakhirkan database pelanggan (Data Base Administrator – DBA).

Untuk melaksanakan tanggung jawab sebagaimana disebutkan diatas, Supervisor Pembacaan Meter dan Pengelolaan Rekening mempunyai fungsi sebagai berikut : France States and School Supervisor<br>
Keral Base Administrator<br>
S. Memelihara perangkat lunak dan perangkat kera<br>
database pelanggan (Data Base Administrator - L<br>
Untuk melaksanakan tanggung jawab sebagainar<br>
Supervisor Pem 2. Pengelolaan rekening atas penjualan tenaga listrik kepada pela<br>
yang dilaksanakan secara akurat dan tepat waktu.<br>
3. Memelihara perangkat lunak dan perangkat keras serta memutak<br>
database pelanggan (Data Base Administra atabase pelanggan (Data Base Administrator - DBA).<br>
melaksanakan tanggung jawab sebagaimana disebutkan<br>
isor Pembacaan Meter dan Pengelolaan Rekening mempunyai<br>
iberikut:<br>
delaksanakan Manajemen Baca Meter<br>
delaksanakan Pe

- 1. Melaksanakan Manajemen Baca Meter
- 2. Melaksanakan Pengelolaan Rekening
- 3. Bertanggung jawab atas pengoperasian dan pemeliharaan perangkat lunak dan perangkat keras

4. Bertanggung jawab atas pemeliharaan data base (sebagai Data Base Administrator)

**d. Supervisor Teknik** 

Tugas Pokok:

Bertanggung jawab dalam perencanaan dan pelaksanaan pekerjaan pelayanan teknik yang meliputi:

- 1. survei perencanaan kebutuhan material dan pasang Sambungan Rumah (SR) dan Alat Pengukur dan Pembatas (APP) untuk pekerjaan PB/PD.
- 2. Penyambungan sementara, pemutusan dan penyambungan kembali.
- 3. Operasi dan pemeliharaan distribusi.
- 4. Pengendalian konstruksi.
- 5. Pengolahan data asset sesuai dengan ketentuan dan target yang telah ditetapkan Perusahaan.

Untuk melaksanakan tanggung jawab sebagaimana disebutkan diatas, Supervisor Pelayanan Teknik mempunyai fungsi sebagai berikut :

- 1. Memantau dan mengendalikan permintaan PB/PD, penyambungan sementara, pemutusan dan penyambungan kembali, pembongkaran sementara/rampung dan layanan lainnya. 17
- 2. Merencanakan dan mengendalikan kebutuhan material Jaringan Tegangan Menengah (JTM), Jaringan Tegangan Rendah (JTR), Trafo, SR & APP serta kebutuhan anggaran sesuai dengan kewenangannya.
- 3. Menyusun SOP pengoperasian dan pemeliharaan jaringan distribusi.
- 4. Menyusun rencana pembangunan, pengoperasian dan pemeliharaan jaringan distribusi.
- 5. Mengkoordinir dan memantau pelaksanaan operasi dan pemeliharaan jaringan distribusi, cubicle, proteksi dan pembangunan jaringan. 3. Menyusun SOP pengoperasian dan pemeliharaa<br>
4. Menyusun rencana pembangunan, pengoperas<br>
jaringan distribusi.<br>
5. Mengkoordinir dan memantau pelaksanaan operasian<br>
6. Memantau susut kWH dan melakukan penekana<br>
7. Melaks SR & APP serta kebutuhan anggaran sesuai dengan kewenangan<br>
3. Menyusun SOP pengoperasian dan pemeliharaan jaringan distrit<br>
4. Menyusun rencana pembangunan, pengoperasian dan pemeliharian<br>
jaringan distribusi.<br>
5. Mengkoo dent distribusi.<br>
Mengkoordinir dan memantau pelaksanaan operasi dan pemeli<br>
peringan distribusi, cubicle, proteksi dan pembangunan jaringan<br>
Memantau susut kWH dan melakukan penekanannya.<br>
Melaksanakan Penertiban Pemakaia
	- 6. Memantau susut kWH dan melakukan penekanannya.
	- 7. Melaksanakan Penertiban Pemakaian Tenaga Listrik (P2TL) bersama tim. Memantau susut kWH dan melakukan penekanannya.
	- 8. Melaksanakan pembacaan kWH meter transaksi pada gardu Induk dan kWH batas antar Unit.

9. Memantau Pembebanan Jaringan Distribusi, mutu tegangan dan SAIDI/SAIFI.

- 10. Melaksanakan pengelolaan sarana dan peralatan kerja.
- 11. Membuat usulan pembangunan listrik pedesaan

12. Melakukan pengelolaan data asset

## **e. Supervisor K3**

Bertugas untuk :

- 1. Membuat JSA
- 2. Mengawasi dan mengatur K3 yantek
- 3. Mencatat inventaris K3 yang ada di kantor dan Yantek

Bertanggung Jawab :

- 1. Mengawasi kegiatan lapangan
- 2. Bertanggung jawab atas terjadinya kecelakaan, karena lalai menggunakan APD

#### **f. JO Pengendalian Piutang**

Bertugas memonitoring tunggakan dan pemutusan

### **g. JO Administrasi Umum**

Sebagai yang mengurus administrasi pelayanan pelanggan dan monitoring pasang baru, tambah daya, pesta

#### **h. JF Cater & Pembuatan Rekening**

Sebagai admin P2TL dan Pembuatan rekening

#### **i. AE Pengendalian Susut dan PJU 18**

Membantu untuk mengamankan jaringan dan Pembacaan meter

#### **j. AE Pemeliharaan APP**

Sebagai admin gangguan dan penanganan P2TL

#### **k. JE Penyambungan & Pemutusan**

Sebagai admin pembuatan perintah penyambungan dan pemutusan Membantu untuk mengamankan jaringan dan Pembaca<br> **AE Pemeliharaan APP**<br>
Sebagai admin gangguan dan penanganan P2TL<br> **JE Penyambungan & Pemutusan**<br>
Sebagai admin pembuatan perintah penyambungan dan<br> **JT Pemeliharaan DIS**<br>
S

#### **l. JT Pemeliharaan DIS**

Sebagai pemelihara jaringan distribusi

## <span id="page-21-0"></span>**2.3 Visi dan Misi Instansi**

## **2.3.1 Visi**

## <span id="page-21-1"></span>Visi PT.PLN (Persero)

Adalah Diakui sebagai Perusahaan Kelas Dunia yang Bertumbuh kembang, Unggul dan terpercaya dengan bertumpu pada Potensi Insani **TEKNIK INSTERET AN ANGLE AN ANGLE AN ANGLE AN ANGLE AN ANGLE AN ANGLE PER SEBAGAI ADMINISTRATIVE SEBAGAI ADMINISTRATIVE SEBAGAI PER SEBAGAI PER SEBAGAI PER SEBAGAI PER SEBAGAI PER SEBAGAI PER SEBAGAI PER SEBAGAI PER SEBAG** External Experimental Substitution of the Mission of the Mission of the Mission of the Mission of the Mission of the Mission of the Mission of the Mission of the Mission of the Mission of the Mission of the Mission of the

## <span id="page-21-2"></span>**2.3.2 Misi**

Misi PT.PLN (Persero) adalah

- 1. Menjalankan bisnis kelistrikan dan bidang lain yang terkait, berorientasi pada kepuasan pelanggan, anggota perusahaan dan pemegang saham.
- 2. Menjadikan tenaga listrik sebagai media untuk meningkatkan kualitas kehidupan masyarakat.
- 3. Mengupayakan agar tenaga listrik menjadi pendorong kegiatan ekonomi.
- 4. Menjalankan kegiatan usaha yang berwawasan lingkungan.

## <span id="page-22-1"></span><span id="page-22-0"></span>**2.4 Kajian Pustaka**

#### **2.4.1 Dart**

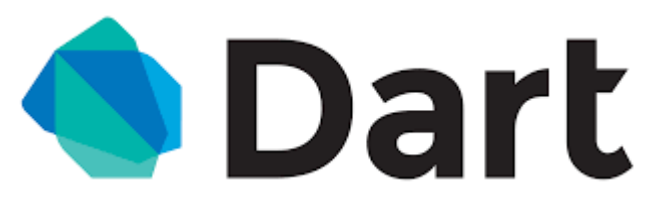

Gambar 2.2 Logo Dart

Para pengembang aplikasi yang biasa kita kenal dengan istilah developer, mereka bekerja di Google dan perusahaan besar lainnya menggunakan dart untuk membangun aplikasi Android, iOS dan web yang berkualitas. Dart memberikan fitur yang Client Side Development (pengembangan dari sisi client) yang oleh karena inilah banyak developer yang memilih menggunakan Dart. Ada beberapa keuntungan dari Dart itu sendiri: reka bekerja di Google dan perusahaan besar lainnya membangun aplikasi Android, iOS dan web yang berkuali r<br>
r yang Client Side Development (pengembangan dari perusahan banyak developer yang memilih menggunak<br>
mungan dari Para pengembang aplikasi yang biasa kita kenal dengan istilah deve<br>
mereka bekerja di Google dan perusahaan besar lainnya menggunakan dart<br>
membangun aplikasi Android, iOS dan web yang berkualitas. Dart memb<br>
fitur yang Cl Client Side Development (pengembangan dari sisi client) yar<br>
In banyak developer yang memilih menggunakan Dart. Ada be<br>
dari Dart itu sendiri:<br>
Iudah dipelajari<br>
Iudah dipelajari<br>
Iudah dipelajari<br>
Iudah dipelajari<br>
Iudah

- 1. Mudah dipelajari
	- Dart memiliki banyak kemiripin dengan Bahasa pemrograman yang banyak digunakan oleh developers (Java, C++, PHP, Java Script, dll)

• Kita bisa jadi tanpa disadari sudah dapat menggunakan dart karena kemiripannya

• Dart akan lebih mudah dipelajari jika kita sebelumnya sudah memiliki pengalaman dalam menggunakan Bahasa pemrograman yang ber Object Oriented seperti Java maupun C++

2. CodeBase yang sudah decompile Natively (bawaan)

- Framework lain memberikan kita sedikit akses untuk menggunakan codingan kita pada platform yang berbeda tetapi berbeda dengan dart.
- Dart memberikan kita izin penuh untuk membuat satu aplikasi yang codingannya dapat digunakan di berbagai platform. Aplikasi yang kita buat akan dapat digunakan pada Android juga iOS.
- Dart tidak hanya dapat kita gunakan untuk mobule develop kita juga dapat menggunakan dart untuk web development.\
- 3. Produktif
- Cepat dan mudah dalam layouting dan menambahkan feature pada project.
- Layout juga dapat kita buat dengan menggunakan codingan.
- 4. Compile Aot atau JiT.
	- Perubahan pada project dapat kita lihat secara instan pada aplikasi
	- Tidak perlu melakukan recompile yang memakan banyak waktu. Kita juga tidak perlu untuk menuggu project di load ulang untuk melihat perubahan.
	- Tinggal save perubahan akan terlihat.

## <span id="page-23-0"></span>**2.4.2 UML (Unified Modeling Language)**

UML adalah sekumpulan alat yang digunakan untuk melakukan abstraksi terhadap sebuah sistem atau perangkat lunak berbasis objek. UML merupakan singkatan dari Unified Modeling Language. UML juga menjadi salah satu cara untuk mempermudah pengembangan aplikasi yang berkelanjutan. Aplikasi atau sistem yang tidak terdokumentasi biasanya dapat menghambat pengembangan karena *developer* harus melakukan penelusuran dan mempelajari kode program. UML juga dapat menjadi alat bantu untuk *transfer* ilmu tentang sistem atau aplikasi yang akan dikembangkan dari satu *developer* ke *developer* lainya. Tidak hanya antar *developer* terhadap orang bisnis dan siapapun dapat memahami sebuah sistem dengan adanya UML. • Tinggal save perubahan akan terlihat.<br>
2.4.2 UML (Unified Modeling Language)<br>
UML adalah sekumpulan alat ya<br>
melakukan abstraksi terhadap sebuah sistem<br>
berbasis objek. UML merupakan singkatan d<br>
Language. UML juga menja melihat perubahan.<br>
• Tinggal save perubahan akan terlihat.<br> **TEKNIK INTERNIK INTERNATIKAN ADALAH SEKUPATUAN ADALAH SEKUPATAN ADALAH SEKUPAT ADALAH SEKUPAT ADALAH SEKUPAT DENGAN SEKUPAT DENGANG TERNIKAN ADALAH SEKUPAT PERA** UML adalah sekumpulan alat yang digunakan<br>melakukan abstraksi terhadap sebuah sistem atau perangkat<br>berbasis objek. UML merupakan singkatan dari Unified M<br>Language. UML juga menjadi salah satu cara untuk memper<br>pengembanga

UML umum digunakan di dunia kerja. Dunia kerja menggunakan UML untuk menggambarkan sistem dan aplikasi berbasis objek yang sudah ada sebelumnya atau merancang sistem dan aplikasi di awal pengembangan sebelum memasuki tahap *coding*. Beberapa posisi pekerjaan yang sering bersinggungan dengan UML antara lain *system analyst*, *software architect*, dan *technical writer*. *System analyst* selain perlu memiliki kemampuan *coding*, sudah tentu wajib menguasai UML, jika akan mengembangkan aplikasi atau sistem berbasis objek agar dapat menjadi acuan formal bagi para *developer* yang bekerja sama dengannya. Tidak hanya itu *system analyst* pun terkadang dituntut untuk menguasai pembuatan diagram lain seperti *data flow diagram*, *flowchart*, *entity relationship diagram*, dan lainnya.

#### <span id="page-24-0"></span>**2.4.3 Basis Data Relasional**

Bahasa query adalah bahasa pemrograman khusus untukmencari dan mengubah isi database. Meskipun istilah awalnyamengacu pada sub-bahasa untuk hanya mencari (query) isi database,bahasa query modern seperti SQL adalah bahasa umum untukberinteraksi dengan DBMS, termasuk pernyataan untukmendefinisikan dan mengubah skema database, mempopulasikan isidari database Database, mencari isi database, memperbarui isidatabase, menentukan batasan integritas atas database, menentukanprosedur tersimpan, menentukan peraturan otorisasi, menentukanpemicu, dan lain-lain. Pernyataan definisi data dari bahasa querymenyediakan fasilitas primitif untuk menentukan dan mengubahskema database, sementara data manipulasi pernyataanmemungkinkan populating, query, serta memperbarui database(Risch, 2009) . Secara umum, bahasa query dapat diklasifikasikanmenurut apakah itu bahasa query database atau bahasa querypencarian informasi. Perbedaannya adalah bahwa bahasa querydatabase mencoba memberikan jawaban faktual terhadap pertanyaanfaktual, sementara bahasa query pencarian kembali mencoba untukmenemukan dokumen yang berisi informasi yang relevan denganarea inquiry. Skema database, mempopulasikan isidari datab<br>
isi database, memperbarui isidatabase, menentu<br>
atas database, menentukanprosedur tersimpan,<br>
otorisasi, menentukanpemicu. dan lain-lain. Pe<br>
dari bahasa querymenyediakan fasil DBMS, termasuk pernyataan untukmendefinisikan dan men<br>
skema database, mempopulasikan isidari database Database, m<br>
isi database, memperbarui isidatabase, menentukan batasan int<br>
atas database, menentukan<br>
perbentukan perb atas database, menentukanprosedur tersimpan, menentukan pe<br>
otorisasi, menentukanpemicu... dan lain-lain. Pernyataan defini<br>
dari bahasa querymenyediakan fasilitas primitif untuk menentuk<br>
mengubahskema database. sementara

Penggunaan SQL termasuk memodifikasi tabel database danstruktur indeks; Menambahkan, memperbarui dan menghapusderetan data Dan mengambil subkumpulan informasi dari dalamdatabase untuk pemrosesan transaksi dan aplikasi analisis. Kueri danoperasi SQL lainnya berbentuk perintah yang ditulis sebagaipernyataan - pernyataan SQL yang umum digunakan meliputi pilih,tambahkan, sisipkan, perbarui, hapus, buat, ubah dan truncate(Oracle, 2015). Perintah SQL dibagi menjadi beberapa jenis, diantaranya bahasa manipulasi data (DML) dan definisi data bahasa(DDL), kontrol transaksi dan tindakan pengamanan. Kosa kata DMLdigunakan untuk mengambil dan memanipulasi data, sementarapernyataan DDL untuk mendefinisikan dan memodifikasi strukturbasis data. Kontrol transaksi membantu mengelola pemrosesantransaksi, memastikan bahwa transaksi diselesaikan atau diluncurkankembali jika ada kesalahan atau masalah. Pernyataan keamanandigunakan untuk mengendalikan akses database sekaligus menciptakan peran dan izin pengguna.

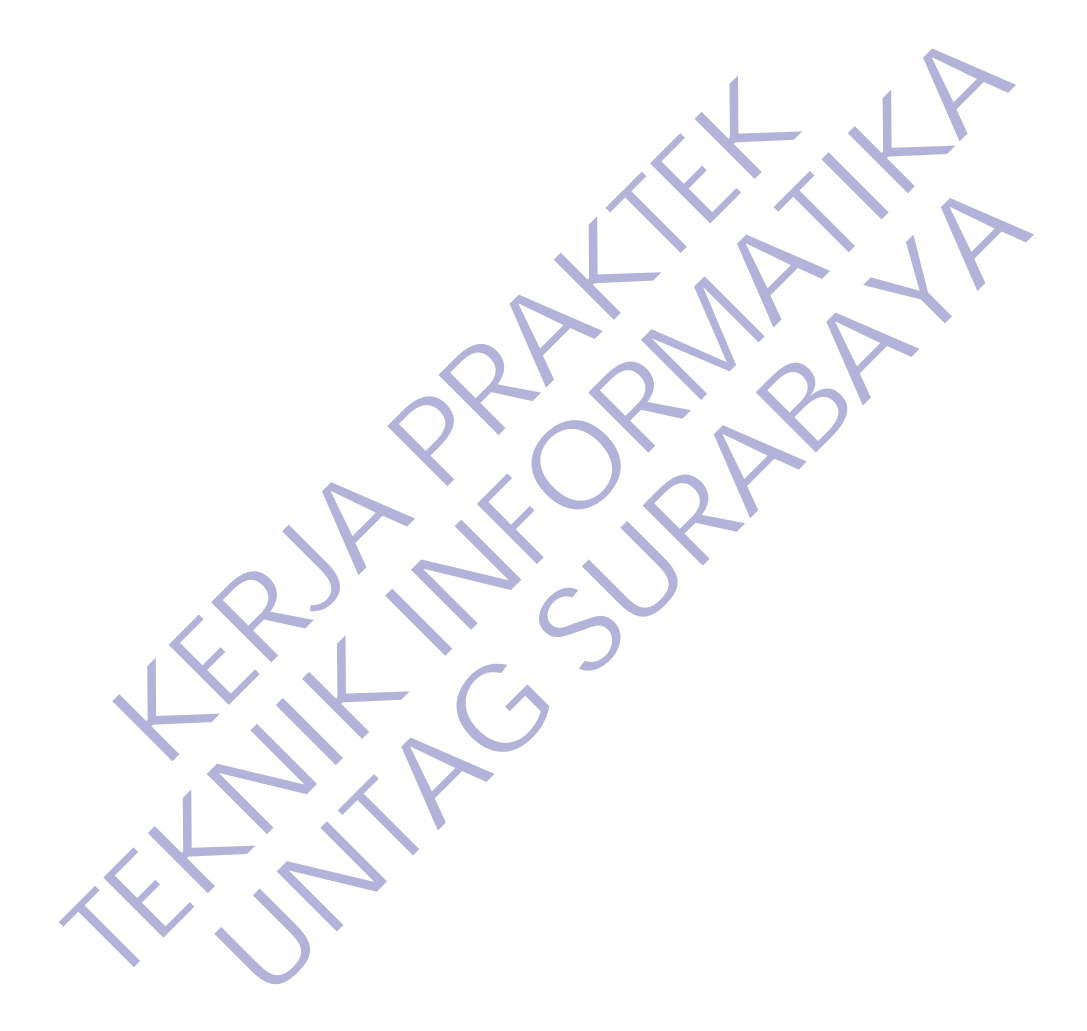

## **BAB 3 PELAKSANAAN\_KERJA\_PRAKTEK**

#### <span id="page-26-1"></span><span id="page-26-0"></span>**3.1 Kegiatan Survei Lapangan**

Survei lapangan dilakukan sebagai langkah awal untuk mengetahui kondisi aspek-aspek penting dalam mengevaluasi permasalahan pada pekerjaan. Beberapa tahapan dalam melakukan kegiatan survey lapangan yaitu :

#### **3.1.1 Penentuan Kerja Praktek**

 Kerja Praktek ini dilaksanakan di PT.PLN (Persero) Unit Layanan Pelanggan. Kerja Praktek ini dilaksanakan dengan pertimbangan dan dibutuhkannya Aplikasi untuk Pencatatan KWH Meter.

#### **3.1.2 Analisa Alur Kerja Aplikasi**

Pada bagian ini, akan dijelaskan model dan system kerja aplikasi. Pada proses ini akan dibuat dengan menggunakan UML meliputi

## • **Use Case Diagram**

Use case diagram merupakan diagram yang menggambarkan hubungan antara aktor dengan sistem. Use case diagram bisa mendeskripsikan sebuah interaksi antara satu atau lebih aktor dengan sistem yang akan dibuat. Use case diagram juga bisa digunakan untuk mengetahui fungsi apa saja yang ada di dalam sebuah sistem dan bisa juga mempresentasikan sebuah interaksi aktor dengan sistem. Komponen tersebut kemudian menjelaskan komunikasi antara aktor, dengan sistem yang ada. Dengan demikian, use case dapat dipresentasikan dengan urutan yang sederhana, dan akan mudah dipahami oleh para konsumen. Manfaat dari use case sendiri adalah untuk memudahkan komunikasi dengan menggunakan domain expert dan juga end user, memberikan kepastian pemahaman yang pas tentang requirement atau juga kebutuhan sebuah sistem. Pelanggan. Kerja Praktek ini dilaksanakan den dibutuhkannya Aplikasi untuk Pencatatan KWF<br> **KERJA PERDAKTER APLIKASI**<br>
Pada bagian ini, akan dijelaskan model dan<br>
Pada proses ini akan dibuat dengan menggunak:<br> **KERJA PERDA** Kerja Praktek ini dilaksanakan di PT.PLN (Persero) Unit La<br>
Pelanggan. Kerja Praktek ini dilaksanakan dengan pertimbanga<br>
dibutuhkannya Aplikasi untuk Pencatatan KWH Meter.<br>
3.1.2 Analisa Alur Kerja Aplikasi<br>
Pada proses i **INDUKTER SURABAYA SURABAYA SURABAYA SURABAT SURABAT PERBAGA PROBA PERBAGA PROBA PROBA PROBA PROBA PROBA PROBA PROBABAT DAL PROPAGA PROBA PROBA PROBA PROBABAT DAN DE CASE Diagram Hubungan antara aktor dengan sistem. Use ca** 

#### **Tujuan Use Case**

Berikut ini tujuan dari use case, antara lain:

1. Memetakkan kebutuhan sistem.

- 2. Merepresentasikan interaksi pengguna terhadap sistem.
- 3. Untuk mengetahui kebutuhan diluar sistem.

#### Fungsi Use Case

Adapun fungsi dari use case diagram, sebagai berikut.

- 1. Dapat menggambarkan urutan aktivitas proses yang ada pada suatu sistem.
- 2. Dapat menggambarkan proses bisnis dan juga urutan aktivitas yang ada dalam sebuah proses.

#### **Manfaat Use Case**

Sedangkan manfaat use case sendiri adalah:

- 1. Untuk memudahkan hubungan dengan menggunakan domain expert dan juga end user.
- 2. Adanya Interface yang harus dimiliki oleh sebuah sistem.
- 3. Memberikan kepastian pemahaman yang pas, tentang requirement atau juga kebutuhan sebuah sistem.
- 4. Dapat digunakan untuk mengidentifikasi, siapa yang sedang berinteraksi dengan sistem, dan juga apa yang harus dilakukan untuk sistem tersebut. 1. **Kanfaat Use Case**<br>
Sedangkan manfaat use case sendiri adalah:<br>
1. Untuk memudahkan hubungan dengan<br>
expert dan juga end user,<br>
2. Adanya Interface yang harus dimiliki o<br>
3. Memberikan kepastian pemahaman<br>
requirement a 1. Dapat menggambarkan proses bisnis dan juga urutan ak<br>
yang ada dalam sebuah proses.<br> **TEKNIK INTERNATIKA INTERNATIKAR DENGENDANG SERVA SERVA SERVAK DENGENDANG SERVAK DENGENDANG SERVA SERVAK DENGENDAN SERVA SERVAK DENGEN Manfaat Use Case**<br>
Sedangkan manfaat use case sendiri adalah:<br>
1. Untuk memudahkan hubungan dengan menggunakan expert dan juga end user.<br>
2. Adanya Interface yang harus dimiliki oleh sebuah siste<br>
3. Memberikan kepastian
	- 5. Biasanya digunakan untuk verifikasi.

#### • **Activity Diagram**

Activity diagram merupakan rancangan aliran aktivitas atau aliran kerja dalam sebuah sistem yang akan dijalankan. Activity Diagram juga digunakan untuk mendefinisikan atau mengelompokan aluran tampilan dari sistem tersebut. Activity Diagram memiliki komponen dengan bentuk tertentu yang dihubungkan dengan tanda panah. Panah tersebut mengarah keurutan aktivitas yang terjadi dari awal hingga akhir.

#### **Tujuan Activity Diagram**

Inilah tujuan dari activity diagram, antara lain:

- Menjalaskan proses bisnis dan urutan aktivitas dalam sebuah proses.
- Dipakai pada bisnis modeling untuk memperlihatkan urutan aktifitas proses bisnis.
- Struktur diagram ini mirip flowchart atau Data Flow Diagram (DFD) pada perancangan terstruktur.
- Bermanfaat apabila anda membuat diagram ini terlebih dahulu dalam memodelkan suatu metode agar mudah memahami proses secara keseluruhan.
- Activity diagram dibuat berdasarkan beberapa use case pada use case diagram.

#### • **Sequence Diagram**

Sequence Diagram adalah salah satu dari diagram - diagram yang ada pada UML, sequence diagram ini adalah diagram yang menggambarkan kolaborasi dinamis antara sejumlah *object*. Kegunaannya untuk menunjukkan rangkaian pesan yang dikirim antara *object* juga interaksi antara *object.* Sesuatu yang terjadi pada titik tertentu dalam eksekusi system. memahami proses secara keseluruhan.<br>
• Activity diagram dibuat berdasarkan be<br>
use case diagram.<br>
• Sequence Diagram adalah salah satu dari d<br>
ada pada UMI., sequence diagram ini<br>
menggambarkan kolaborasi dinamis ar<br>
Kegun dahulu dalam memodelkan suatu metode agar mudah<br>
memahami proses secara keseluruhan.<br>
• Activity diagram dibuat berdasarkan beberapa use case<br>
use case diagram.<br>
• Sequence Diagram<br>
Sequence Diagram<br>
menggambarkan kelabora Use case diagram<br>
Sequence Diagram<br>
Sequence Diagram<br>
ada pada UML, sequence diagram ini adalah diagram<br>
menggambarkan kolaborasi dinamis antara sejumlah<br>
Kegunaannya untuk menunjukkan rangkaian pesan yang antara object ju

## **Tujuan Sequence Diagram**

Sequence diagram dibuat dengan tujuan sebagai berikut.

- Menganalisa, mendesain dan memfokuskan pada identifikasi sebuah metode yang digunakan sistem.
- Sebagai alat untuk mengomunikasikan kebutuhan requerment kepada bagian teknis, sebab diagram ini lebih muda untuk dibaca dan diimplementasikan.
- Salah satu jenis diagram yang sangat cocok digunakan untuk mengembangkan model deskripsi use case menjadi sebuah spesifikasi *design*.
- Sequence diagram ini digunakan untuk menggambarkan dan memodelkan use case.
- Berguna untuk memodelkan sebuah logika dari sebuah *method* operasi, *function* atauoun prosedur.
- Dugunakan untuk memodelkan logika dari service.

## <span id="page-29-0"></span>**3.2 Analisis Kebutuhan**

#### **3.2.1 Kebututuhan Fungsional**

<span id="page-29-1"></span>Kebutuhan Fungsional merupakan kebutuhan yang disediakan bagi user dimana berisi proses – proses ataupun layanan. Sistem beraksi terhadap input tertentu dan bagaimana perikau sistem pada suatu kondisi yang dilakukan.Adapan kebutuhan fungsional dari aplikasi ini sebagai berikut: **KERJA KERJA PERDAKERAK PERDAKERAK PERDAKERAK PERDAKERAK PERDAKERAK PERDAKERAK PERDAKTERAK PERDAKTER PERDAKTER PRAKTEKA PERDAKTERAK PERDAKTER PERDAKTERAK PERDAKTERAK PERDAKTERAK PERDAKTERAK PERDAKTERAK PERDAKTERAK PERDAKTE TEKNIK SEPUTUTAAN SEPUTERATURAT SEPUTERAT SEPUTERAT SEPUTERAT SEPUTERAT SEPUTERAT SEPUTERAT SEPUTERAT SEPUTERAT SEPUTERAT SEPUTERAT SEPUTERAT SEPUTERAT SEPUTERAT SEPUTERAT SEPUTERAT SEPUTERAT SEPUTERAT SEPUTERAT SEPUTERAT** Reputahan 1 ungsional includeration kebutuhan ing uiseuakan<br>
user dimana berisi proses – proses ataupun layanan, Sistem<br>
terhadap input tertentu dan bagaimana perikau sistem pada<br>
kondisi yang dilakukan.<br>Adapan kebutuhan f

- 1. Pegawai dapat melihat form data
- 2. Pegawai dapat membuat data
- 3. Pegawai dapat mengirim tugas
- 4. Pegawai dapat mengedit data
- 5. Pegawai dapat melihat data tugas
- 6. Pegawai dapat meng export tugas menjadi file

## <span id="page-29-2"></span>**3.2.2 Kebutuhan Non-Fungsional**

Kebutuhan Non Fungsional adalah kebutuhan yang menitikberatkan pada property perilaku yang dimiliki oleh sistem. Kebutuhan non fungsional juga sering disebut batasan layanan atau pengembangan proses, standarisasi dan lain-lain.Adapun kebutuhan non fungsional dari sistem informasi pendaftaran online pada BLC Surabaya adalah sebagai berikut :

- 1. Sistem dapat dijalankan di perangkat android dengan system operasi minimal Android 4.2 Jelly Bean.
- 2. Sistem memiliki tampilan yang mudah dipahami.

## <span id="page-30-0"></span>**3.3 Pemilihan Supporting Designer Tools**

 Dalam kegiatan kerja praktek ini memerlukan beberapa software dalam menunjam pembuatan user interface.

#### **3.3.1 Adobe XD**

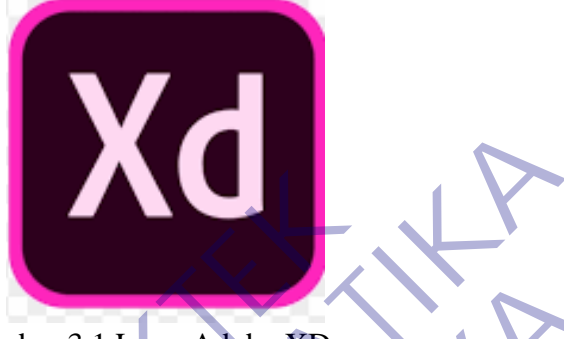

Gambar 3.1 Logo Adobe XD

Adobe yang merupakan salah satu perusahaan yang mengeluarkan perangkat lunak terbaru yaitu Adobe XD pada tahun 2016 lalu. Adobe XD tidak hanya dapat dijalankan oleh desainer pada pc namun juga dapat dijalankan pada aplikasi mobile. Seiring dengan berjalannya waktu Kehidupan masyarakat tidak bisa jauh dengan yang muncul aplikasi ponsel dimanapun dan kapanpun. Jadi sekarang masyarakat dapat menggunakan perangkat lunak Adobe XD Saat waktu dengan kapanpun dan dimanapun. Gambar 3.1 Logo Adobe XD<br>Adobe yang merupakan salah satu perusaha<br>perangkat lunak terbaru yaitu Adobe XD pada t<br>XD tidak hanya dapat dijalankan oleh desaine<br>dapat dijalankan pada aplikasi mobile. Seirin<br>waktu Kehidupan mas Gambar 3.1 Logo Adobe XD<br>
Adobe yang merupakan salah satu perusahaan yang mengeli<br>
perangkat lunak terbaru yaitu Adobe XD pada tahun 2016 lalu.<br>
XD tidak hanya dapat dijalankan oleh desamer pada pe namu<br>
dapat dijalankan p Gambar 3.1 Logo Adobe XD<br>
Adobe yang merupakan salah satu perusahaan yang mengel<br>
perangkat lunak terbaru yaitu Adobe XD pada tahun 2016 lalu.<br>
XD tidak hanya dapat dijalankan oleh desainer pada pc namu<br>
dapat dijalankan p

Adobe XD adalah sebuah alat yang disediakan gratis oleh Adobe untuk desain UI / UX dan prototyping berbagai platform termasuk web, ponsel, tablet, dan lainnya. Adobe XD menyediakan banyak fitur yang Anda harapkan dalam tools UX. Banyak tools yang sudah ada dan tidak asing, sementara yang lain telah dirancang ulang untuk mendukung desain UX terbaik. Misalnya, Anda akan menemukan alat menggambar yang berfungsi seperti yang mereka lakukan dengan aplikasi Adobe lainnya. Di sisi lain, layer sedikit berbeda, sekali lagi untuk mengakomodasi cara kerja desainer UX.

#### **Kelebihan Adobe XD**

Adobe XD tentunya memiliki berbagai kelebihan yang sangatlah berguna untuk para desainer aplikasi mobile karena bisa memberikan kemudahan dan *workflow* yang lebih baik lagi. Berikut kelebihan yang bisa dirasakan:

• Prototyping tools

Dengan *tools* ini, maka para desainer aplikasi *mobile* bisa membuat alur kerja yang lebih baik dan terperinci sekaligus teratur sehingga ketika ada proyek desain lainnya, tidak akan saling mengganggu dan tetap pada jalurnya sendiri.

• Focused design tools

Dengan tools ini, maka para desainer aplikasi *mobile* membuat membuat kerangka kerja, *mockup* hingga *screen layouts and production* untuk desain yang lainnya. ada proyek desain lainnya, tidak akan saling pada jalurnya sendiri.<br>
• Focused design tools<br>
Dengan tools ini, maka para desainer aplil<br>
membuat kerangka kerja, *moekup* hingga<br>
production untuk desain yang lainnya.<br>
• Ass

• Asset design from Photoshop, Sketch, Illustrator

Seperti yang sudah diketahui, Adobe memiliki beberapa perangkat lunak lainnya yang juga digunakan untuk desain seperti Photoshop, Sketch dan Illustrator. Untungnya, *platform* ini bisa memasukkan aset desain dari perangkat lunak tersebut ke dalam proyek kamu sehingga memudahkan pekerjaan kerja yang lebih baik dan terperinci sekaligus teratur sehingga<br>
ada proyek desain lainnya, tidak akan saling mengganggu dar<br>
pada jalurnya sendiri.<br>
• Focused design tools<br>
Dengan tools ini, maka para desainer aplikasi *m* Focused design tools<br>
Dengan tools ini, maka para desainer aplikasi mobile m<br>
membuat kerangka kerja, moekup hingga screen layout<br>
production untuk desain yang lainnya.<br>
Asset design from Photoshop, Sketch, Illustrator<br>
Se

• Built-in sharing

*Tools* ini bisa membuat kamu merekam video selama proses pengerjaan desain sehingga bisa dicek oleh desainer lainnya lewat fitur *Creative Cloud*.

Fast perfomance

Tentu saja performa yang cepat ditawarkan, sehingga berapa banyak pengerjaan yang kamu lakukan bisa berjalan dengan lancar tanpa lagging.

#### **Kekurangan Adobe XD**

Walau kelebihan Adobe XD sangat menggiurkan, tetap saja ada kekurangan yang bisa kamu rasakan ketika menggunakannya seperti:

• *Difficult animating UI*

Dengan membuat *prototype* maka kamu bisa menunjukkan apa yang akan ditampilkan dari aplikasi mobile tersebut, namun dengan Adobe SD, tidak ada *tools* animasi yang *support* dengan Adobe XD sehingga bisa menyulitkan. • *Difficult animating UT*<br>
Dengan membuat *prototype* maka kamu bisa r<br>
akan ditampilkan dari aplikasi mobile tersebut,<br>
SD, tidak ada *tools* animasi yang *support* denga<br>
bisa menyulitkan.<br>
• *No CSS export*<br>
CSS export • *Difficult animating UI*<br>
Dengan membuat *prototype* maka kamu bisa menunjukkan apakan ditampilkan dari aplikasi mobile tersebut, namun dengan<br>
SD, tidak ada *tools* animasi yang *support* dengan Adobe XD sel<br>
bisa menyu

• *No CSS export*

CSS export bisa membuat desainer bekerja lebih simpel lagi dan membuat pengerjaan lebih cepat juga. Namun, di dalamnya belum ada fitur ini. Padahal di dalam *platform* Photoshop sendiri sudah ada menggunakan *plugin* Zeplin. **Engan membuat prototype maka kama baka memagkakan** dengan<br>
SD, tidak ada *tools* animasi yang *support* dengan Adobe XD se<br>
bisa menyulitkan.<br>
No CSS export<br>
CSS export<br>
Disa membuat pengerjaan lebih cepat juga. Namun, di

## • *Copy/Paste feature*

Tentu saja di dalam perangkat lunak buatan Adobe memiliki fitur *copy paste* untuk desain yang sudah dibuat. Ada modifikasi yang bisa dilakukan juga di sana sehingga lebih mudah. Namun Adobe XD malah membuat fitur *copy paste* yang tidak mumpuni sehingga menyulitkan kinerja desainer nantinya.

#### • *Prototype live preview*

Seperti yang sudah dijelaskan di atas, kamu bisa memberikan *live preview protoype* dari aplikasi mobil yang dibuat. Sayangnya, *live*  *preview prototype* ini baru bisa bekerja di Mac, tidak dengan OS Windows. Hal ini cukup merugikan juga.

#### **3.3.2 Draw io**

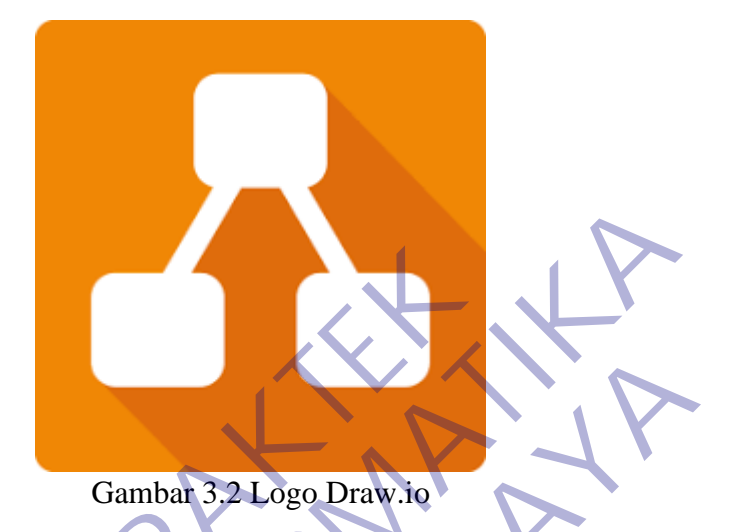

Draw.io adalah sebuah website yang didesain khusus untuk menggambarkan diagram secara online. Semua fitur yang ada pada situs ini bisa kalian nikmati hanya dengan bermodalkan browser yang mendukung HTML 5. draw.io menawarkan kemudahan untuk membuat diagram tanpa batasan jumlah diagram yang dibuat. Mantapnya lagi, situs ini terintergrasi dengan layanan penyimpanan file milik google yaitu Google Drive. Jika ingin menginterpretasikan draw.io dengan akun **Google Drive**, setiap diagram yang kalian buat akan tersimpan di Google Drive. Namun apabila kalian tidak mengintegrasikan dengan **Google Drive**, tiap diagram yang kalian buat akan diekspor. Kalian bisa mengekspor diagram dalam bentuk file **PNG/JPG/SVG/ XML**. Draw.io tidak hanya bisa di integrasikan dengan google Drive saja. Kalian juga bisa mengintegrasikan draw.io dengan **Github, Google Docs, Google Slide, One Drive** dan juga Gitlab. Gambar 3.2 Logo Draw.io<br>
Draw.io adalah sebuah website yang di<br>
menggambarkan diagram secara online. Semu<br>
situs ini bisa kalian nikmati hanya dengan bern<br>
mendukung HTML 5. draw.io menawarka<br>
membuat diagram tanpa batasan Gambar 3.2 Logo Draw.io<br>
Draw.io adalah sebuah website yang didesain khusus<br>
menggambarkan diagram secara online Semua fitur yang ada<br>
situs ini bisa kalian nikmati hanya dengan bermodalkan browse<br>
mendukung HTML 5. draw.i Gambar 3.2 Logo Drawie<br>
Unaw.io adalah sebuah website yang didesain khusus<br>
menggambarkan diagram secara online. Semua fitur yang ad<br>
situs ini bisa kalian nikmati hanya dengan bermodalkan browse<br>
mendukung HTML 5. draw.io

## <span id="page-34-0"></span>**3.4 Pembuatan Proyek Kerja Praktek**

# <span id="page-34-1"></span>**3.4.1 Login**

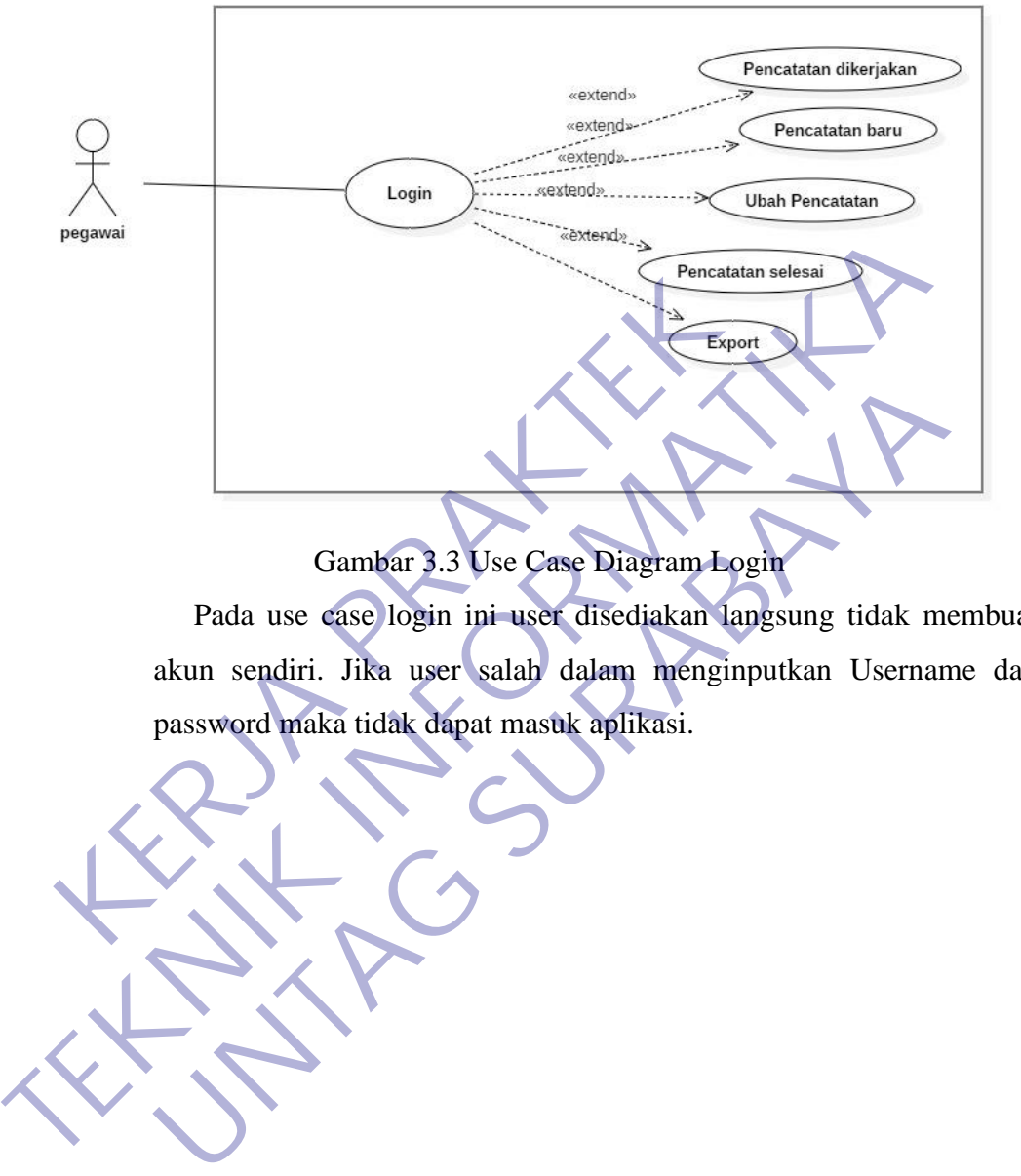

 Pada use case login ini user disediakan langsung tidak membuat akun sendiri. Jika user salah dalam menginputkan Username dan

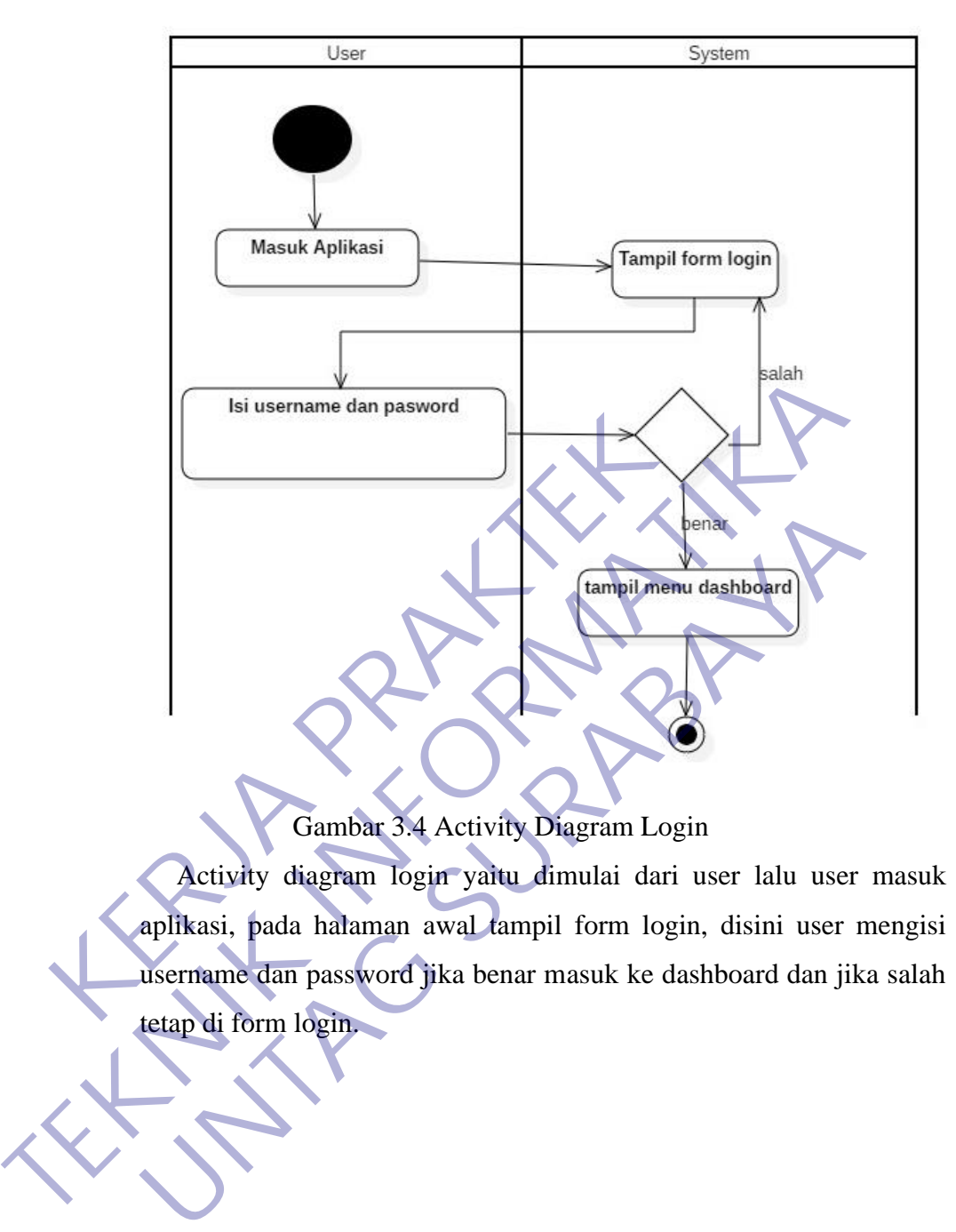

Gambar 3.4 Activity Diagram Login

Activity diagram login yaitu dimulai dari user lalu user masuk aplikasi, pada halaman awal tampil form login, disini user mengisi

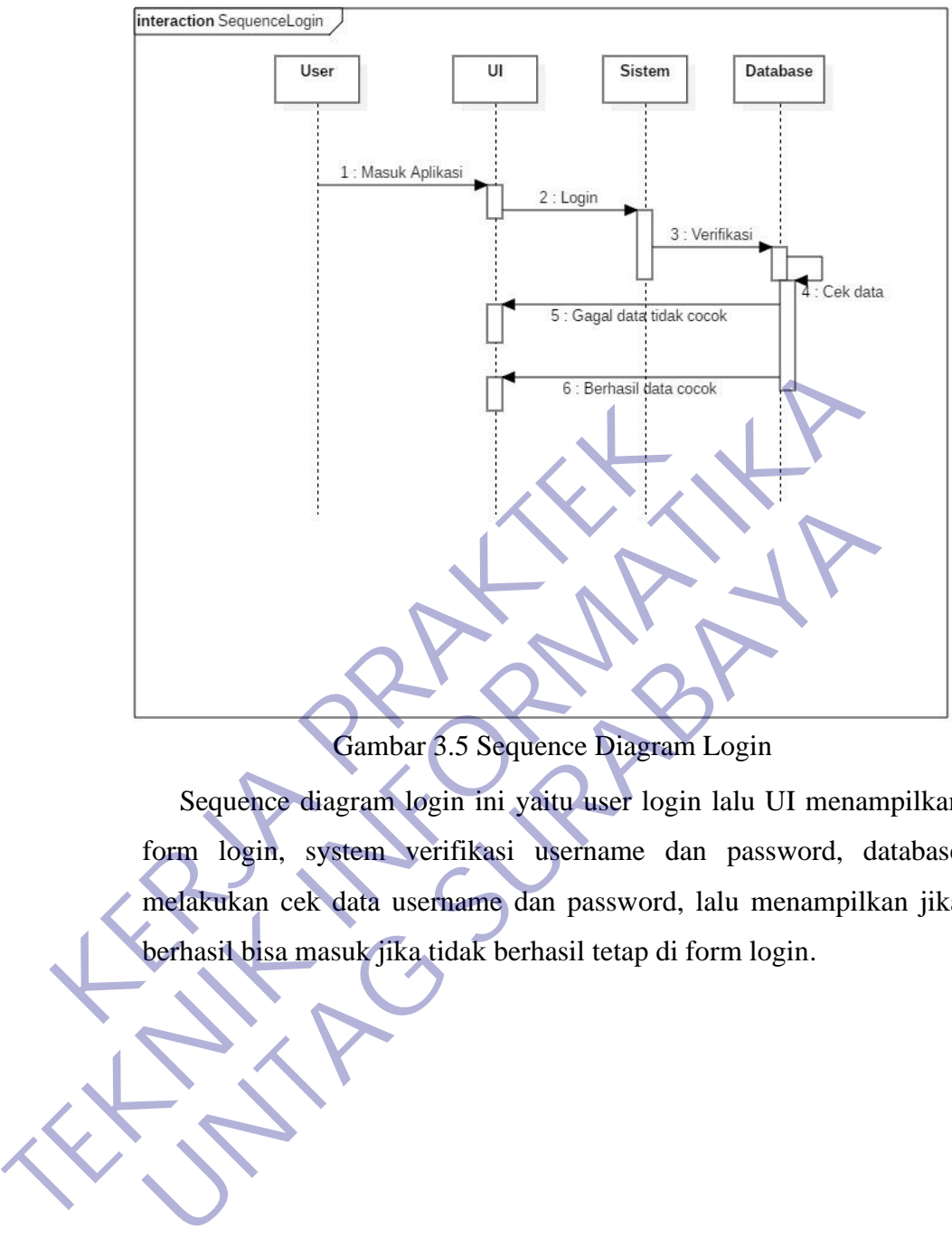

Gambar 3.5 Sequence Diagram Login

Sequence diagram login ini yaitu user login lalu UI menampilkan form login, system verifikasi username dan password, database melakukan cek data username dan password, lalu menampilkan jika berhasil bisa masuk jika tidak berhasil tetap di form login.

#### <span id="page-37-0"></span>**3.4.2 Pencatatan Dikerjakan**

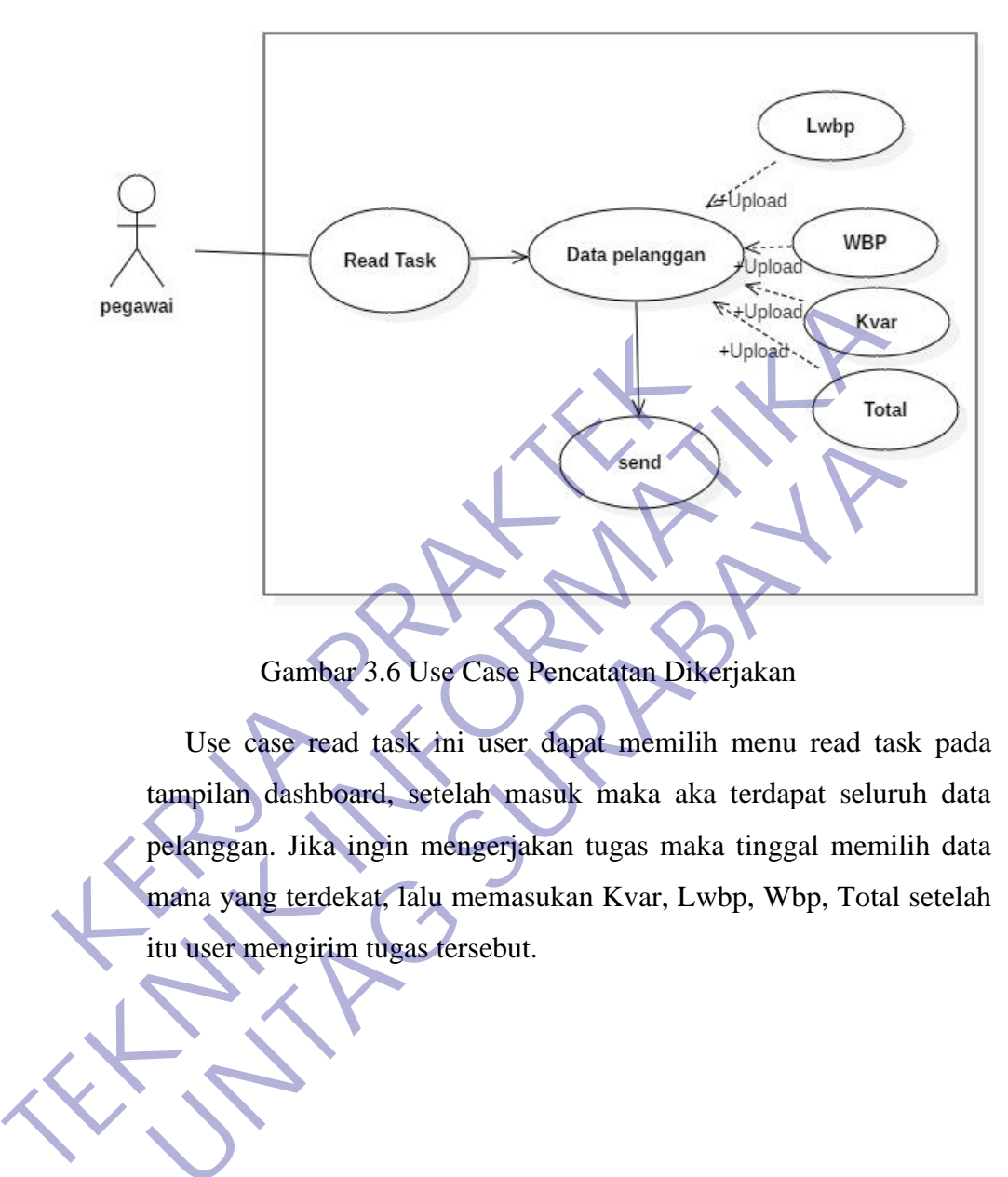

Gambar 3.6 Use Case Pencatatan Dikerjakan

Use case read task ini user dapat memilih menu read task pada tampilan dashboard, setelah masuk maka aka terdapat seluruh data pelanggan. Jika ingin mengerjakan tugas maka tinggal memilih data Gambar 3.6 Use Case Pencatatan Dikerjakan<br>Use case read task ini user dapat memilih menu read tas<br>tampilan dashboard, setelah masuk maka aka terdapat seluru<br>pelanggan. Jika ingin mengerjakan tugas maka tinggal memil<br>itu us

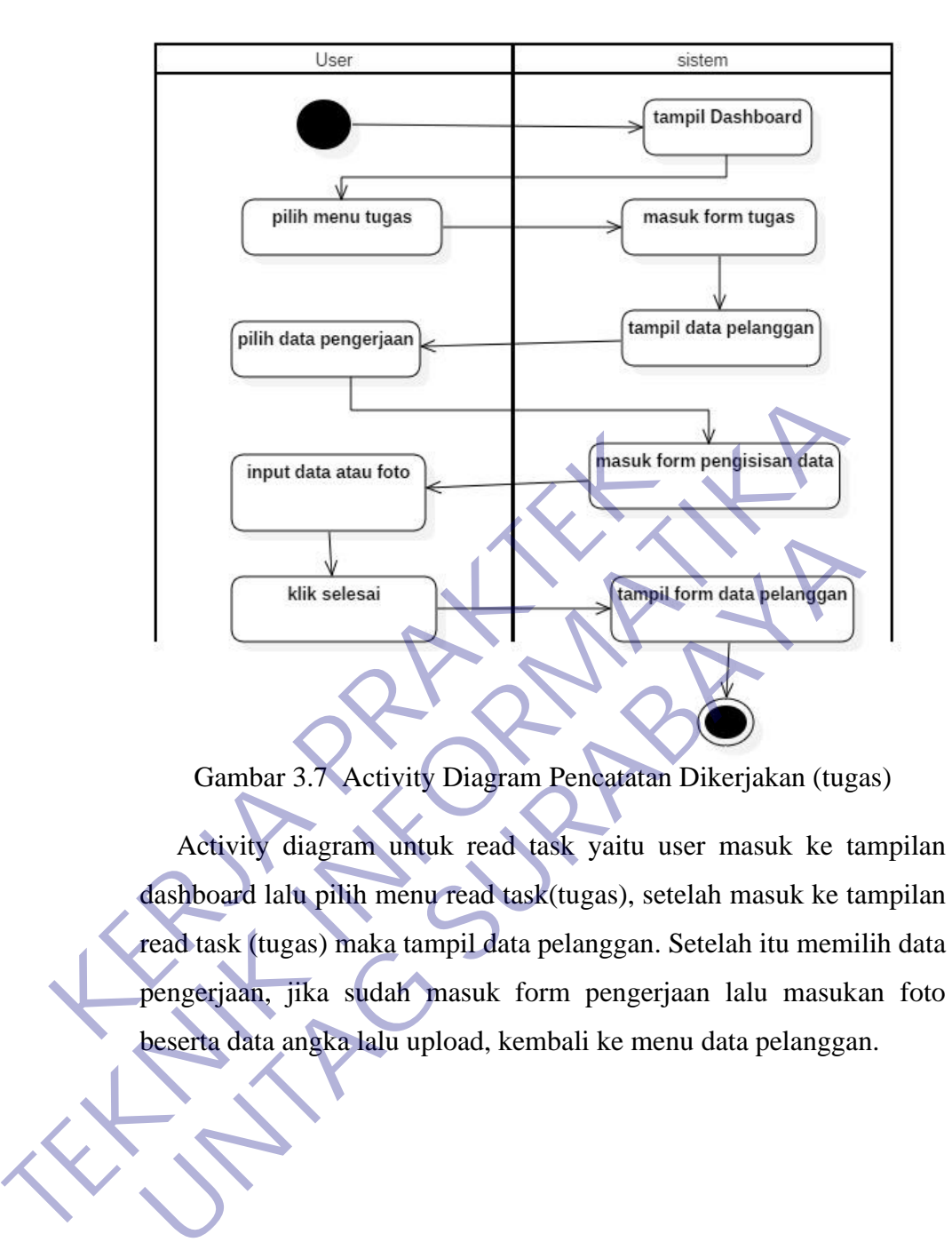

Gambar 3.7 Activity Diagram Pencatatan Dikerjakan (tugas)

Activity diagram untuk read task yaitu user masuk ke tampilan dashboard lalu pilih menu read task(tugas), setelah masuk ke tampilan read task (tugas) maka tampil data pelanggan. Setelah itu memilih data

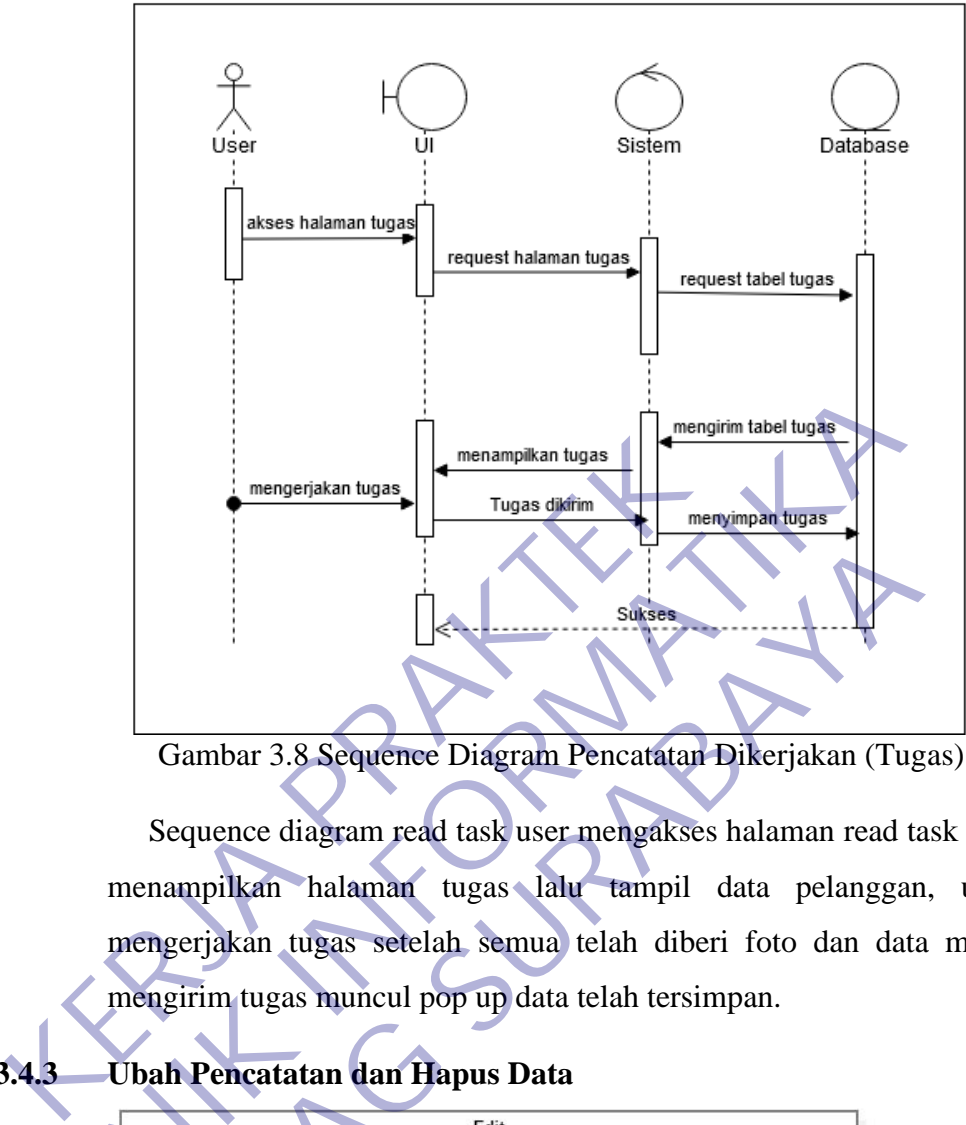

Gambar 3.8 Sequence Diagram Pencatatan Dikerjakan (Tugas)

<span id="page-39-0"></span>Sequence diagram read task user mengakses halaman read task lalu menampilkan halaman tugas lalu tampil data pelanggan, user mengerjakan tugas setelah semua telah diberi foto dan data maka mengirim tugas muncul pop up data telah tersimpan.

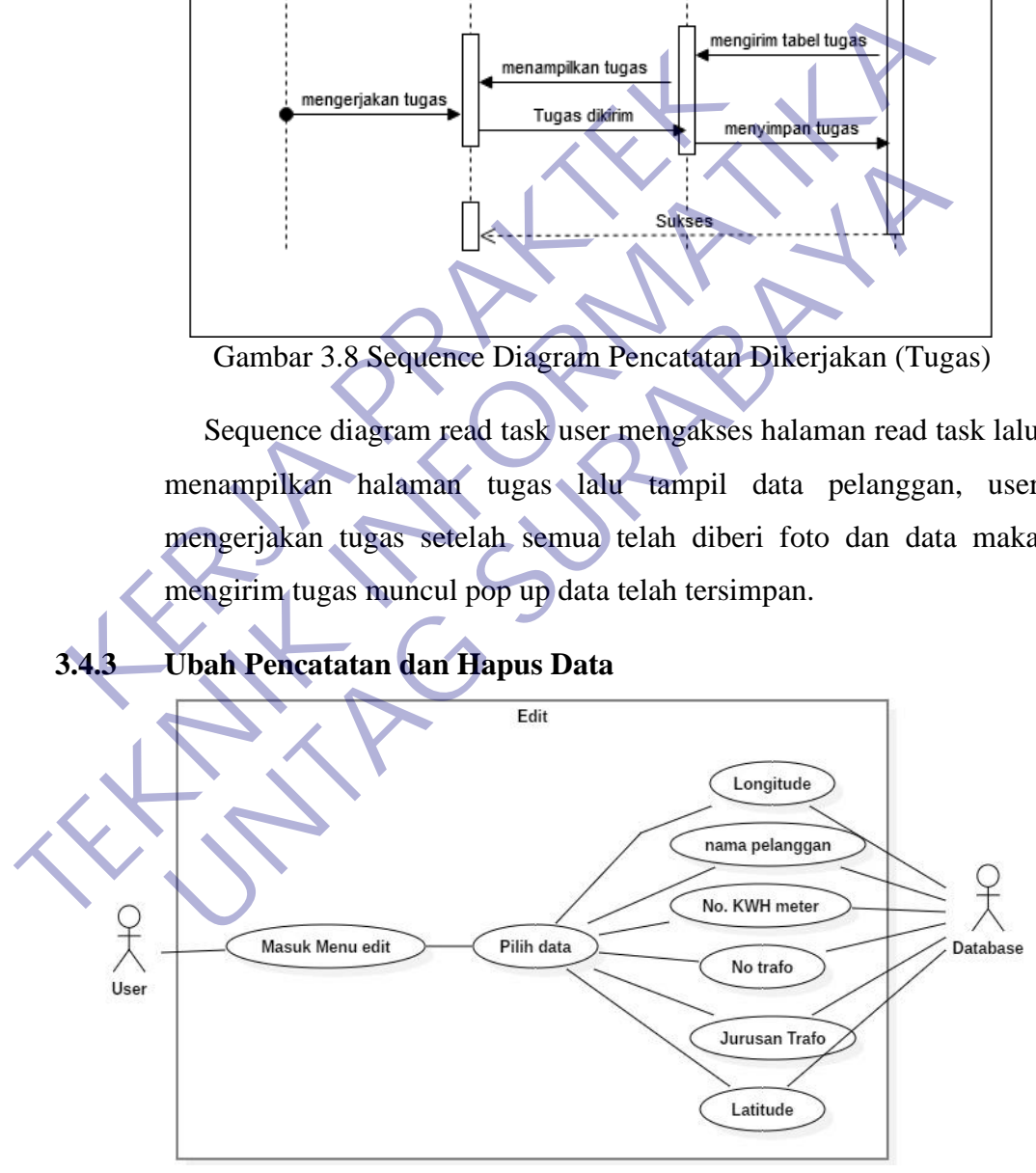

Gambar 3.9 Use case Ubah Pencatatan

Use case edit yaitu untuk mengedit data pelanggan diantaranya user dapat mengedit nama pelanggan, longitude, latitude, no kwh meter, no trafo, jurusan trafo.

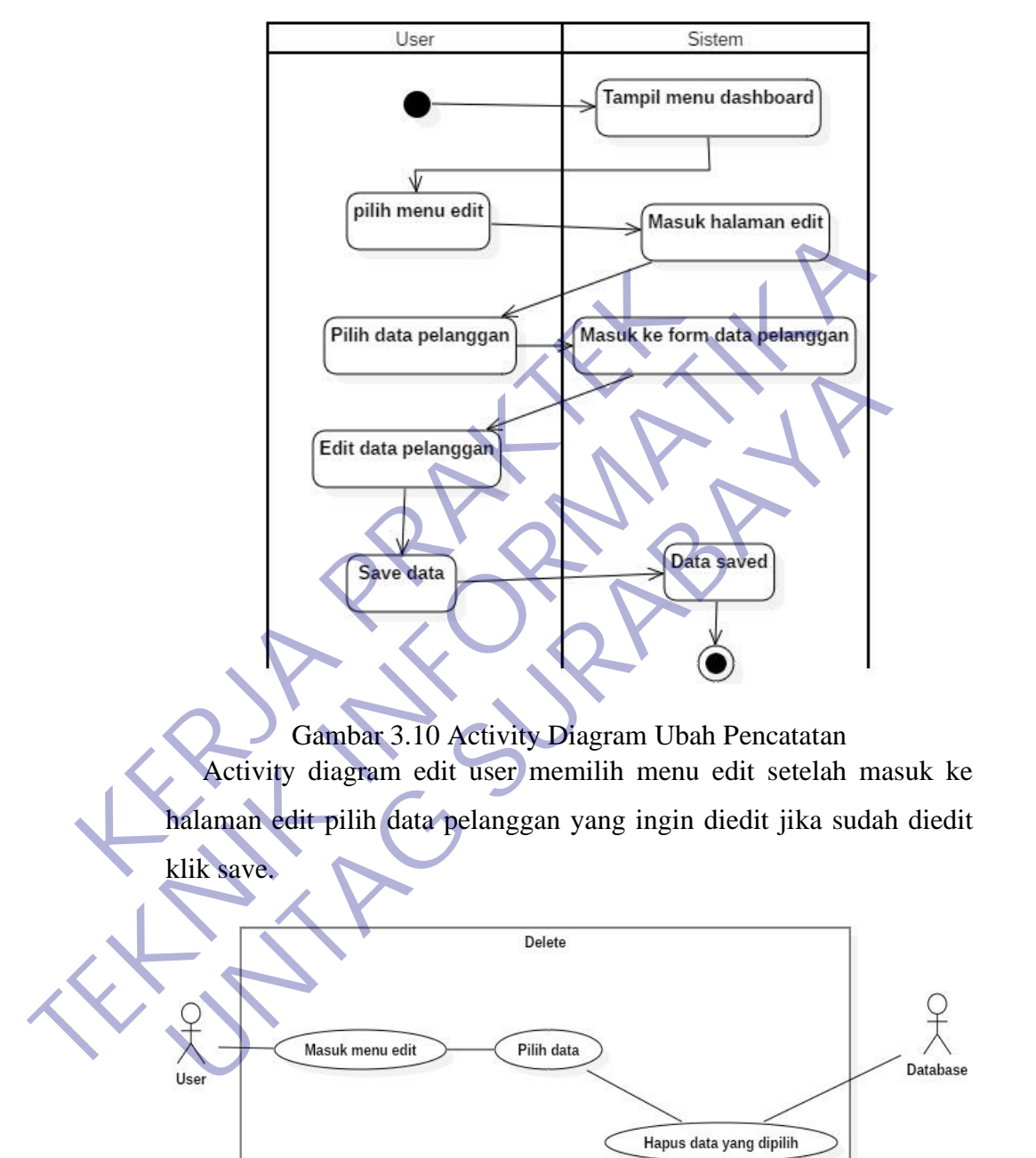

Gambar 3.11 Use case Hapus data

Use case hapus ini user masuk menu edit lalu pilih data setelah klik tombol delete.

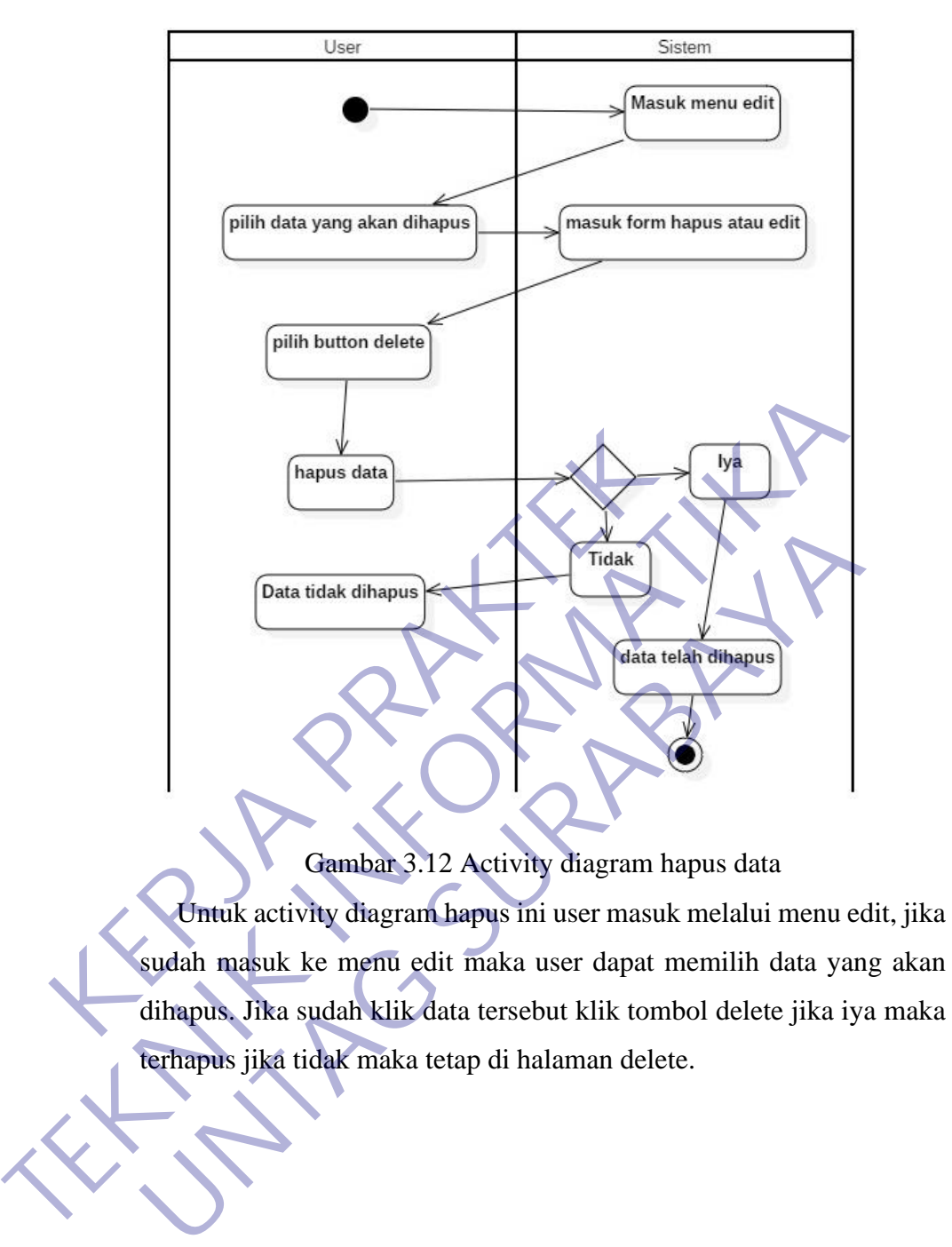

Gambar 3.12 Activity diagram hapus data

Untuk activity diagram hapus ini user masuk melalui menu edit, jika sudah masuk ke menu edit maka user dapat memilih data yang akan

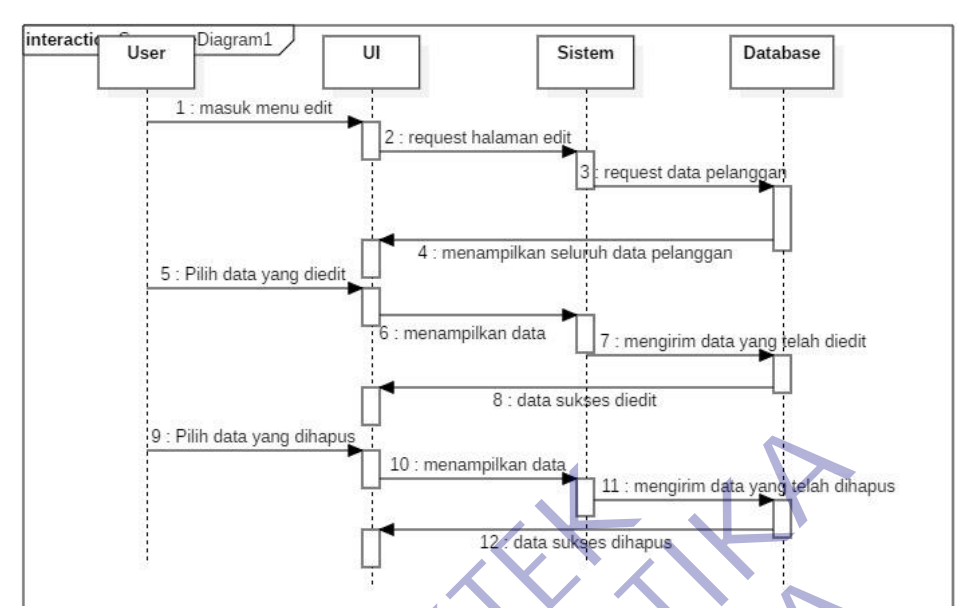

Gambar 3.13 Sequence Diagram Hapus dan Ubah Pencatatan Sequence diagram edit dan delete data yaitu masuk menu edit lalu tampil data pelanggan, pilih data pelanggan, jika ingin mengedit maka klik halaman edit jika ingin menghapus klik halaman delete.

#### <span id="page-42-0"></span>**3.4.4 Pencatatan Selesai**

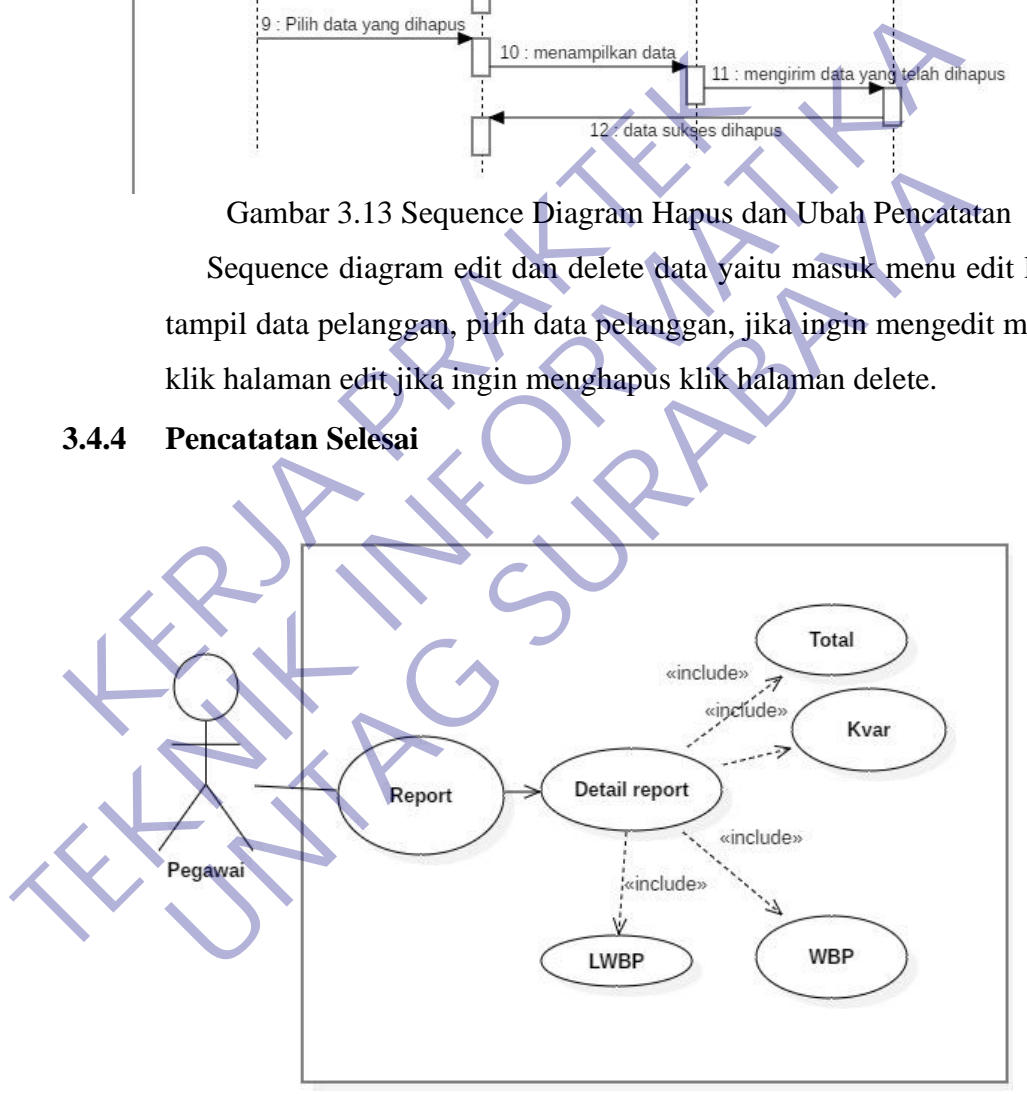

Gambar 3.14 Use Case Pencatatan Selesai

Use case pencatatan selesai ini user dapat hasil dari tugas yang telah dikerjakan tadi dengan menampilkan foto dan data dari Lwbp, Kvar, Wbp, Total.

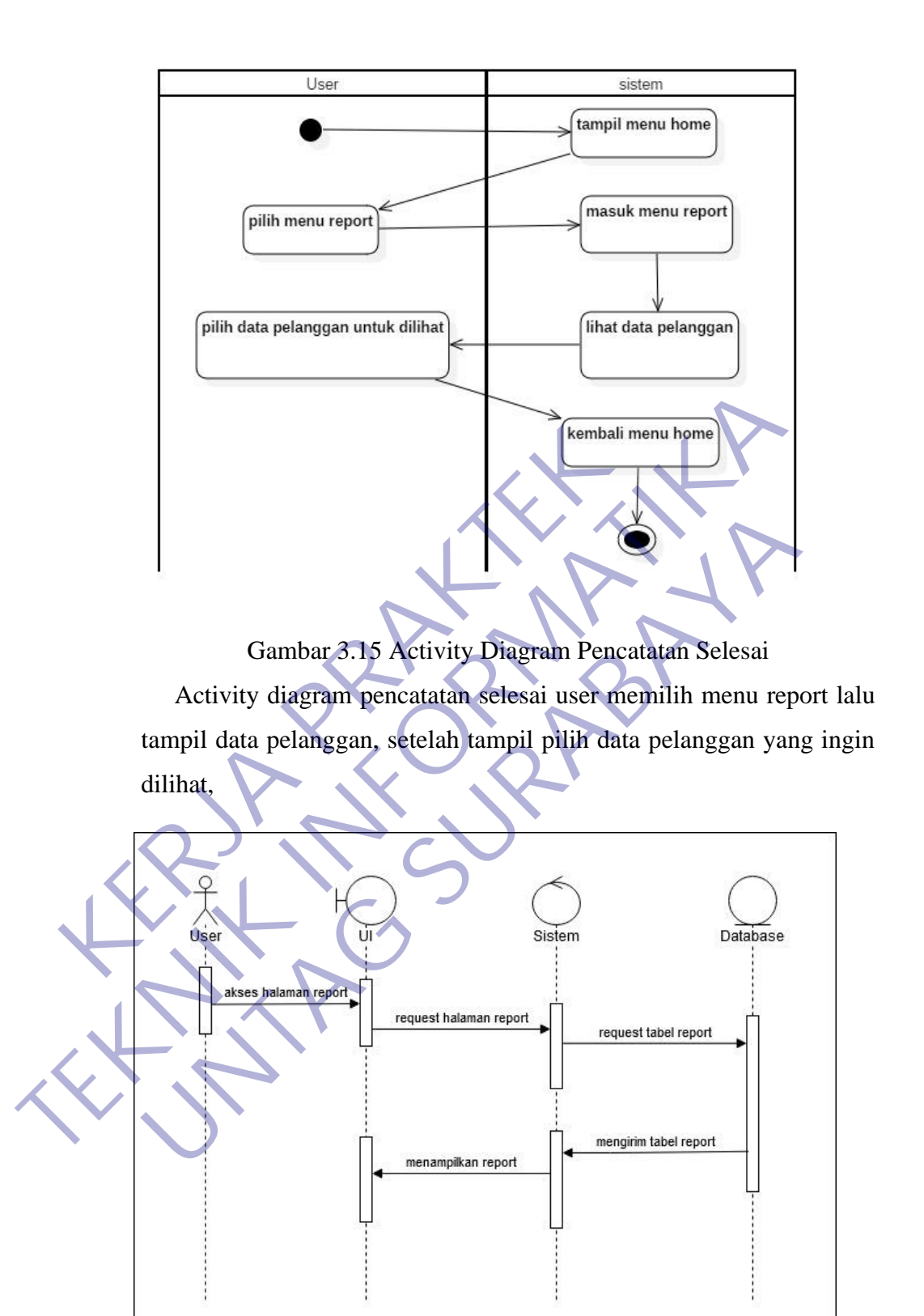

Gambar 3.16 Sequence Diagram Pencatatan Selesai

Sequence diagram pencatatan selesai ini user mengakses halaman report, request halaman report untuk bagian system, request data untuk bagian database, lalu menampilkan data.

#### **3.4.5 Export**

<span id="page-44-0"></span>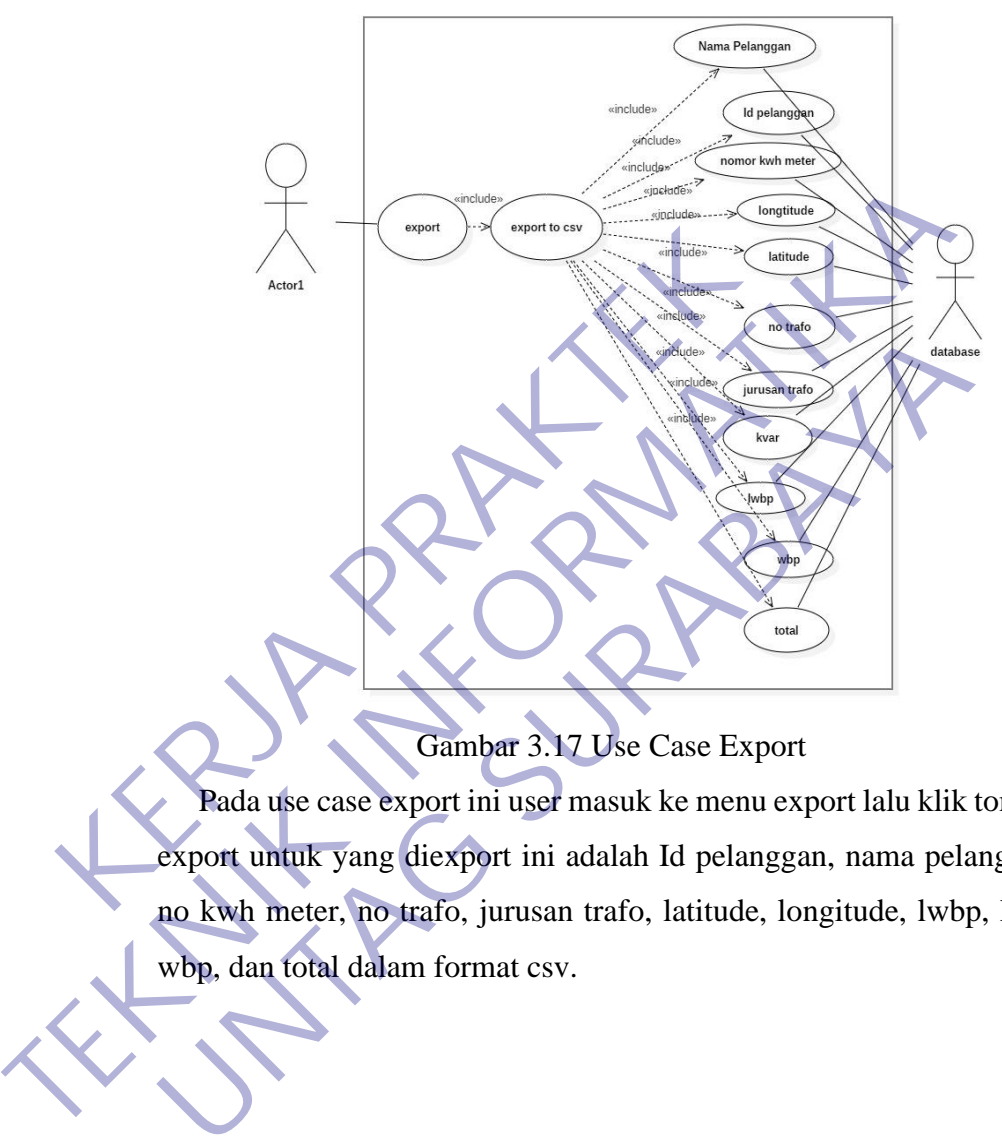

Gambar 3.17 Use Case Export

Pada use case export ini user masuk ke menu export lalu klik tombol export untuk yang diexport ini adalah Id pelanggan, nama pelanggan, no kwh meter, no trafo, jurusan trafo, latitude, longitude, lwbp, kvar, wbp, dan total dalam format csv.

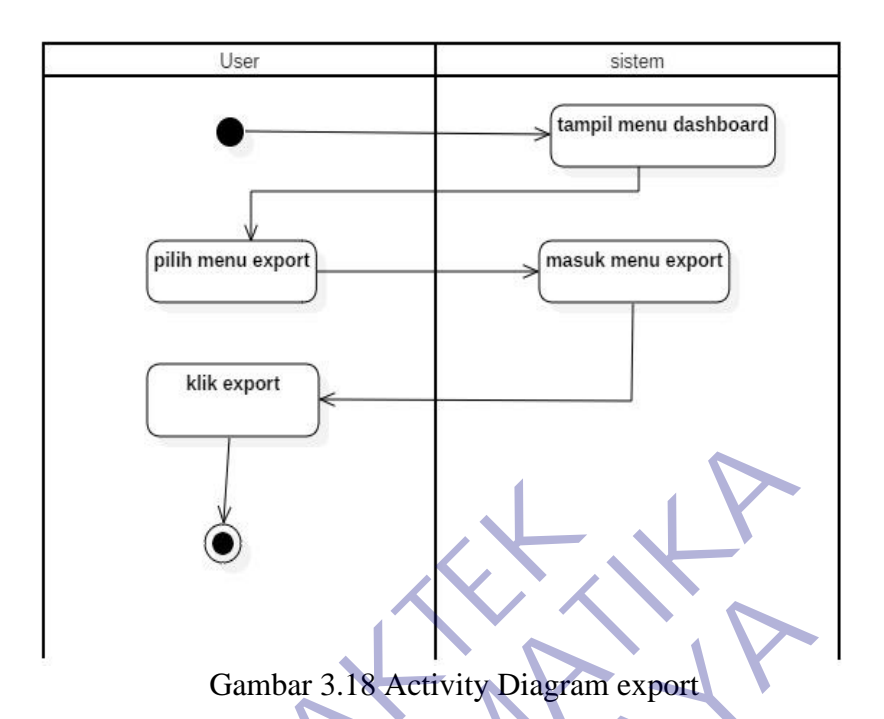

Activity diagram export yaitu dari user memilih menu export yang ada pada tampilan dashboard, lalu masuk tampilan export, jika sudah masuk tampilan export klik tombol export.

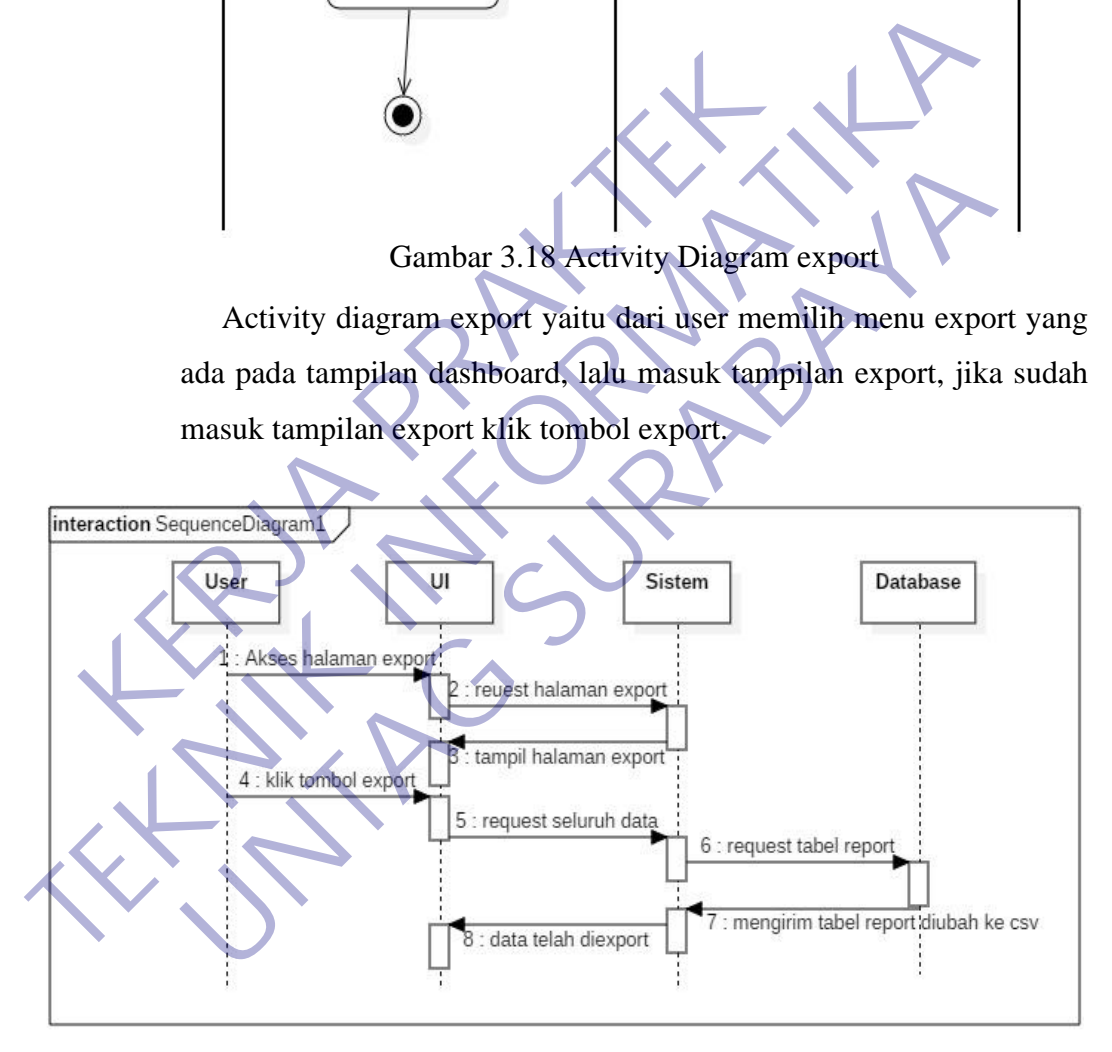

Gambar 3.19 Sequence Diagram Export

Sequence diagram export yaitu user mengakses halaman export setelah itu user masuk halaman export, lalu klik tombol export.

#### <span id="page-46-0"></span>**3.4.6 Pencatatan Baru**

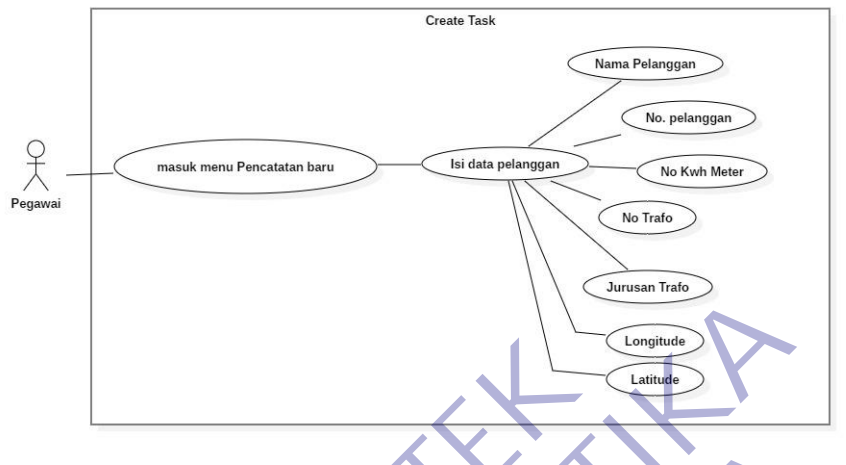

Gambar 3.20 Use Case Pencatatan Baru

Pada use case ini pegawai dapat membuat data baru dengan mengisikan Nama Pelanggan, Id Pelanggan, No, KWh meter, No, Trafo, Jurusan Trafo, Longitude, Latitude.

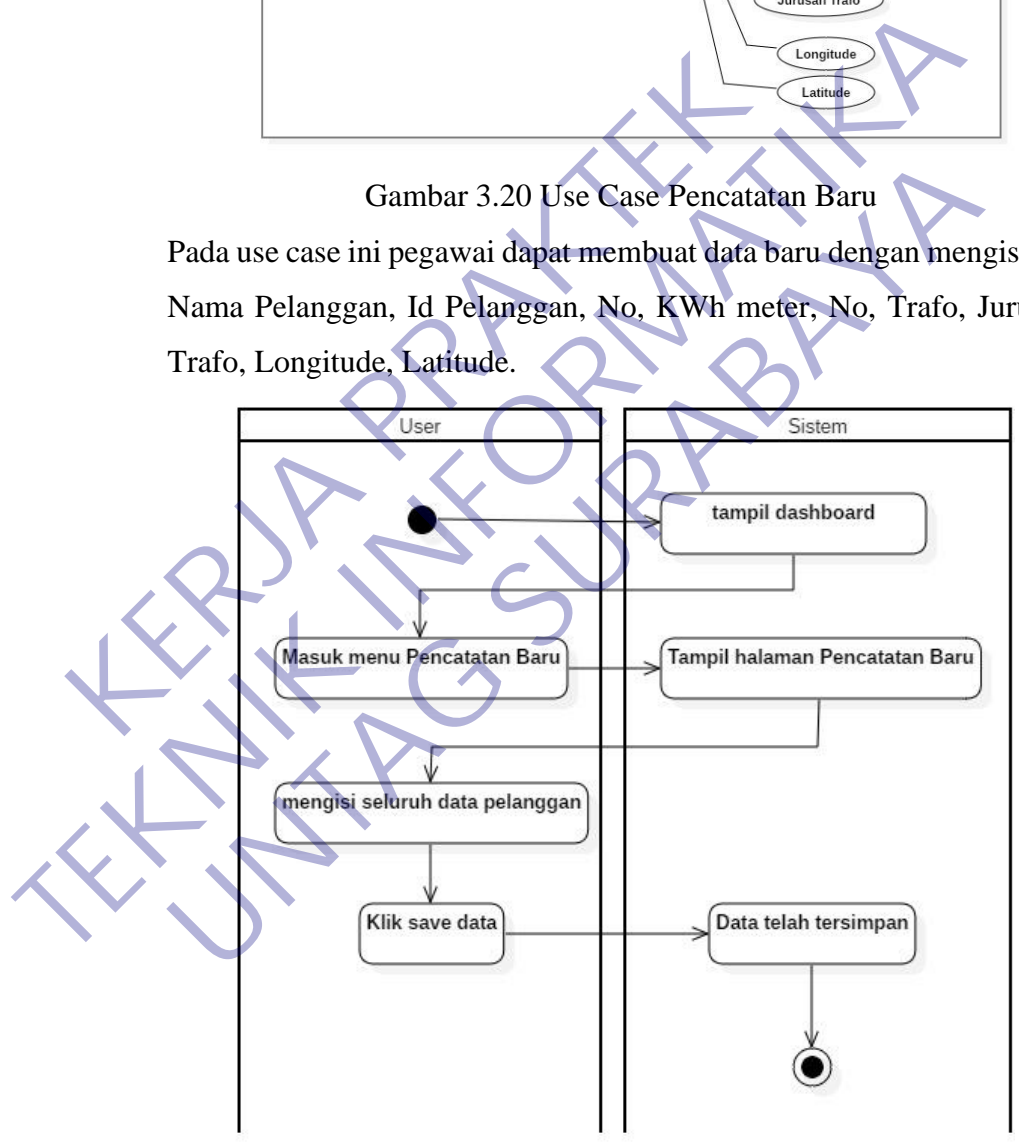

Gambar 3.21 Activity Diagram Pencatatan Baru

Activity diagram pada pencatatan baru ini yaitu dengan masuk menu pencatatan baru lalu tampil halaman pencatatan baru setelah itu mengisi data baru jika selesai klik save.

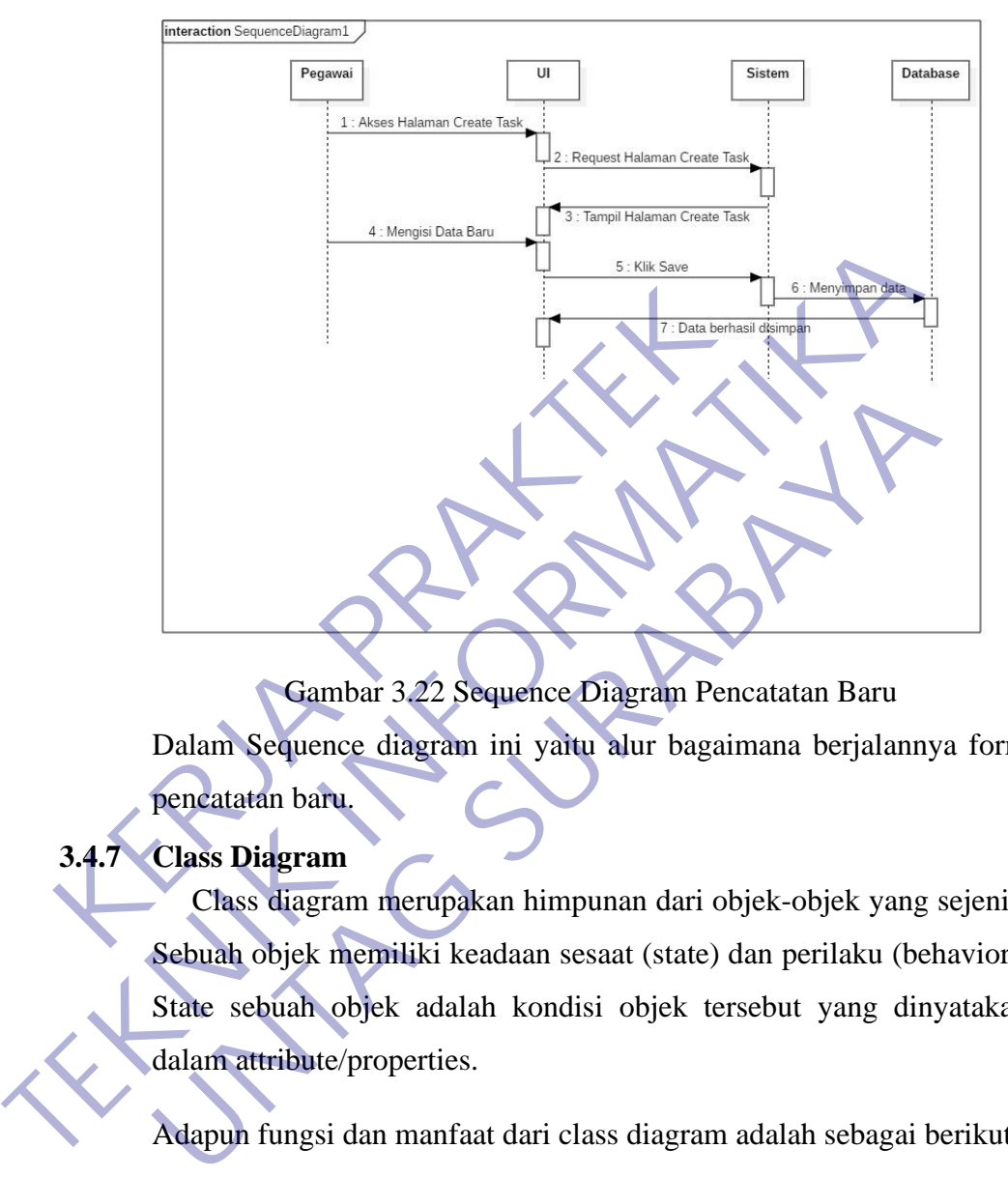

Gambar 3.22 Sequence Diagram Pencatatan Baru Dalam Sequence diagram ini yaitu alur bagaimana berjalannya form pencatatan baru.

## <span id="page-47-0"></span>**3.4.7 Class Diagram**

Class diagram merupakan himpunan dari objek-objek yang sejenis. Sebuah objek memiliki keadaan sesaat (state) dan perilaku (behavior). State sebuah objek adalah kondisi objek tersebut yang dinyatakan dalam attribute/properties.

Adapun fungsi dan manfaat dari class diagram adalah sebagai berikut.

- Menjelaskan suatu model data untuk program informasi, tidak peduli apakah model data tersebut sederhana maupun kompleks.
- Dengan menguasai class diagram maka akan meningkatkan pemahaman mengenai gambaran umum skema dari suatu program.
- Mampu menyatakan secara visual akan kebutuhan spesifik suatu informasi serta dapat berbagi informasi tersebut ke seluruh bisnis.
- Dengan Class Diagram dapat dibuat bagan secara terperinci dan jelas, dengan cara memperhatikan kode spesifik apa saja yang dibutuhkan oleh program. Hal ini mampu mengimplementasikan ke struktur yang dijelaskan.
- Class Diagram mampu memberikan penjelasan implementasiindependen dari suatu jenis program yang digunakan, kemudian dilewatkan diantara berbagai komponennya.

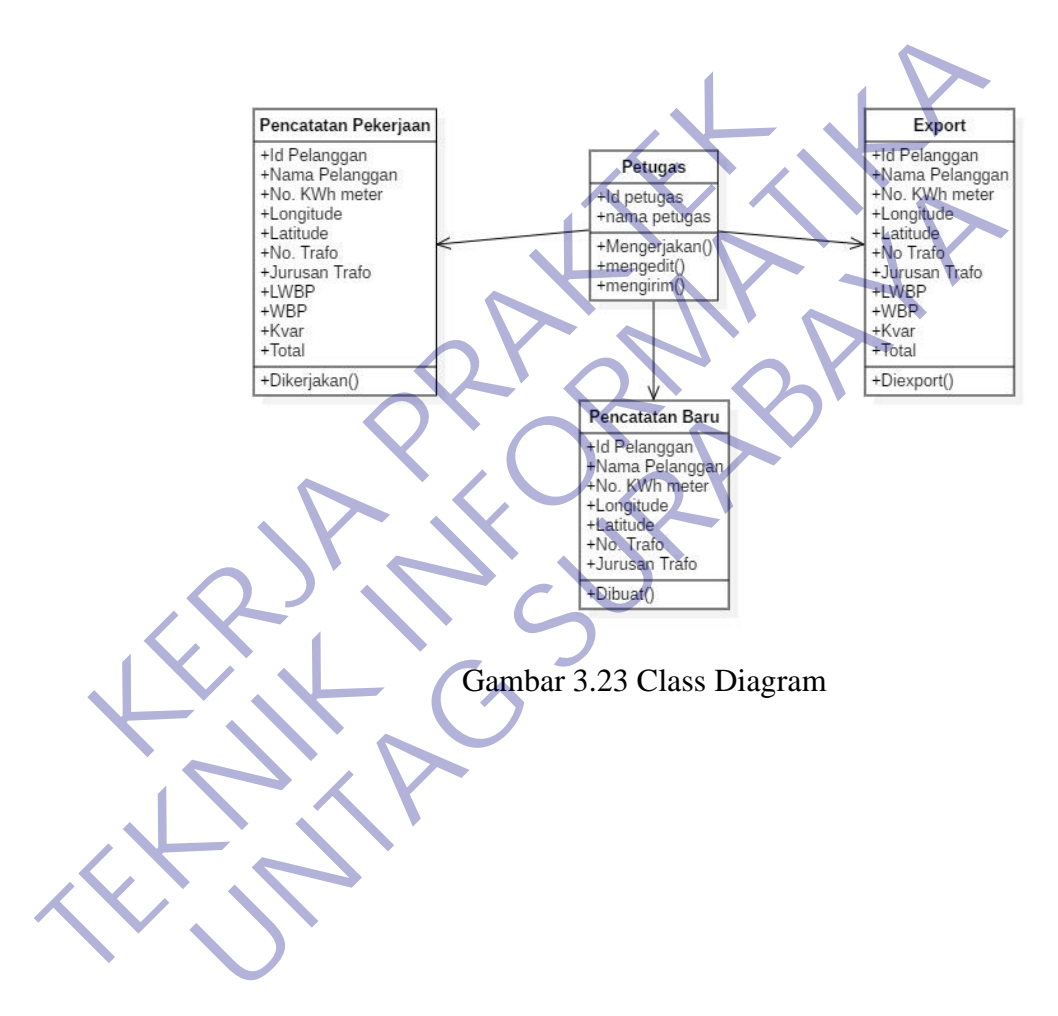

## <span id="page-49-0"></span>**3.5 Implementasi Database**

Date mengatakan bahwa yang dimaksud dengan Database adalahsuatu koleksi "data operasional" yang sengaja disimpan dan jugadipakai oleh suatu sistem aplikasi dari suatu organisasi. Lebih lanjut,Date menyebutkan bahwa data yang tersimpan di dalam database memiliki tiga jenis data, yaitu Data Input, output dan juga operasional.(C. J. Date).

Jadi basis data (database) adalah kumpulan/koleksi informasiyang disimpan di dalam komputer secara sistematik sehingga dapatdiperiksa menggunakan suatu program komputer untuk memperolehinformasi dari basis data tersebut. Perangkat lunak yang digunakanuntuk mengelola dan memanggil kueri (query) basis data disebutsistem manajemen basis data atau database management system (DBMS). Sistem basis data dipelajari dalam ilmu informasi. dalam komputer secara sistematik sehingga dapatdi<br>
suatu program komputer untuk memperolehinformasi<br>
Perangkat lunak yang digunakanuntuk mengelola<br>
(query) basis data disebutsistem manajemen basi<br>
management system (DBMS). Jadi basis data (database) adalah kumpulan/koleksi informasiyang disim<br>
dalam komputer secara sistematik sehingga dapatdiperiksa menggu<br>
suatu program komputer untuk memperolehinformasi dari basis data tata te<br>
Perangkat l

fungsi – fungsi dari penggunaan database, yakni sebagai berikut :

- 1. Suatu data dapat dikelompokkan dengan tujuan mempermudah proses identifikasi data, pengelompokkan dapat dilakukan dengan berbagai macam cara seperti membuat beberapa tabel atau dengan field yang berbeda – beda. Sebagai contoh suatu DBMS pada perbankan dapat mencari informasi user dengan lebih cepat karena sudah dikelompokkan masing – masing. External and the state of the state of the state of the state of the state of the state of the state of the state of the state of the state of the state of the state of the state of the state of the state of the state of t
	- 2. Menghindari data ganda yang tersimpan. Suatu software DBMS dapat di setting agar mampu mengenali duplikasi data yang terjadi saat diinput. Hal ini dikarenakan sifat database yang dapat diakses oleh lebih dari satu pengguna. Salah satu cara yang dilakukan adalah dengan menerapkan sistem kata kunci atau Primary Key.
- 3. Mempermudah penggunaan hampir di semua sisi seperti memasukkan data baru, mengupdate atau bahkan menghapus data yang sudah tidak diperlukan lagi. Didukung dengan tampilan atau tata muka yang sudah disediakan menggunakan aplikasi tertentu.

#### <span id="page-50-0"></span>**3.5.1 Struktur Database**

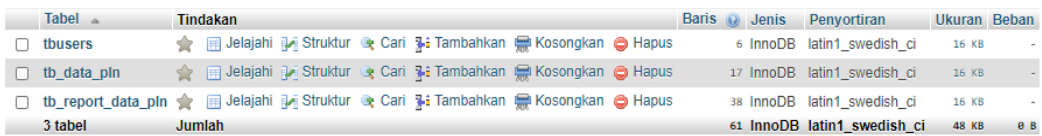

#### Gambar 3.24 Tabel Pada Database PLN

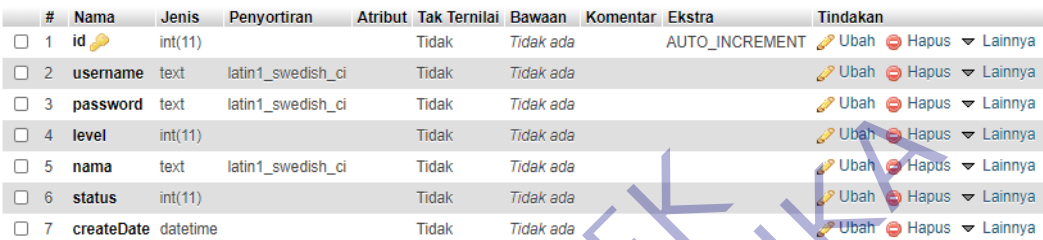

# Gambar 3.25 Atribut Dari Tabel User PLN

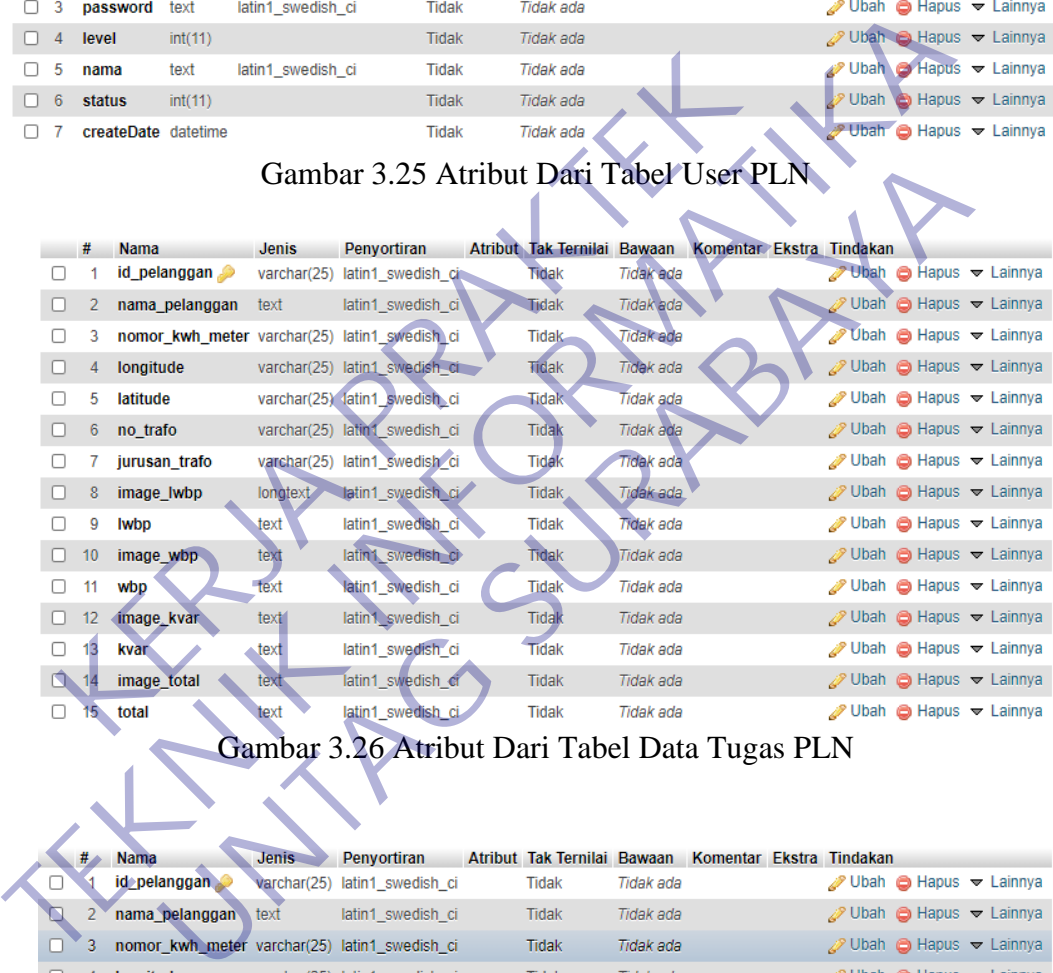

# Gambar 3.26 Atribut Dari Tabel Data Tugas PLN

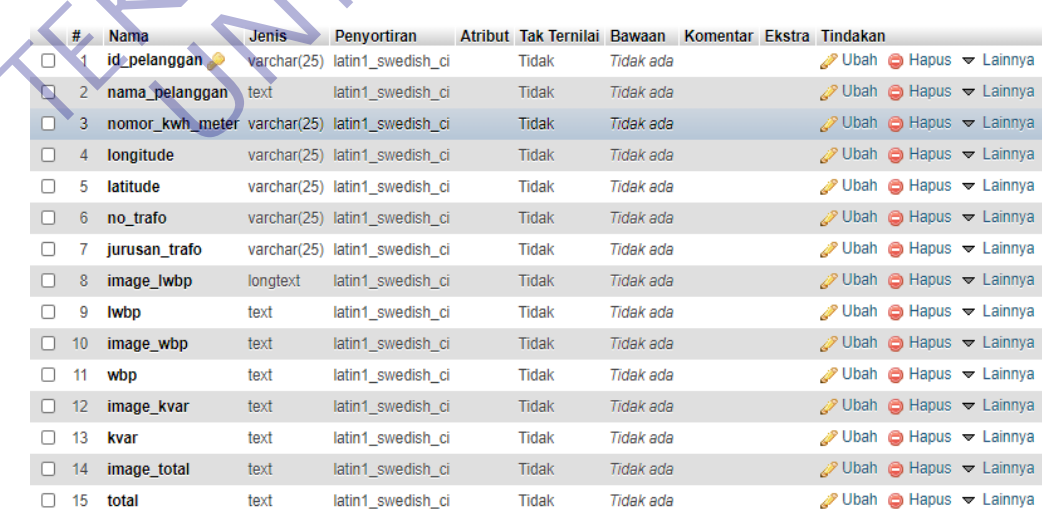

Gambar 3.27 Atribut Dari Tabel Laporan Tugas PLN

## <span id="page-51-0"></span>**3.6 Desain Aplikasi**

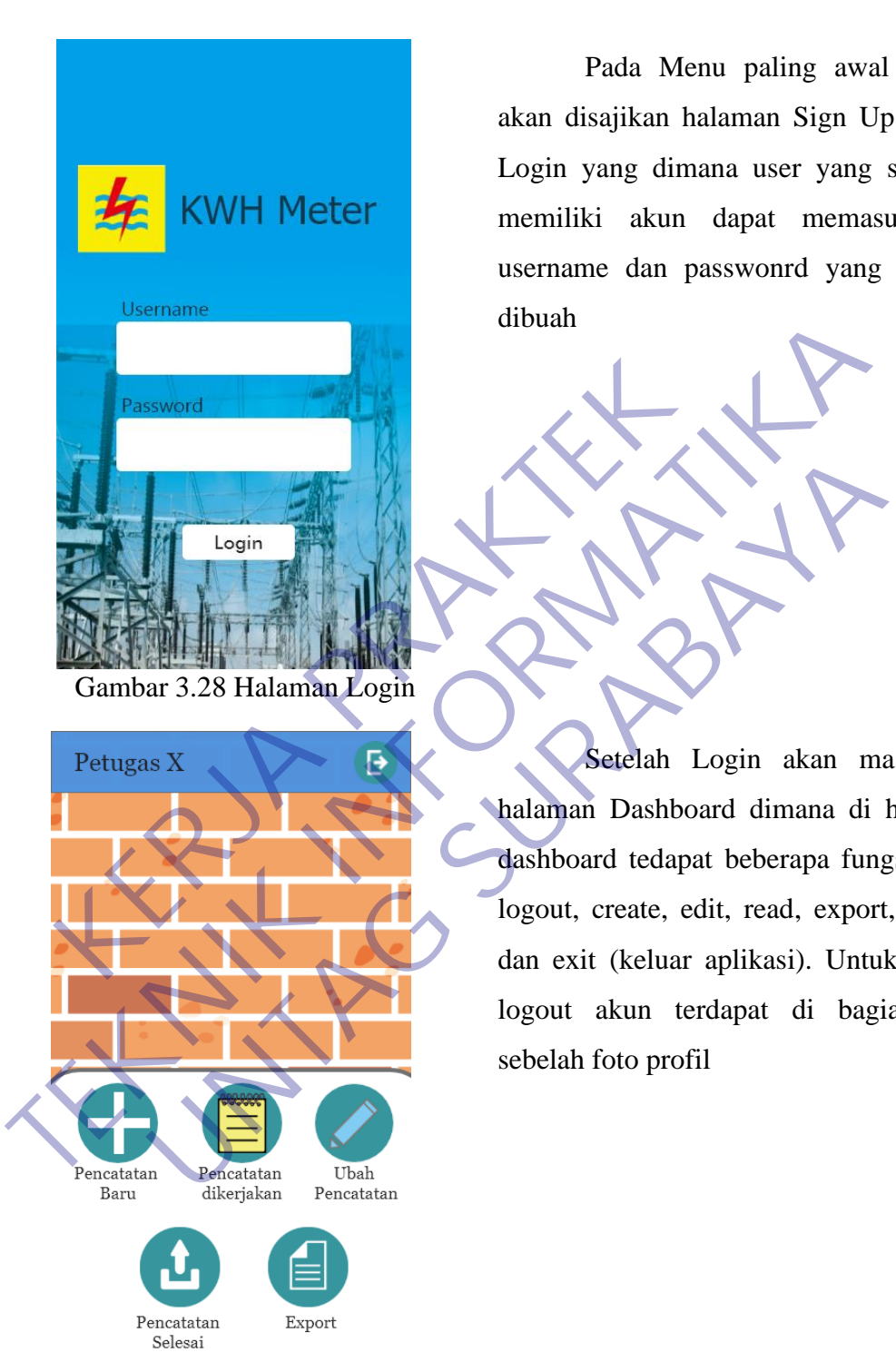

Gambar 3.29 Halaman Dashboard

Pada Menu paling awal user akan disajikan halaman Sign Up atau Login yang dimana user yang sudah memiliki akun dapat memasukkan username dan passwonrd yang telah dibuah

Setelah Login akan masuk ke halaman Dashboard dimana di halaman dashboard tedapat beberapa fungsi yaitu logout, create, edit, read, export, report, dan exit (keluar aplikasi). Untuk fungsi logout akun terdapat di bagian atas sebelah foto profil

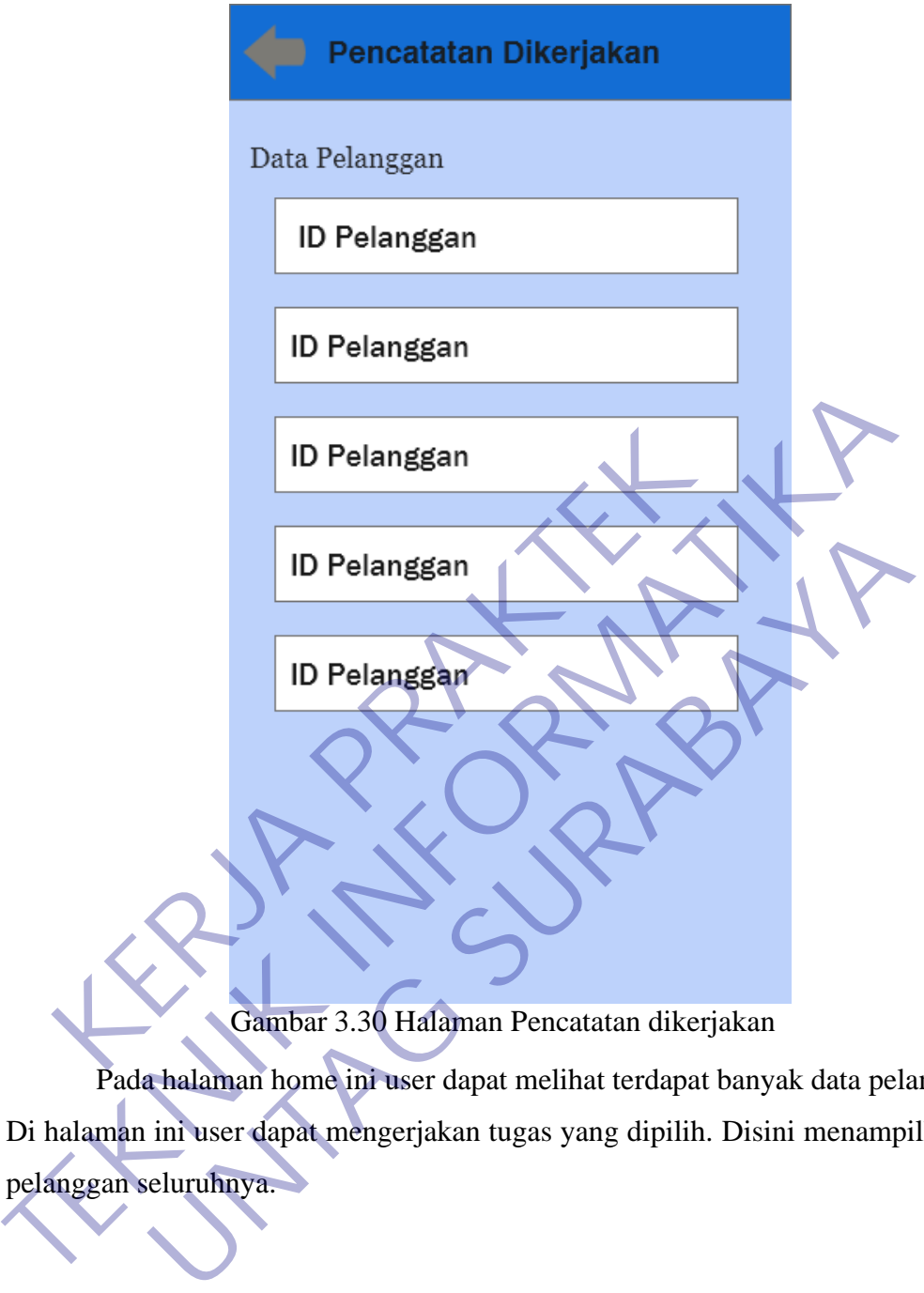

Gambar 3.30 Halaman Pencatatan dikerjakan

Pada halaman home ini user dapat melihat terdapat banyak data pelanggan. Di halaman ini user dapat mengerjakan tugas yang dipilih. Disini menampilkan Id pelanggan seluruhnya.

## Pencatatan Dikerjakan

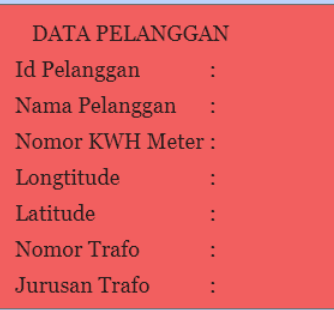

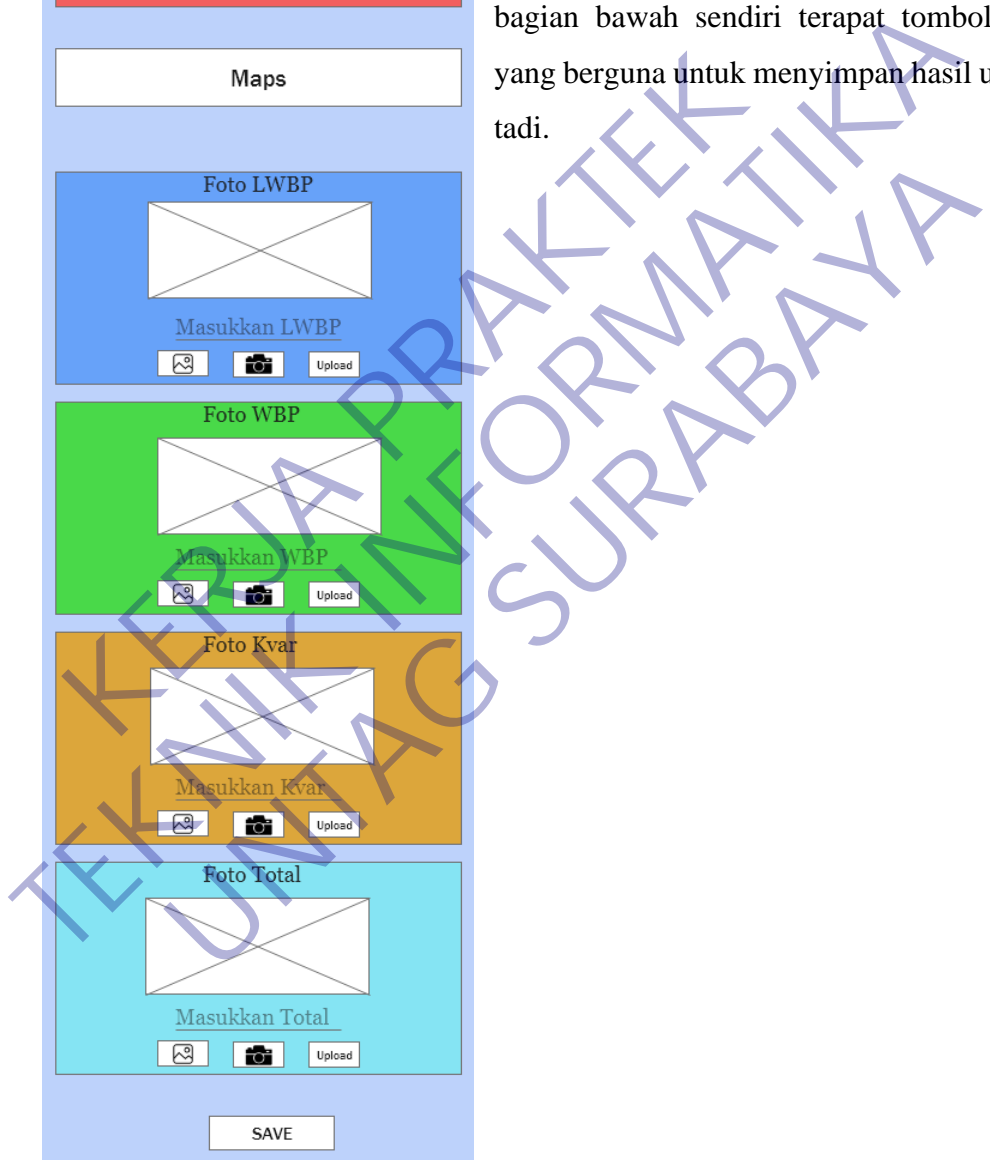

Gambar 3.31 Detail Pencatatan Dikerjakan

Setelah tadi masuk ke dalam home dan memilih salah satu data pelanggan maka akan masuk ke halaman detail tugas dari data pelanggan tersebut. Dihalaman ini terdapat beberapa tugas yaitu seperti mengupluoad foto LWBP, WBP, Kvar, dan Total. Dan di bagian bawah sendiri terapat tombol save yang berguna untuk menyimpan hasil upload

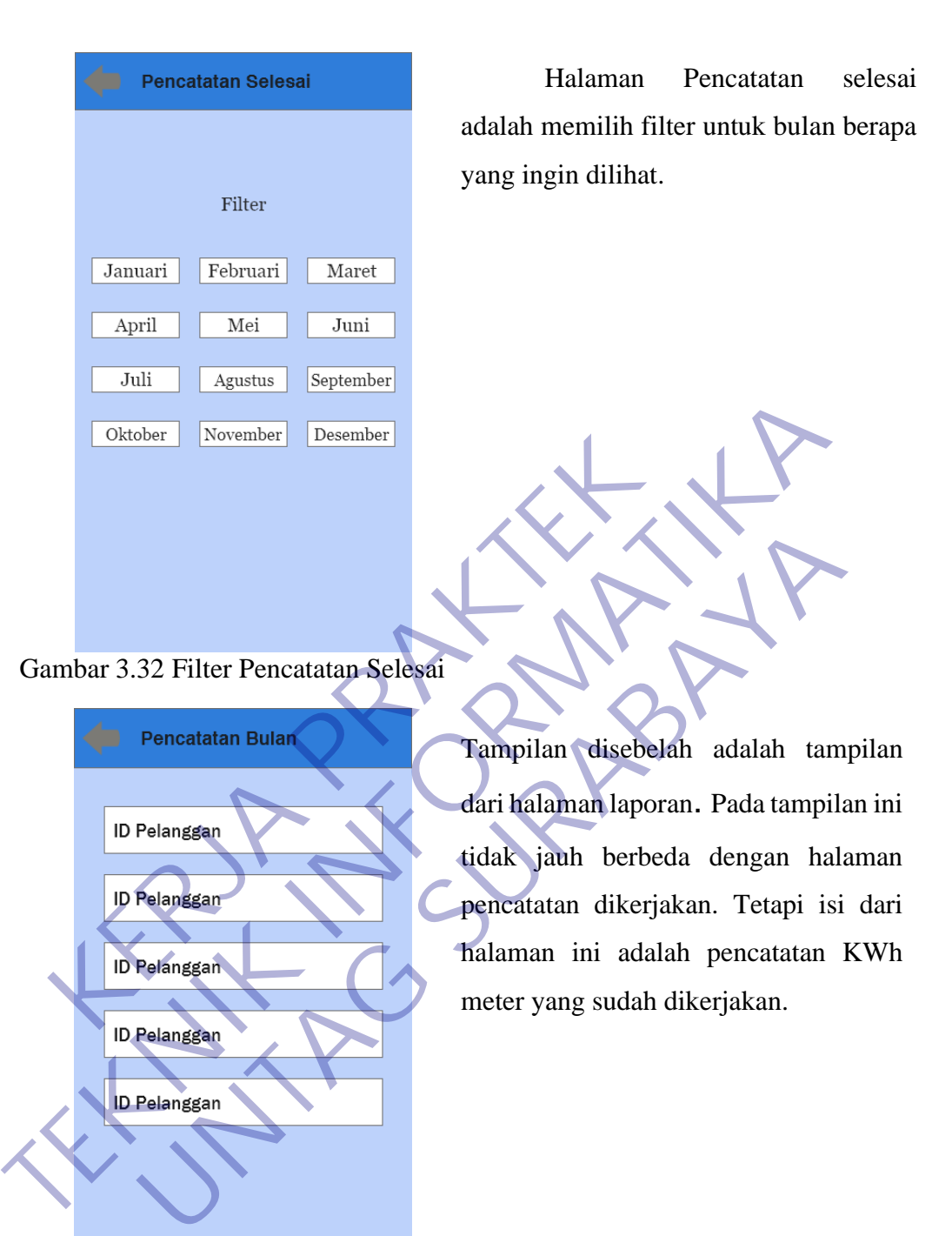

Gambar 3.33 Halaman Pencatatan Selesai

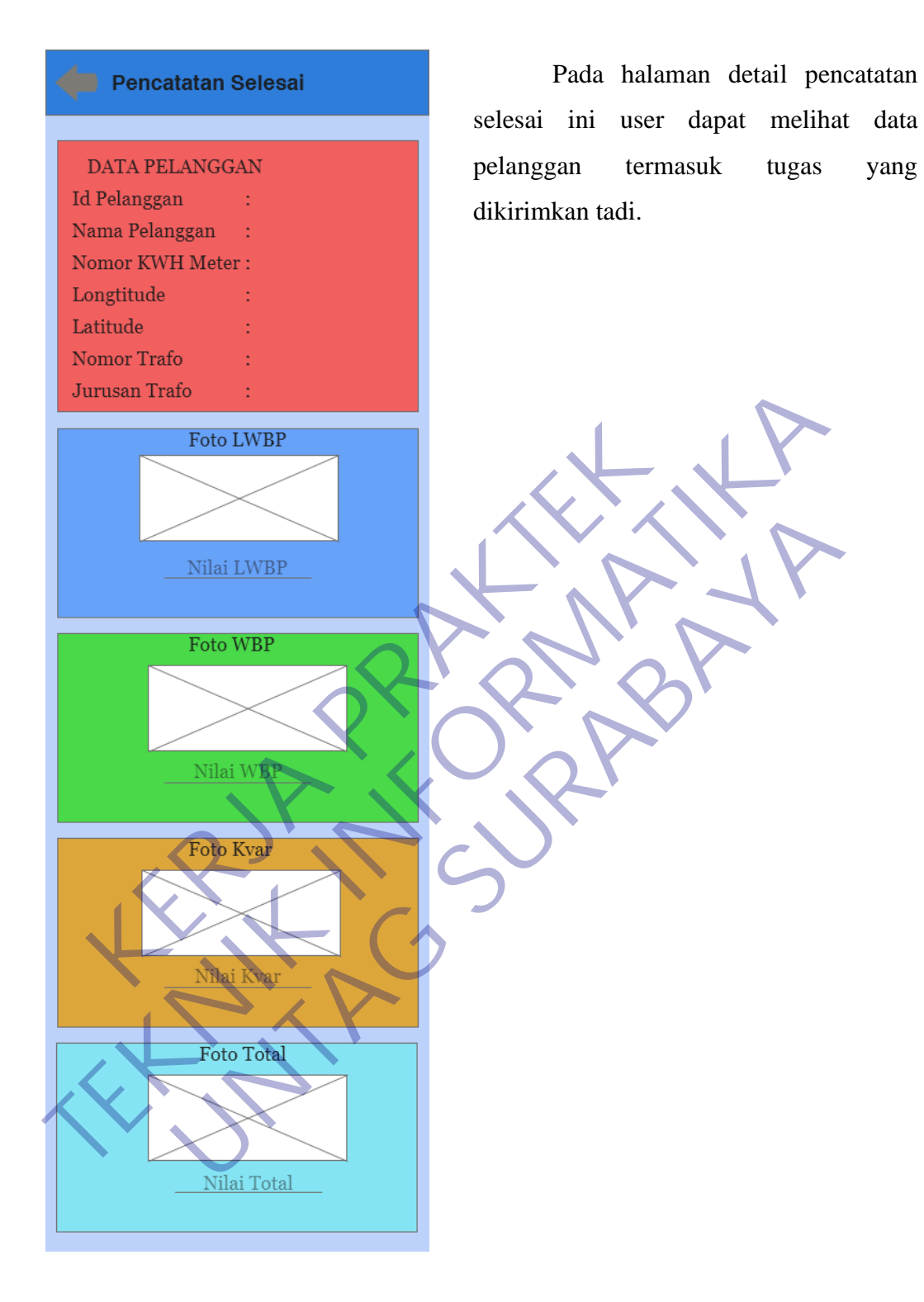

Gambar 3.34 Detail Pencatatan Selesai

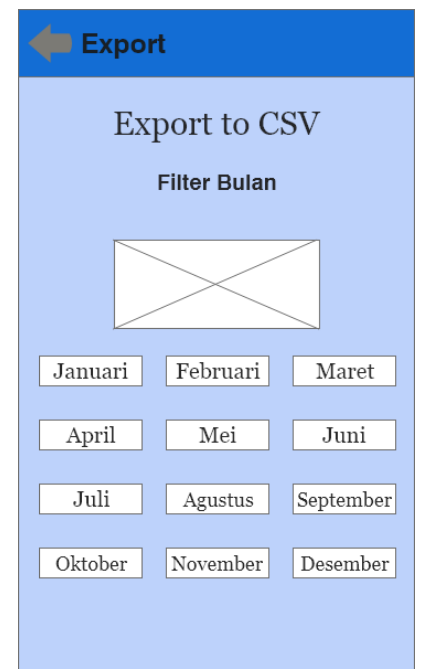

Di halaman export ini user dapat mengexport data laporan yang telah terdapat tugas yang dikerjakan. Dan untuk file export tersebut disimpan dalam file dengan type file CSV. Pada halaman export ini dengan mengklik bulannya maka langsung terexport ke csv.

Gambar 3.35 Halaman Export

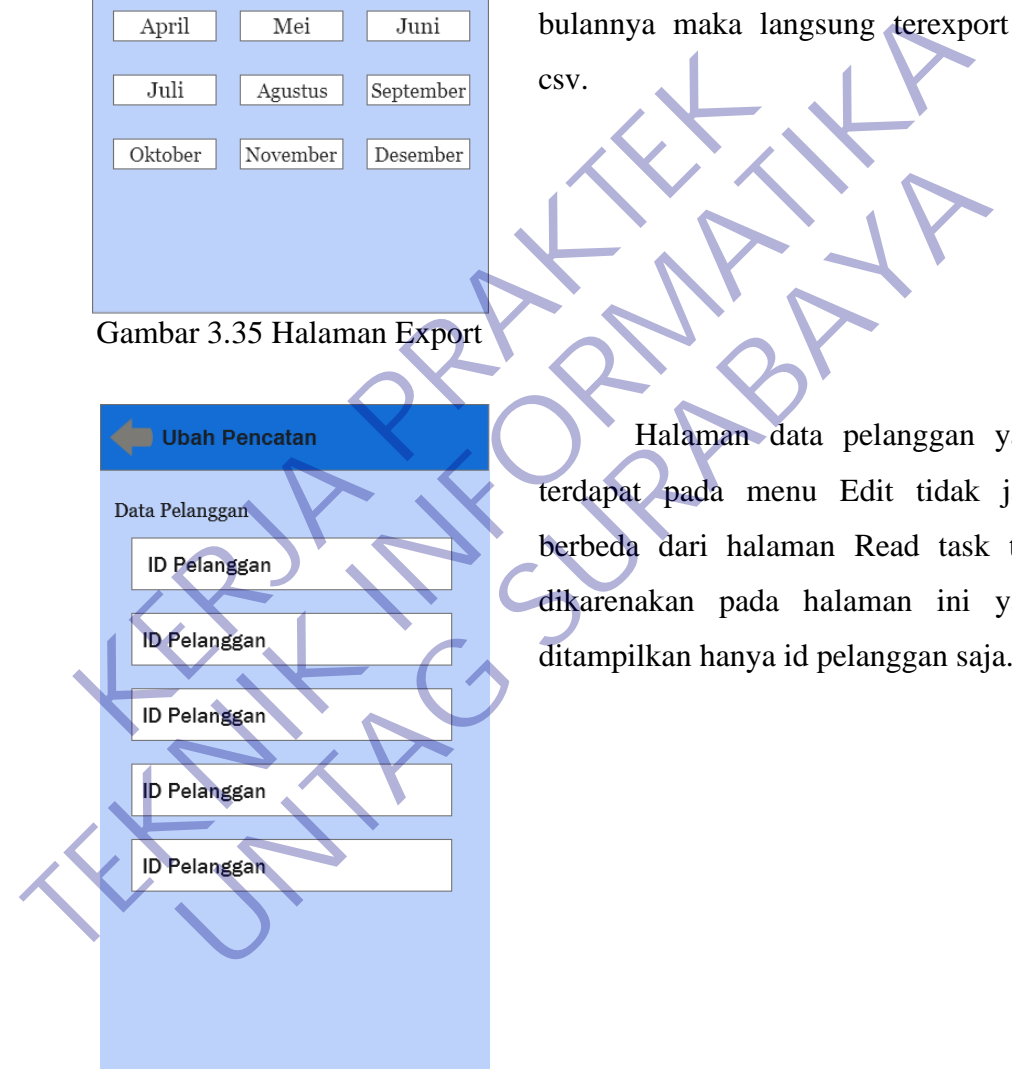

Halaman data pelanggan yang terdapat pada menu Edit tidak jauh berbeda dari halaman Read task tadi dikarenakan pada halaman ini yang

Gambar 3.36 Halaman Ubah Pencatatan

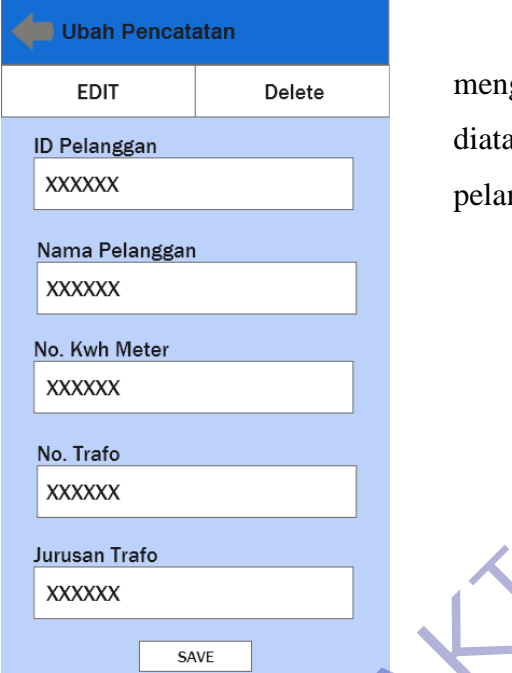

Gambar 3.37 Detail Ubah Pencatatan

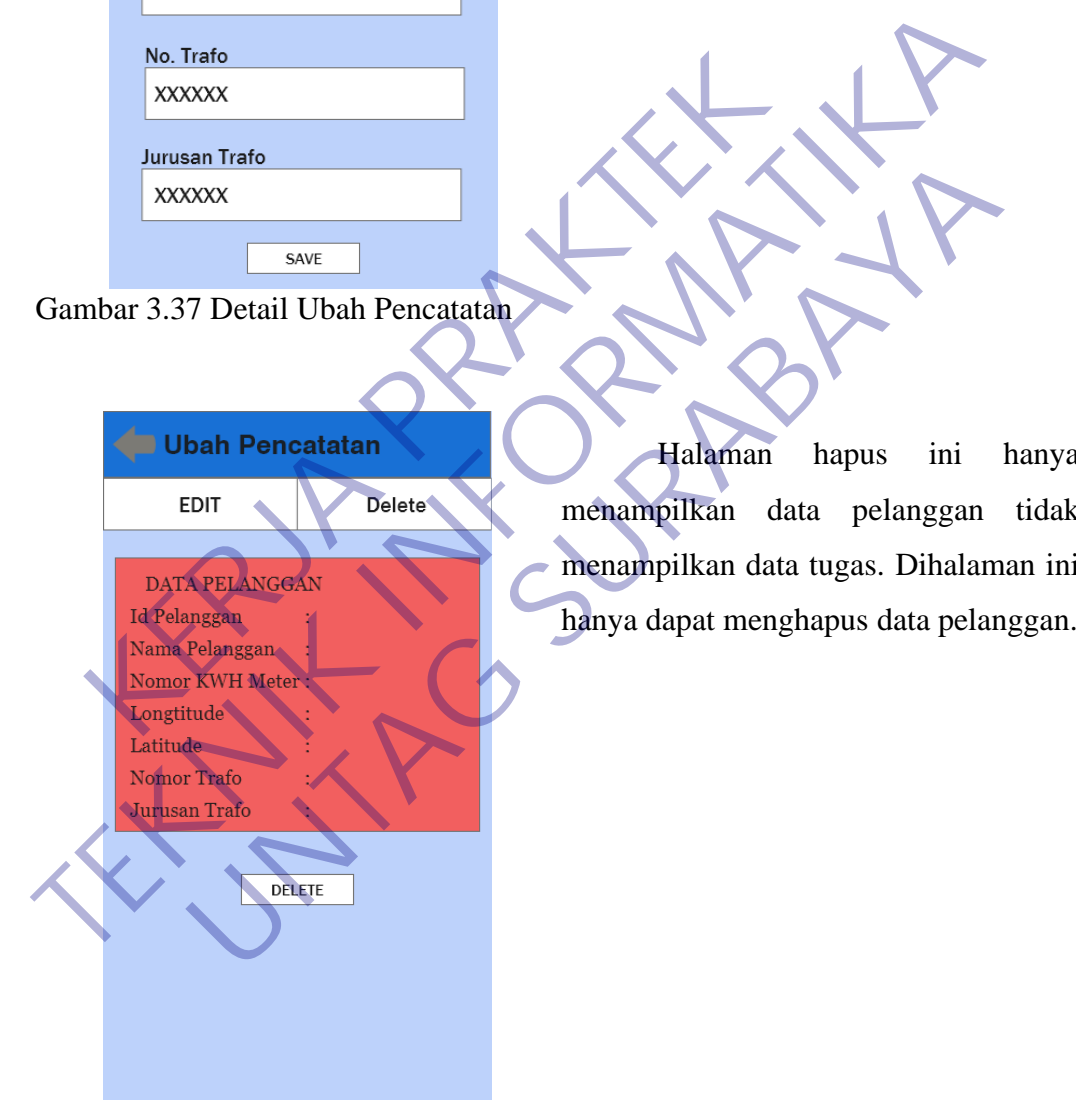

Pada Halaman edit ini kita dapat gedit data pelanggan yang tertera as. Data yang akan diedit adalah data nggan yang berubah.

Halaman hapus ini hanya menampilkan data pelanggan tidak menampilkan data tugas. Dihalaman ini

Gambar 3.38 Halaman Hapus

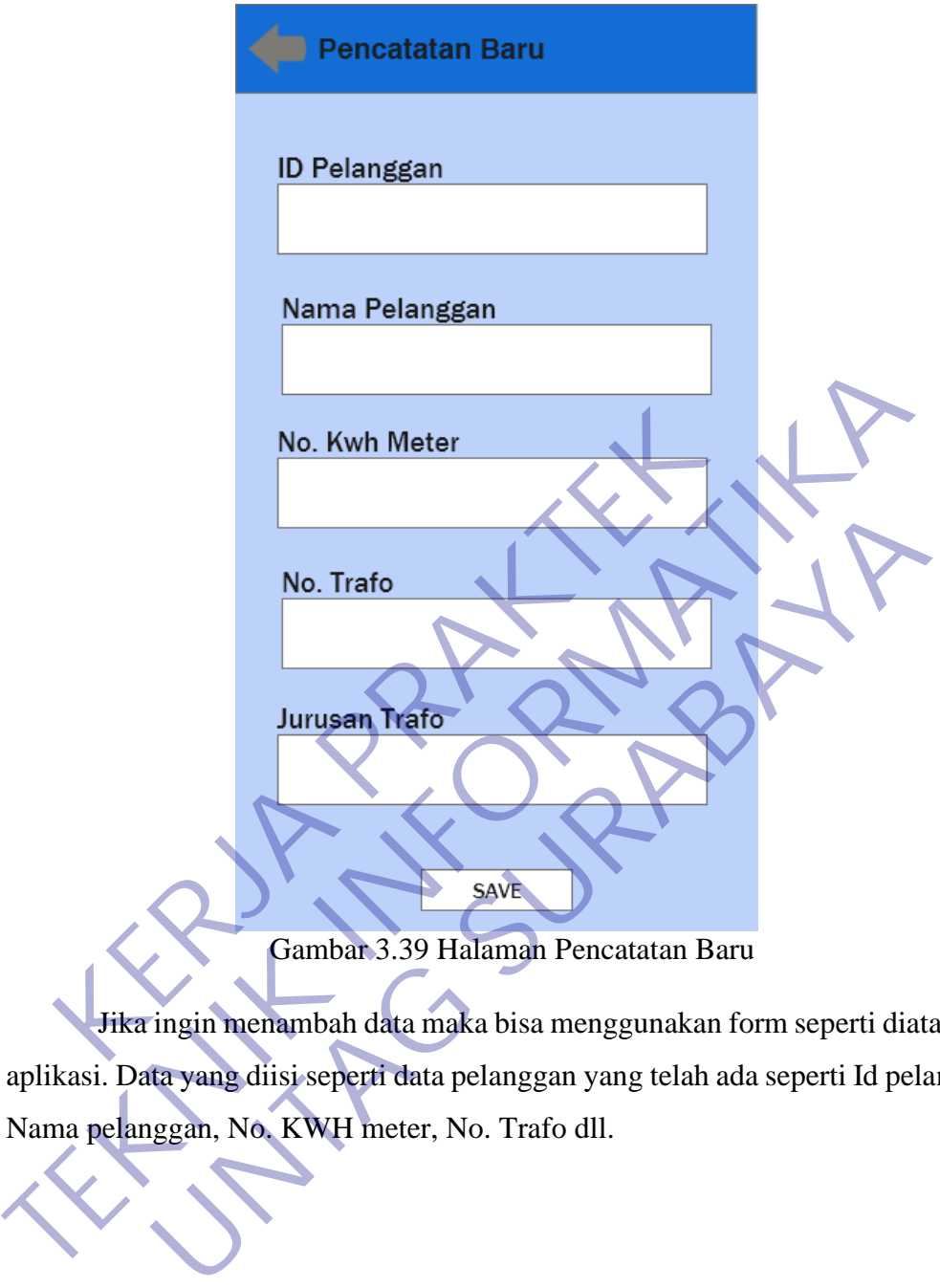

Gambar 3.39 Halaman Pencatatan Baru

Jika ingin menambah data maka bisa menggunakan form seperti diatas pada aplikasi. Data yang diisi seperti data pelanggan yang telah ada seperti Id pelanggan, Nama pelanggan, No. KWH meter, No. Trafo dll.

## **BAB 4 KESIMPULAN\_DAN\_SARAN**

## <span id="page-59-1"></span><span id="page-59-0"></span>**4.1 Kesimpulan**

Dari kerja praktek yang telah dilakukan pada daerah Unit Layanan Pelanggan Sidoarjo Kota dapat di tarik kesimpulan yaitu :

- 1. Banyak teori yang di dapatkan di perkuliahan tidak dapat langsung di implementasikan dilapangan. Hal seperti sering terjadi maka perlu dipersiapkan secara matang
- 2. KWh meter merupakan benda yang sangat penting pada proses bisnis PLN terlebih pada bagian Transaksi Energi karena di gunakan untuk mengukur pemakaian dengan benar dan adil dalam artian yang terukur sesuai dengan yang terpakai oleh pelanggan sehingga tidak ada pihak yang dirugikan. dipersiapkan secara matang<br>
2. KWh meter merupakan benda yang sangat pent<br>
PLN terlebih pada bagian Transaksi Energi kan<br>
mengukur pemakaian dengan benar dan adil dal<br>
sesuai dengan yang terpakai oleh pelanggan sel<br>
yang d Externa di alama mengukur mengukur mengukur mengukan benda yang sangat penting lerjadi maka dipersiapkan secara matang 2. KWh meter merupakan benda yang sangat penting bada proses PLN terlebih pada bagian Transaksi Energi
	- 3. Ketelitian sangat di perlukan pada bagian Transaksi Energi karena memiliki andil dalam pemberkasan data pelanggan yang berhubungan dengan nilai rupiah.
	- 4. Dengan terbentuknya aplikasi ini diharapkan dapat meningkatkan kinerja yang awal mulanya secara manual menjadi lebih cepat dan akurat.

## <span id="page-59-2"></span>**4.2 Saran**

Untuk memiliki suatu sistem yang memadai diperlukan biaya, akan tetapi biaya tidak ada artinya jika dibandingkan dengan berbagai keuntungan yang diberikan oleh sistem yang sudah diinvestasikan untuk mengadopsi suatu sistem. Dengan sistem ini akan diperoleh berbagai keuntungan yang telah disebutkan di depan. Dan diharapkan bisa mengurangi kerugian. **INTA Kerlebih pada bagian Transaksi Energi karena di gunakan nengukur pemakaian dengan benar dan adil dalam artian yang sesuai dengan yang terpakai oleh pelanggan sehingga tidak ada ang dirugikan.<br>Ketelitian sangat di per** 

## **DAFTAR PUSTAKA**

- <span id="page-60-0"></span>PT. PLN (Persero). 2019. *Profil Perusahaan. [Online] Tersedia*  [https://web.pln.co.id/tentang-kami/profil-perusahaan.](https://web.pln.co.id/tentang-kami/profil-perusahaan) [14 Juni 2020].
- Putra, D. W. T., & Andriani, R. (2019). Unified Modelling Language (UML) dalam Perancangan Sistem Informasi Permohonan Pembayaran Restitusi SPPD. *Jurnal TeknoIf*, *7*(1), 32.<https://doi.org/10.21063/jtif.2019.v7.1.32-39>
- Soepomo, P. (2014). Perancangan Sistem Informasi Inventory Spare Part Elektronik Berbasis Web Php (Studi CV. Human Global Service YOGYAKARTA). *JSTIE (Jurnal Sarjana Teknik Informatika) (E-Journal)*, *2*(2), 256–265. https://doi.org/10.12928/jstie.v2i2.2847 Elektronik Berbasis Web Php (Studi CV. Human Global Service<br>YOGYAKARTA). JSTIE (Jurnal Sarjana Teknik Informatika) (E-Journal)<br>2(2), 256–265. https://doi.org/10.12928/jstie.v2i2.2847<br>Sommerville, I., 2015.Software Engineer Soepomo, P. (2014). Perancangan Sistem Informasi Inventory Spare Part<br>Elektronik Berbasis Web Php (Studi CV. Human Global Service<br>YOGYAKARTA). *JSTIE (Jurnal Sarjand Teknik Informatika*) (*E-Jour*<br>2(2), 256–265. https://do 56–265. https://doi.org/10.12928/jstie.v2i2.2847<br>le, I., 2015.Software Engineering. 10 peyunt, s.1.:Pearson Eduac<br> **UNITED SURABAYA**

## <span id="page-61-0"></span>Lampiran 1 Surat Balasan

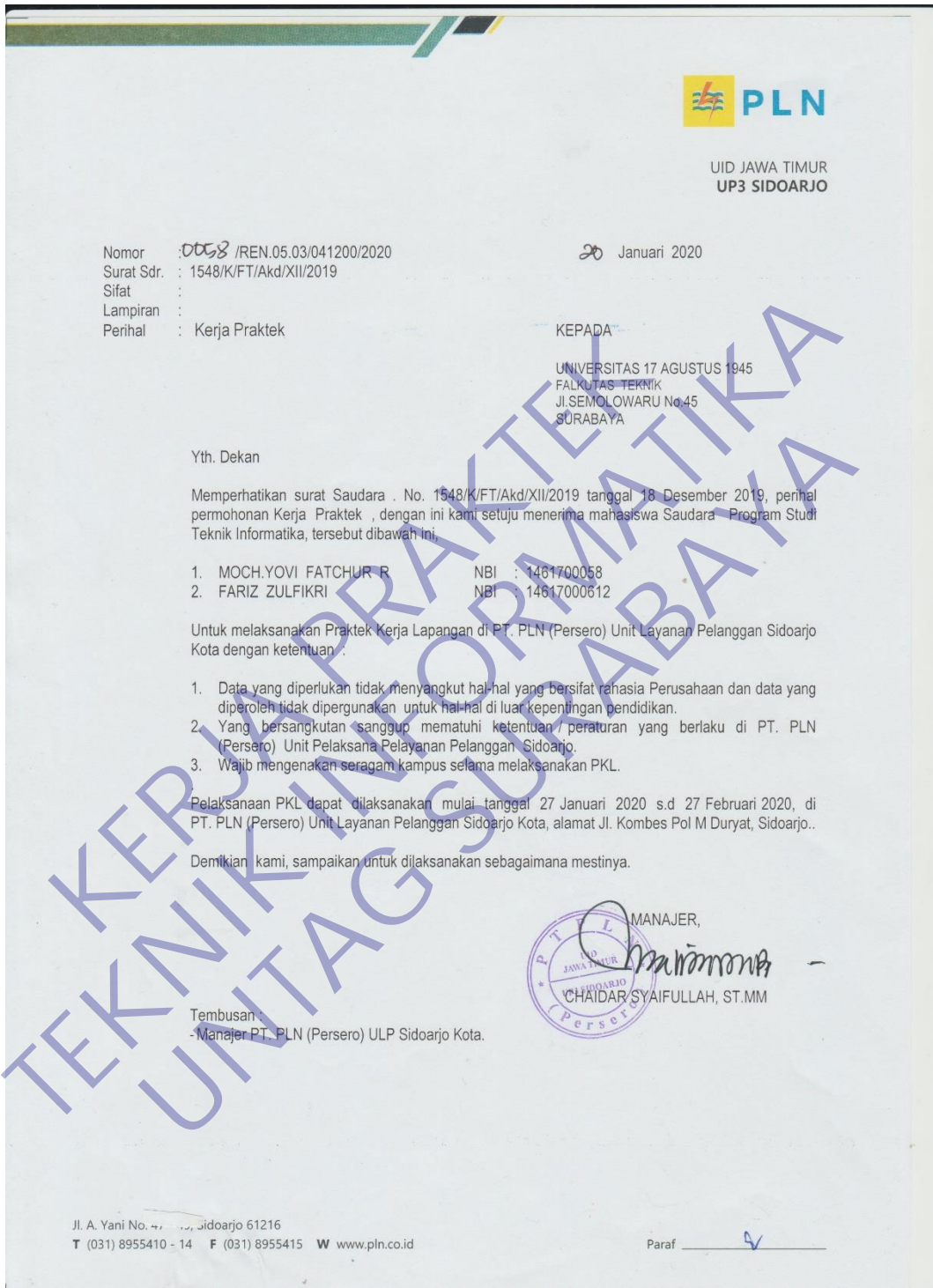

### Lampiran 2 Lembar Bimbingan

PROGRAM STUDI TEKNIK INFORMATIKA **FAKULTAS TEKNIK** 

UNIVERSITAS 17 AGUSTUS 1945 SURABAYA

## LEMBAR BIMBINGAN KERJA PRAKTEK

Semester Gasal / Genap Tahun 20.../20... Periode : ...

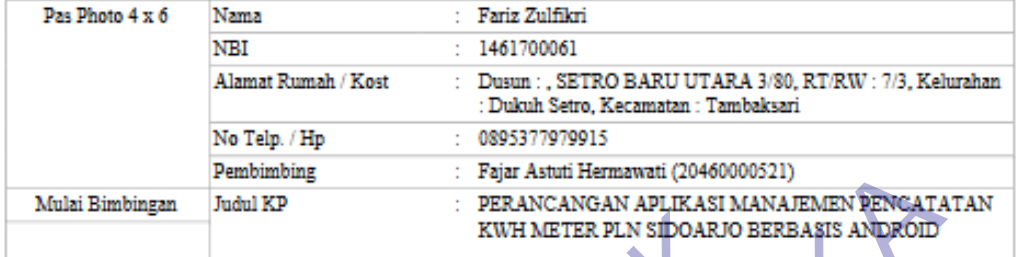

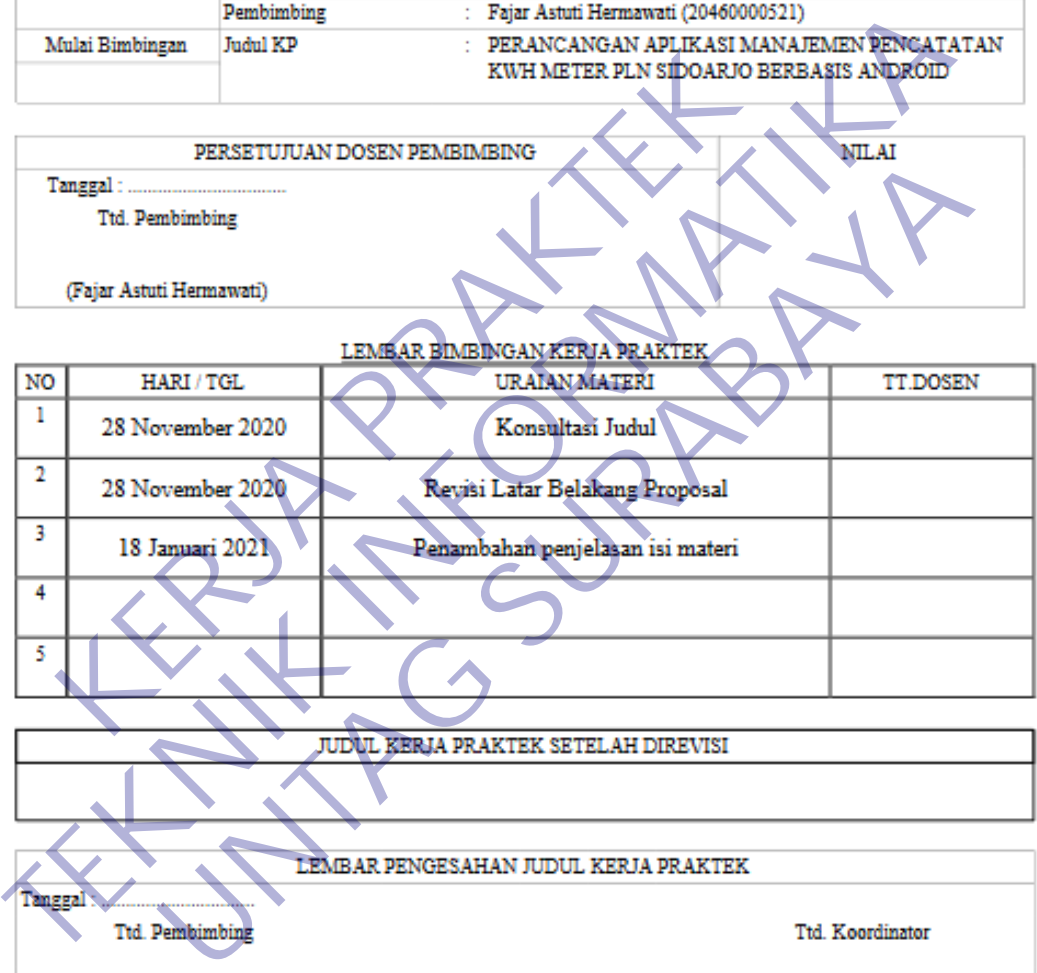

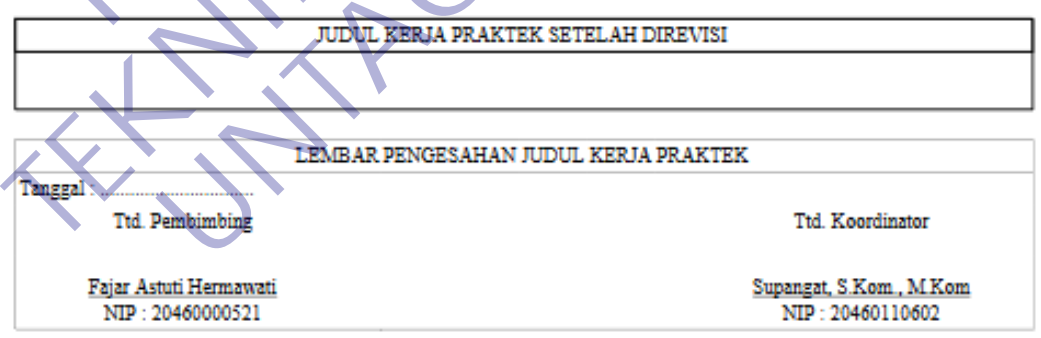

\* Cetak dilembar buffalo kuning

SYARAT MAJU PRESENTASI KERJA PRAKTEK :\_<br>1. Bimbingan Kerja Praktek minimal 3x<br>2. Mengumpulkan Laporan KP beserta Soft Copynya dalam bentuk CD pada saat maju Presentasi.

#### Lampiran 3 Form Checklist

PROGRAM STUDI TEKNIK INFORMATIKA **FAKULTAS TEKNIK** UNIVERSITAS 17 AGUSTUS 1945 SURABAYA

#### **CHECKLIST PROPOSAL KERJA PRAKTEK**

Semester Gasal / Genap Tahun 20.../20... Periode : ...

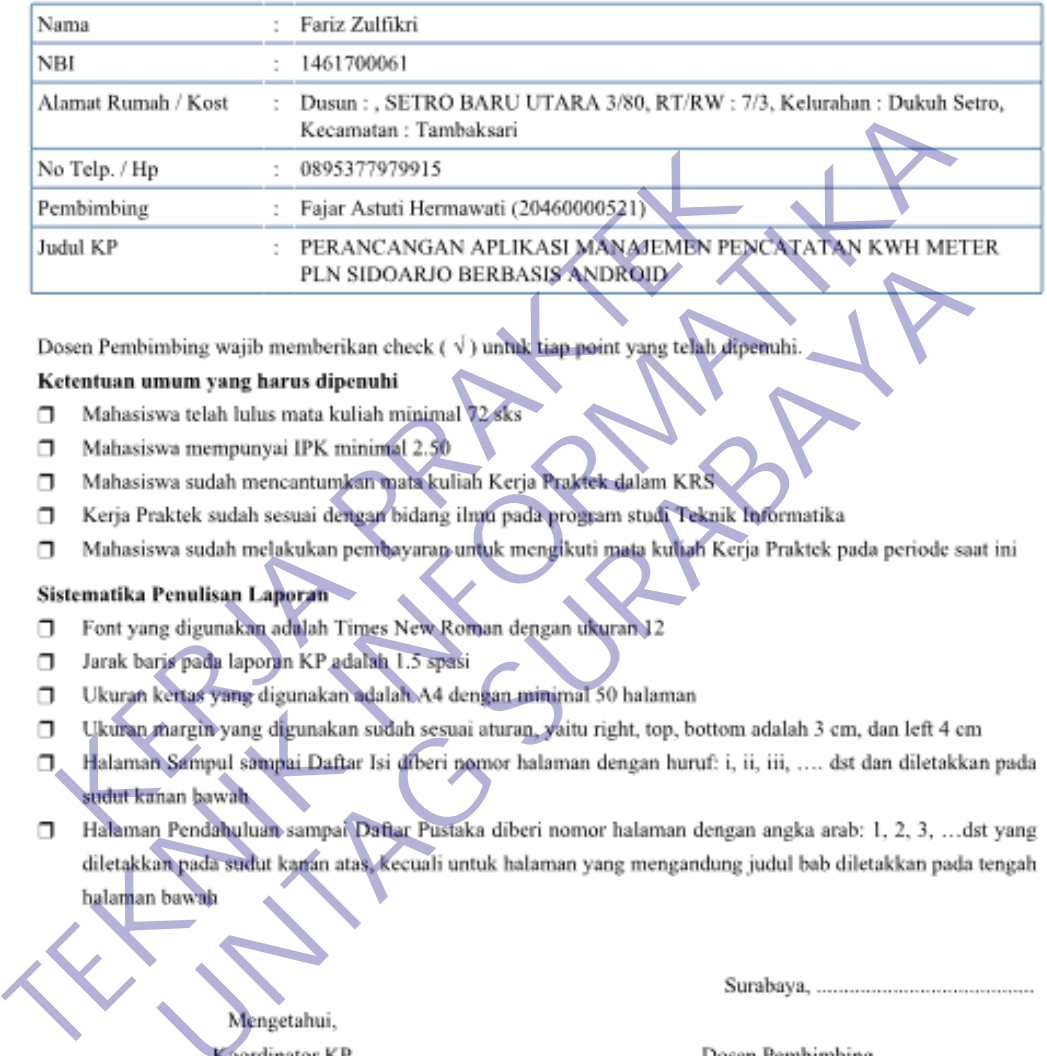

- 
- 
- 
- 
- 

- 
- 
- 
- 
- 
- PLANSIDOARIO BERBASIS ANDROID:<br>
PLANSIDOARIO BERBASIS ANDROID:<br>
moing wajib memberikan check ( $\sqrt{}$ ) untuk tiap point yang telah dipenuhi.<br>
wa sudah mencantumkan warke kuliah Kerja Prakfek dalam KRS<br>
wa sudah mencantumkan

Supangat, S.Kom., M.Kom NIP: 20460110602

Fajar Astuti Hermawati NIP: 20460000521

#### KUESIONER UNTUK INSTITUSI PENGGUNA MAHASISWA PROGRAM STUDI TEKNIK INFORMATIKA UNIVERSITAS 17 AGUSTUS 1945 SURABAYA

Program studi Teknik Informatika Universitas 17 Agustus 1945 Surabaya mengadakan Survei mengenai Profil Mahasiswa Kerja Praktek. Tujuan dari Survei ini untuk mengevaluasi pengembangan kurikulum di Program studi Teknik Informatika Universitas 17 Agustus 1945 Surabaya yang merupakan aktivitas penting untuk meningkatkan program studi. Hasil survei ini akan digunakan untuk bahan evaluasi pengembangan kurikulum di Program studi Teknik Informatika Universitas 17

**KERJA PRAKTEK TEKNIK INFORMATIKA UNTAG SURABAYA**

- 
- 
- 
- K: Kurang

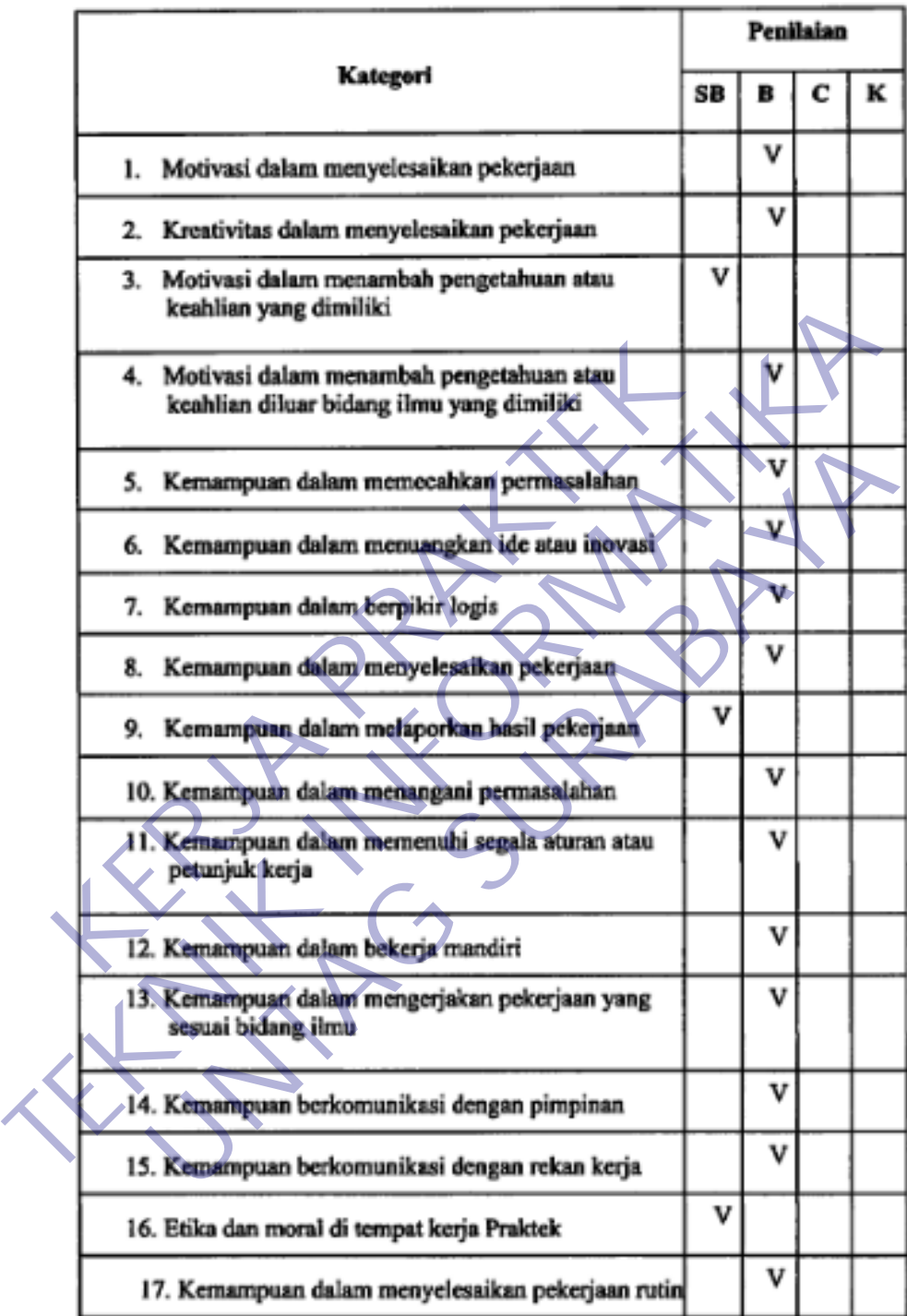

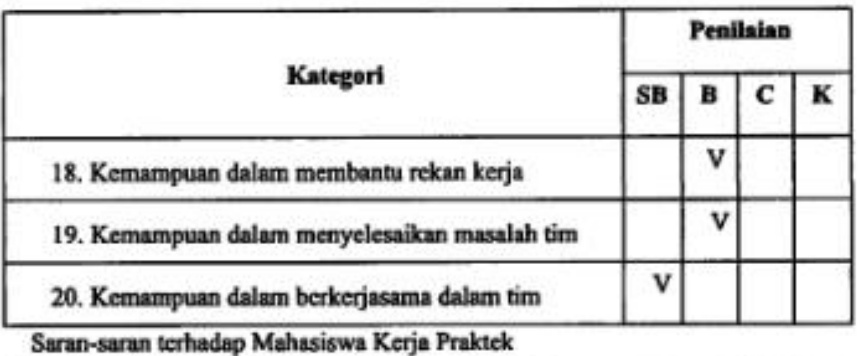

kurang dipahami pada saat kerja praktek<br>
Saran-saran untuk perbaikan Program Studi Teknik Informatika<br>
Agustus 1945 Surabaya<br>
Tekankan praktek coding untuk membuat sebuah aplika<br>
Mahasiswa harus bisa membuat aplikasi seder Mahasiswa untuk selalu belajar dan berani untuk menanyakan apa yang kurang dipahami pada saat kerja praktek<br>
Saran-saran untuk perbaikan Program Studi Teknik Informatika Universitas (Papuatus 1945 Suraban praktek coding un Extus 1945 Surabaya<br>
Instant 1945 Surabaya<br>
Tekankan praktek coding untuk membuat sebuah aplikasi surapai kerangan mengelesaikan pekerjaan rulin di pembanduan untuk membuat kerangan mengelesaikan pekerjaan rulin di pemband

#### FORMULIR PENILAIAN KERJA PRAKTEK MAHASISWA PROGRAM STUDI TEKNIK INFORMATIKA **FAKULTAS TEKNIK** UNIVERSITAS 17 AGUSTUS 1945 SURABAYA

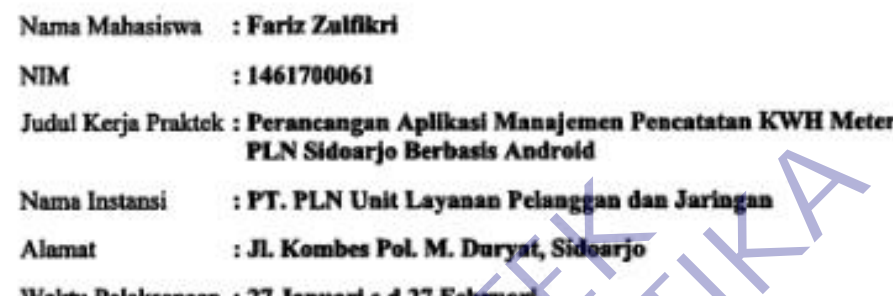

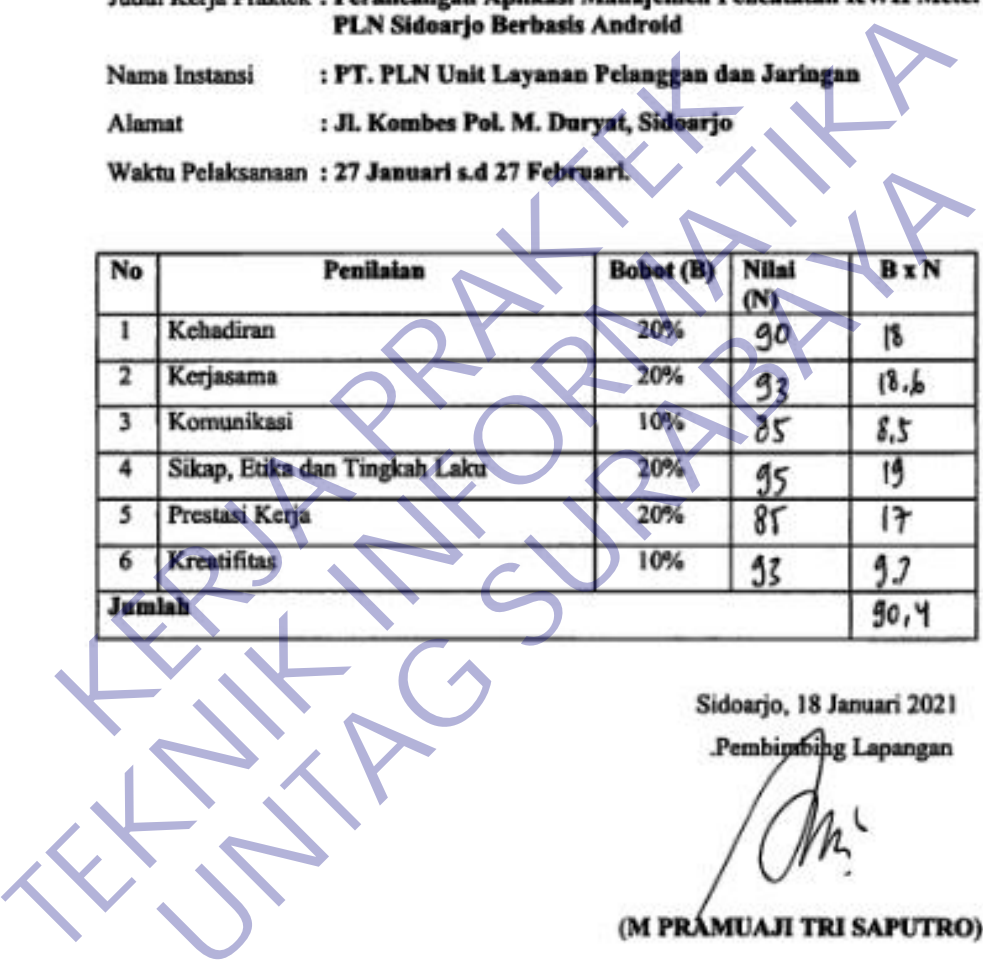

## Lampiran 6 Aktivitas Harian Kerja Prakter

## **AKTIVITAS HARIAN KERJA PRAKTEK** MAHASISWA PROGRAM STUDI TEKNIK INFORMATIKA FAKULTAS TEKNIK<br>UNIVERSITAS 17 AGUSTUS 1945 SURABAYA

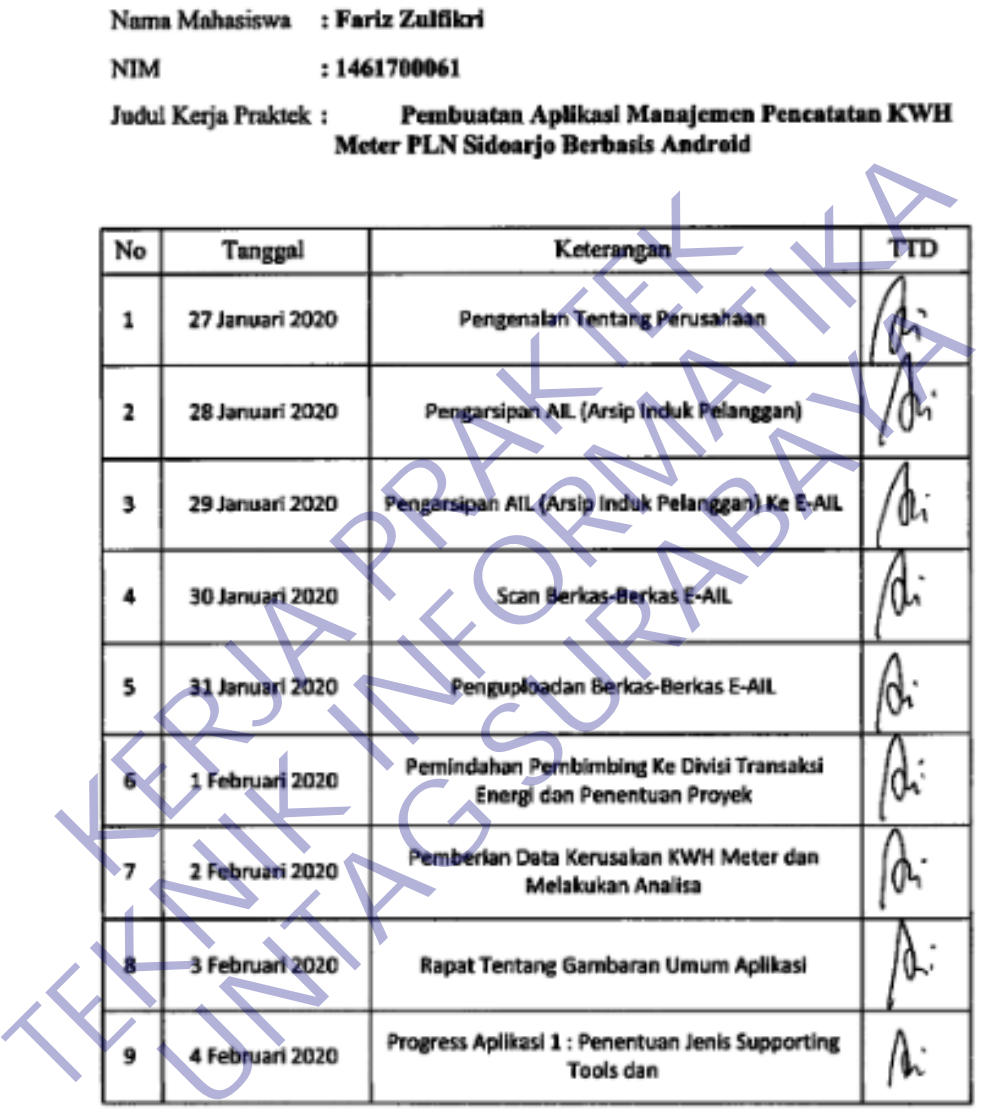

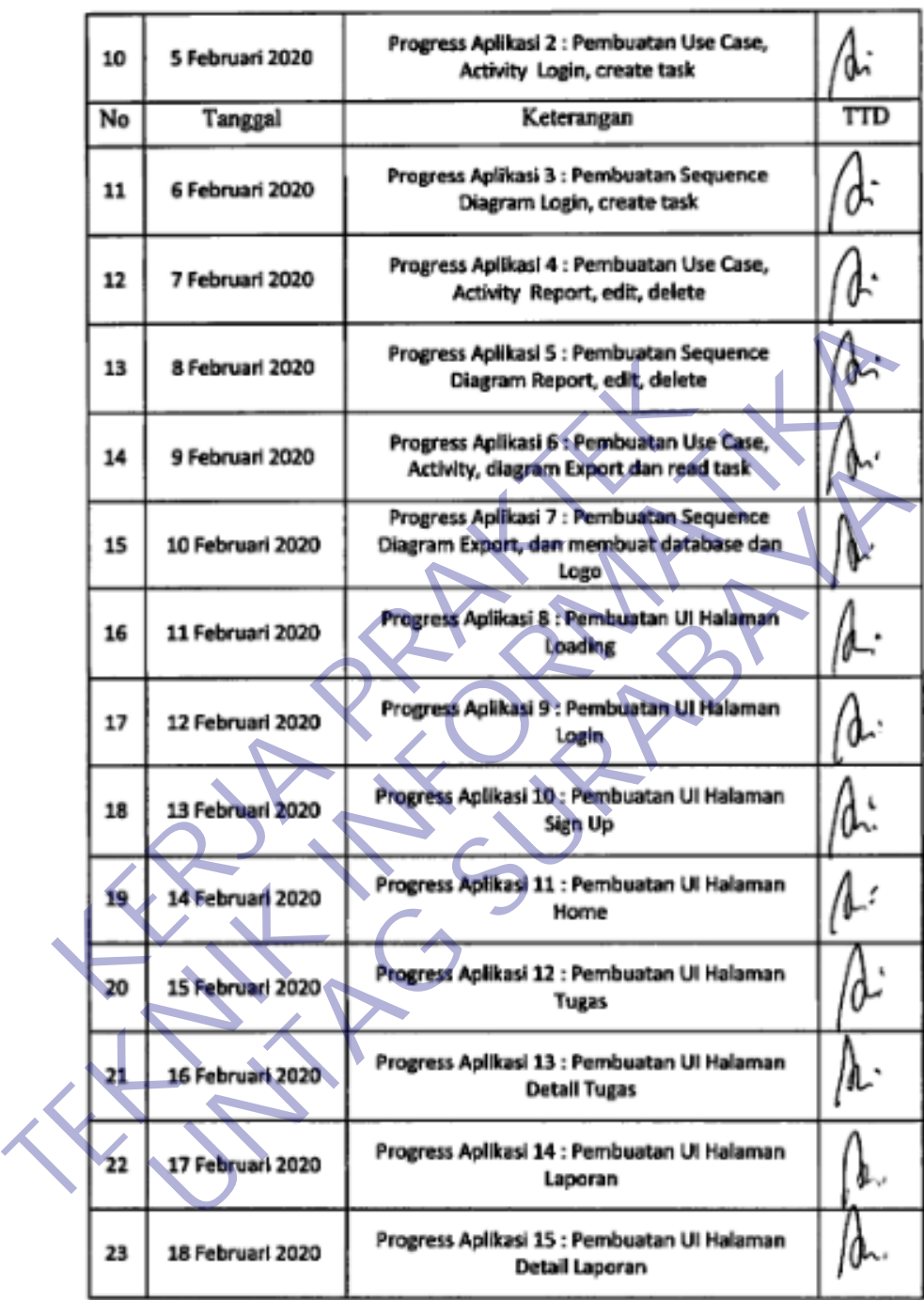

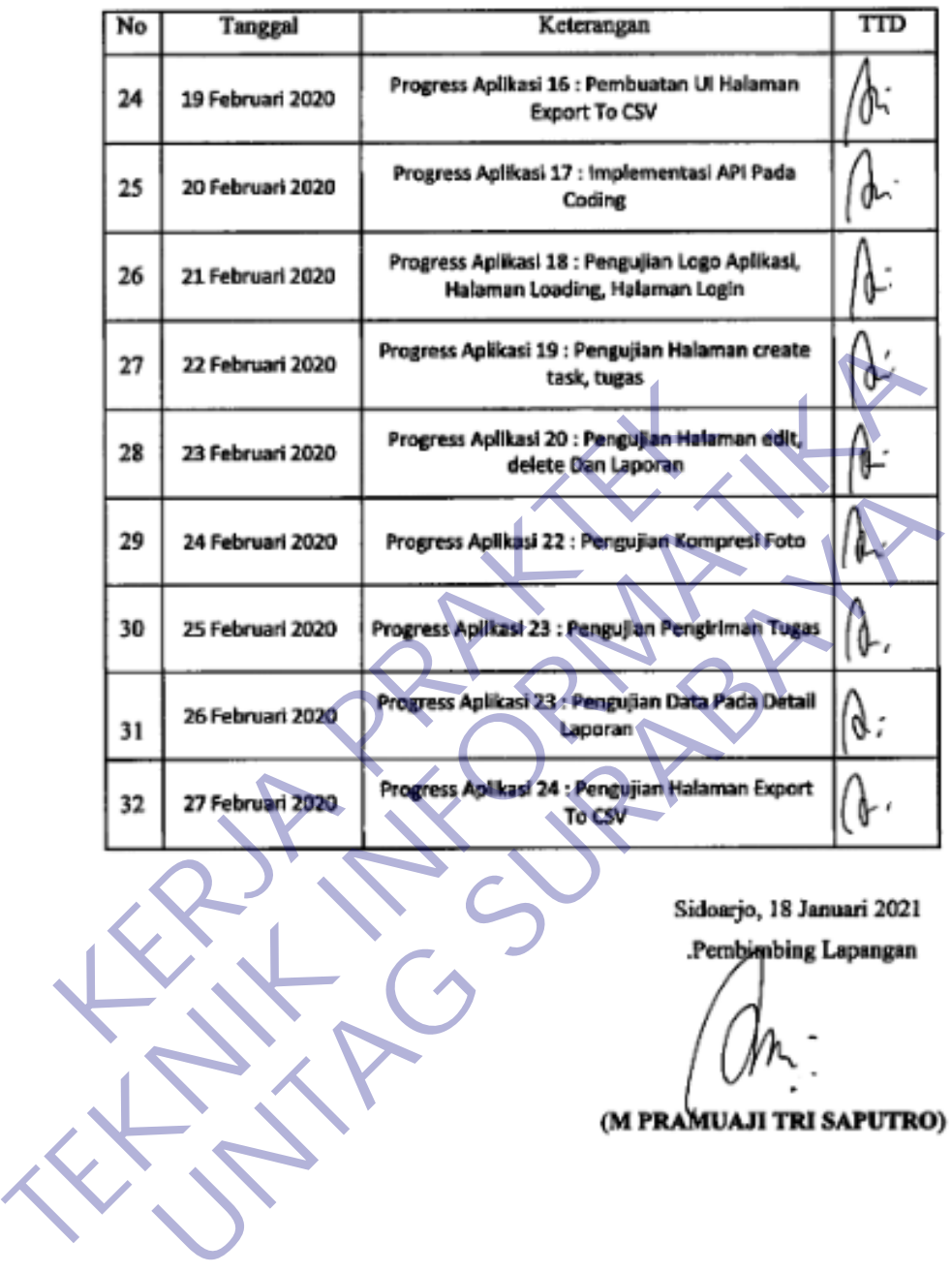